### **JD Edwards EnterpriseOne Applications**

Financial Management and Compliance Console Implementation Guide

Release 9.1

E15108-01

March 2012

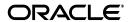

JD Edwards EnterpriseOne Applications Financial Management and Compliance Console Implementation Guide, Release 9.1

E15108-01

Copyright © 2012, Oracle and/or its affiliates. All rights reserved.

This software and related documentation are provided under a license agreement containing restrictions on use and disclosure and are protected by intellectual property laws. Except as expressly permitted in your license agreement or allowed by law, you may not use, copy, reproduce, translate, broadcast, modify, license, transmit, distribute, exhibit, perform, publish, or display any part, in any form, or by any means. Reverse engineering, disassembly, or decompilation of this software, unless required by law for interoperability, is prohibited.

The information contained herein is subject to change without notice and is not warranted to be error-free. If you find any errors, please report them to us in writing.

If this is software or related documentation that is delivered to the U.S. Government or anyone licensing it on behalf of the U.S. Government, the following notice is applicable:

U.S. GOVERNMENT RIGHTS Programs, software, databases, and related documentation and technical data delivered to U.S. Government customers are "commercial computer software" or "commercial technical data" pursuant to the applicable Federal Acquisition Regulation and agency-specific supplemental regulations. As such, the use, duplication, disclosure, modification, and adaptation shall be subject to the restrictions and license terms set forth in the applicable Government contract, and, to the extent applicable by the terms of the Government contract, the additional rights set forth in FAR 52.227-19, Commercial Computer Software License (December 2007). Oracle America, Inc., 500 Oracle Parkway, Redwood City, CA 94065.

This software or hardware is developed for general use in a variety of information management applications. It is not developed or intended for use in any inherently dangerous applications, including applications that may create a risk of personal injury. If you use this software or hardware in dangerous applications, then you shall be responsible to take all appropriate fail-safe, backup, redundancy, and other measures to ensure its safe use. Oracle Corporation and its affiliates disclaim any liability for any damages caused by use of this software or hardware in dangerous applications.

Oracle and Java are registered trademarks of Oracle and/or its affiliates. Other names may be trademarks of their respective owners.

Intel and Intel Xeon are trademarks or registered trademarks of Intel Corporation. All SPARC trademarks are used under license and are trademarks or registered trademarks of SPARC International, Inc. AMD, Opteron, the AMD logo, and the AMD Opteron logo are trademarks or registered trademarks of Advanced Micro Devices. UNIX is a registered trademark of The Open Group.

This software or hardware and documentation may provide access to or information on content, products, and services from third parties. Oracle Corporation and its affiliates are not responsible for and expressly disclaim all warranties of any kind with respect to third-party content, products, and services. Oracle Corporation and its affiliates will not be responsible for any loss, costs, or damages incurred due to your access to or use of third-party content, products, or services.

# Contents

| Pr      | етасе  |                                                                                                 | X    |
|---------|--------|-------------------------------------------------------------------------------------------------|------|
|         | Audie  | nce                                                                                             | X    |
|         | JD Ed  | wards EnterpriseOne Products                                                                    | x    |
|         |        | wards EnterpriseOne Application Fundamentals                                                    |      |
|         | Docur  | mentation Accessibility                                                                         | . xi |
|         | Relate | d Documents                                                                                     | . xi |
|         | Conve  | entions and Screen Images                                                                       | . xi |
| 1<br>Cc |        | luction to JD Edwards EnterpriseOne Financial Management and nce Console                        |      |
|         | 1.1    | JD Edwards EnterpriseOne Financial Management and Compliance                                    |      |
|         |        | Console Overview                                                                                | 1-1  |
|         | 1.1.1  | Metrics                                                                                         |      |
|         | 1.2    | JD Edwards EnterpriseOne Financial Management and Compliance                                    |      |
|         |        | Console Integrations                                                                            | 1-5  |
|         | 1.2.1  | JD Edwards EnterpriseOne Accounts Payable                                                       |      |
|         | 1.2.2  | JD Edwards EnterpriseOne Accounts Receivable                                                    |      |
|         | 1.2.3  | JD Edwards EnterpriseOne Advanced Cost Accounting                                               |      |
|         | 1.2.4  | JD Edwards EnterpriseOne General Accounting                                                     |      |
|         | 1.2.5  | JD Edwards EnterpriseOne Sales Order Management                                                 |      |
|         | 1.3    | JD Edwards EnterpriseOne Financial Management and Compliance                                    |      |
|         |        | Console Implementation                                                                          | 1-6  |
| 2<br>Cc | mpliar | ng Data for JD Edwards EnterpriseOne Financial Management and nce Console                       |      |
|         | 2.1    | Understanding JD Edwards EnterpriseOne Financial Management and Compliance Console Data Loading | 2-1  |
|         | 2.1.1  | Prerequisite                                                                                    | 2-2  |
| 3       | Mana   | ging Segregation of Duties                                                                      |      |
|         | 3.1    | Understanding Segregation of Duties                                                             | 3-1  |
|         | 3.2    | Understanding Application Security for Users and Roles                                          |      |
|         | 3.2.1  | SOD Violations                                                                                  | 3-2  |
|         | 3.2.2  | Example of SOD Violations                                                                       | 3-3  |
|         | 3.3    | Setting Up SOD Rules                                                                            | 3-4  |

|   | 3.3.1    | Understanding SOD Rules                                                    | 3-4     |
|---|----------|----------------------------------------------------------------------------|---------|
|   | 3.3.1.1  | Copy                                                                       | 3-5     |
|   | 3.3.1.2  | Deactivate Versus Delete                                                   | 3-5     |
|   | 3.3.2    | Forms Used to Set Up Segregation of Duties Rules                           | 3-5     |
|   | 3.3.3    | Reviewing SOD Rules                                                        | 3-6     |
|   | 3.3.4    | Creating and Updating SOD Rules                                            | 3-7     |
|   | 3.3.5    | Creating Groups                                                            | 3-8     |
|   | 3.3.6    | Copying SOD Rules                                                          | 3-9     |
|   | 3.3.7    | Deleting SOD Rules                                                         | 3-10    |
|   | 3.4      | Generating SOD Alerts                                                      | 3-10    |
|   | 3.4.1    | Setting Processing Options for the Process SOD Violations Program (R80D112 | 2) 3-10 |
|   | 3.4.1.1  | Defaults                                                                   | 3-10    |
|   | 3.4.1.2  | Environments                                                               | 3-11    |
|   | 3.4.2    | Running the Process SOD Violations Program                                 | 3-11    |
|   | 3.4.3    | Reviewing the SOD Report                                                   | 3-12    |
|   |          |                                                                            |         |
| 4 | Monito   | ring Financial Metrics                                                     |         |
|   | 4.1      | Understanding the JD Edwards EnterpriseOne Financial Management and Comp   |         |
|   |          | Console Components                                                         |         |
|   | 4.2      | Understanding Automatic Accounting Instructions                            |         |
|   | 4.3      | Prerequisites                                                              |         |
|   | 4.4      | Managing Accounts Payable                                                  |         |
|   | 4.4.1    | Understanding AP Metrics                                                   | 4-5     |
|   | 4.4.2    | Setting Processing Options for the AP Discount Information Data Load       |         |
|   |          | Program (R80D254)                                                          |         |
|   | 4.4.2.1  | Defaults                                                                   |         |
|   | 4.4.2.2  | Display                                                                    |         |
|   | 4.4.3    | Running the AP Discount Information Data Load Program                      |         |
|   | 4.4.3.1  | AP Discounts Calculation Example                                           |         |
|   | 4.4.4    | Analyzing AP Discounts                                                     | 4-9     |
|   | 4.4.5    | Setting Processing Options for the AP Daily Counts and Amounts             |         |
|   |          | Program (R80D253)                                                          |         |
|   | 4.4.5.1  | Defaults                                                                   |         |
|   | 4.4.5.2  | Display                                                                    |         |
|   | 4.4.6    | Running the AP Daily Counts and Amounts Program                            |         |
|   | 4.4.7    | Analyzing AP Daily Counts and Amounts                                      | 4-12    |
|   | 4.4.8    | Setting Processing Options for the AP Open Payables Data Load              |         |
|   | 4 4 0 4  | Program (R80D255)                                                          |         |
|   | 4.4.8.1  | Display                                                                    |         |
|   | 4.4.9    | Running the AP Open Payables Data Load Program                             |         |
|   | 4.4.9.1  | Open Payables Amount Example                                               |         |
|   | 4.4.9.2  | Open Payables Count Example                                                |         |
|   | 4.4.10   | Analyzing AP Open Payables                                                 | 4-16    |
|   | 4.4.11   | Setting Processing Options for the AP Vouchers Paid Late Data Load         | ,       |
|   | 4444     | Program (R80D256)                                                          |         |
|   | 4.4.11.  |                                                                            |         |
|   | 4.4.11.2 | 2 Display                                                                  | 4-17    |

| 4.4.12   | Running the AP Vouchers Paid Late Data Load Program                                            | 4-18 |
|----------|------------------------------------------------------------------------------------------------|------|
| 4.4.12.1 | Amount of Vouchers Paid Late Example                                                           | 4-19 |
| 4.4.12.2 | Number of Vouchers Paid Late Example                                                           | 4-19 |
| 4.4.13   | Analyzing AP Vouchers Paid Late                                                                | 4-20 |
| 4.5      | Managing Accounts Receivable                                                                   | 4-21 |
| 4.5.1    | Understanding Accounts Receivable Metrics                                                      | 4-21 |
| 4.5.2    | Understanding Days Sales Outstanding                                                           | 4-25 |
| 4.5.3    | Analyzing Days Sales Outstanding                                                               | 4-26 |
| 4.5.4    | Setting Processing Options for the AR Discount Information Data Load                           |      |
|          | Program (R80D282)                                                                              | 4-27 |
| 4.5.4.1  | Defaults                                                                                       | 4-27 |
| 4.5.4.2  | Display                                                                                        | 4-28 |
| 4.5.5    | Running the AR Discount Information Data Load Program                                          | 4-28 |
| 4.5.5.1  | Discount Information Example                                                                   | 4-30 |
| 4.5.5.2  | Discount Percentage Calculation Example                                                        | 4-30 |
| 4.5.6    | Analyzing AR Discounts                                                                         | 4-31 |
| 4.5.7    | Setting Processing Options for the AR Daily Counts and Amounts                                 |      |
|          | Program (R80D280)                                                                              | 4-32 |
| 4.5.7.1  | Defaults                                                                                       | 4-32 |
| 4.5.7.2  | Display                                                                                        | 4-32 |
| 4.5.8    | Running the AR Daily Counts and Amounts Program                                                | 4-33 |
| 4.5.9    | Analyzing AR Daily Counts and Amounts                                                          | 4-34 |
| 4.5.10   | Setting Processing Options for the AR Open Receivables Data Load                               |      |
|          | Program (R80D284)                                                                              | 4-36 |
| 4.5.10.1 | Display                                                                                        | 4-36 |
| 4.5.11   | Running the AR Open Receivables Data Load Program                                              | 4-36 |
| 4.5.11.1 | Amount of Open Invoices Example                                                                | 4-37 |
| 4.5.11.2 | Number of Open Invoices Example                                                                | 4-37 |
| 4.5.12   | Analyzing AR Open Receivables                                                                  | 4-37 |
| 4.5.13   | Setting Processing Options for the AR Delinquency Data Load                                    |      |
|          | Program (R80D281)                                                                              | 4-39 |
| 4.5.13.1 | Display                                                                                        | 4-39 |
| 4.5.14   | Running the AR Delinquency Data Load Program                                                   | 4-39 |
| 4.5.14.1 | Delinquency Amounts Example                                                                    | 4-40 |
| 4.5.14.2 | Delinquency Counts Example                                                                     | 4-40 |
| 4.5.15   | Analyzing AR Delinquency Information                                                           | 4-40 |
| 4.5.16   | Setting Processing Options for the AR Open Chargeback Information Data Load                    |      |
|          | Program (R80D283)                                                                              |      |
| 4.5.16.1 | 1 3                                                                                            | 4-42 |
| 4.5.17   | Running the AR Open Chargeback Information Data Load Program                                   | 4-42 |
| 4.5.17.1 | Open Chargebacks Example                                                                       | 4-43 |
| 4.5.17.2 |                                                                                                | 4-43 |
| 4.5.18   | Analyzing AR Open Chargebacks                                                                  | 4-44 |
| 4.5.19   | Setting Processing Options for the AR Total Chargeback Information Data Load Program (R80D285) | 4-45 |
| 4.5.19.1 | Defaults                                                                                       | 4-45 |
| 4.5.19.2 | Display                                                                                        | 4-45 |

| 4.5.20   | Running the AR Total Chargeback Information Data Load Program 4-45                                |
|----------|---------------------------------------------------------------------------------------------------|
| 4.5.20.1 | Total Chargebacks Example                                                                         |
| 4.5.21   | Analyzing AR Total Chargebacks 4-46                                                               |
| 4.6      | Managing Account Balance Information 4-47                                                         |
| 4.6.1    | Understanding the General Ledger Balances Fact Load Programs 4-48                                 |
| 4.6.1.1  | Object Accounts4-49                                                                               |
| 4.6.1.2  | Balance Sheet Accounts                                                                            |
| 4.6.1.3  | Income Statement Accounts                                                                         |
| 4.6.1.4  | Metrics4-50                                                                                       |
| 4.6.2    | Understanding Activity Ratios                                                                     |
| 4.6.3    | Understanding Leverage Ratios                                                                     |
| 4.6.4    | Understanding Liquidity Ratios                                                                    |
| 4.6.5    | Understanding Actual Versus Planned Operating Income, Operating Expense, and Operating Profit4-53 |
| 4.6.6    | Understanding Profitability Ratios                                                                |
| 4.6.7    | Prerequisites                                                                                     |
| 4.6.8    | Setting Processing Options for the G/L Balances Fact Full Load UBE                                |
|          | Program (R80D0201)                                                                                |
| 4.6.8.1  | Display                                                                                           |
| 4.6.8.2  | Defaults4-55                                                                                      |
| 4.6.9    | Setting Processing Options for the G/L Balances Fact Rebuild UBE                                  |
|          | Program (R80D0202)                                                                                |
| 4.6.9.1  | Display                                                                                           |
| 4.6.9.2  | Defaults4-56                                                                                      |
| 4.6.10   | Running the General Ledger Balances Fact Load Programs 4-56                                       |
| 4.6.11   | Analyzing Fixed Asset Turnover 4-57                                                               |
| 4.6.12   | Analyzing Inventory Turnover4-58                                                                  |
| 4.6.13   | Analyzing Total Asset Turnover                                                                    |
| 4.6.14   | Analyzing Debt to Total Assets                                                                    |
| 4.6.15   | Analyzing Times Interest Earned                                                                   |
| 4.6.16   | Analyzing Current Ratio 4-62                                                                      |
| 4.6.17   | Analyzing Quick Acid Test 4-64                                                                    |
| 4.6.18   | Analyzing Actual Versus Planned Operating Income, Expense, and Profit 4-65                        |
| 4.6.19   | Analyzing Profit Margin on Sales                                                                  |
| 4.6.20   | Analyzing After Tax Profit on Sales                                                               |
| 4.6.21   | Analyzing Return on Net Worth                                                                     |
| 4.6.22   | Analyzing Return on Total Assets                                                                  |
| 4.7      | Managing Profitability Management                                                                 |
| 4.7.1    | Understanding Profitability Management                                                            |
| 4.7.2    | Understanding Period Balances                                                                     |
| 4.7.3    | Prerequisites                                                                                     |
| 4.7.4    | Setting Processing Options for the ACA Most Profitable Brands Data Load                           |
|          | Program (R80D274) 4-74                                                                            |
| 4.7.4.1  | Defaults                                                                                          |
| 4.7.4.2  | Display                                                                                           |
| 4.7.5    | Running the ACA Most Profitable Brands Data Load Program                                          |
| 4.7.6    | Analyzing Most Profitable Brands                                                                  |

| 4.7.7    | Setting Processing Options for the ACA Most Profitable Customers Data Load Program (R80D272) | 4-76   |
|----------|----------------------------------------------------------------------------------------------|--------|
| 4.7.7.1  | Defaults                                                                                     |        |
| 4.7.7.1  | Display                                                                                      |        |
| 4.7.7.2  | Running the ACA Most Profitable Customers Data Load Program                                  |        |
| 4.7.9    | Analyzing Most Profitable Customers                                                          |        |
| 4.7.3    | Setting Processing Options for the ACA Most Profitable Products Data Load                    | . 4-7  |
| 4.7.10   | Program (R80D273)                                                                            | . 4-7  |
| 4.7.10.1 | Defaults                                                                                     |        |
| 4.7.10.2 | Display                                                                                      |        |
| 4.7.11   | Running the ACA Most Profitable Products Data Load Program                                   |        |
| 4.7.12   | Analyzing Most Profitable Products                                                           |        |
|          | Managing Revenue Trends                                                                      |        |
| 4.8.1    | Understanding Sales Revenue                                                                  |        |
| 4.8.2    | Understanding Prerequisite Batch Programs                                                    |        |
| 4.8.2.1  | Sales Order Fact Data Load Program                                                           |        |
| 4.8.2.2  | Shipped Orders Processing Program                                                            |        |
| 4.8.3    | Prerequisites                                                                                |        |
| 4.8.4    | Running the Shipped Orders Processing Program (R80D241)                                      |        |
| 4.8.5    | Analyzing Revenue by Brand                                                                   |        |
| 4.8.6    | Analyzing Revenue by Division                                                                |        |
| 4.8.7    | Analyzing Revenue by Product                                                                 |        |
| 4.8.8    | Setting Processing Options for the Forecasted Cash Flow Data Load                            |        |
|          | Program (R80D203)                                                                            | . 4-84 |
| 4.8.8.1  | Display                                                                                      |        |
| 4.8.9    | Running the Forecasted Cash Flow Data Load Program                                           |        |
| 4.8.9.1  | Forecasted Cash Flow Example                                                                 |        |
| 4.8.10   | Analyzing Forecasted Cash Flow                                                               | . 4-86 |
| 4.9 N    | Managing Unposted Transactions                                                               | . 4-87 |
| 4.9.1    | Understanding Unposted Transactions                                                          | . 4-87 |
| 4.9.2    | Setting Processing Options for the Unposted Transaction Data Load                            |        |
|          | Program (R80D701)                                                                            | . 4-88 |
| 4.9.2.1  | Display                                                                                      | . 4-88 |
| 4.9.3    | Running the Unposted Transaction Data Load Program                                           |        |
| 4.9.3.1  | Unposted Income Example                                                                      | . 4-89 |
| 4.9.3.2  | Unposted Expense Example                                                                     | . 4-89 |
| 4.9.4    | Analyzing Unposted Transactions                                                              | . 4-89 |
| Working  | With the FMCC Account Configuration                                                          |        |
| _        | Inderstanding Automatic Accounting Instructions for FMCC                                     | 5-     |
|          | Associating Account Dimensions to AAIs                                                       |        |
| 5.2.1    | Understanding How to Associate Account Dimensions to AAIs                                    |        |
| 5.2.2    | Form Used to AAIs with Account Dimensions                                                    |        |
| 5.2.3    | Associating AAIs with Account Dimensions                                                     |        |
| 55       |                                                                                              |        |

5

#### **Managing Compliance** 6 Understanding Compliance Alerts...... 6-1 6.1 6.2 6.2.1 6.2.2 6.2.3 6.2.4 6.2.5 6.2.6 Changing AP Settings 6-5 6.2.7 Changing AR Settings 6-6 6.3 6.3.1 6.3.2 6.3.3 Updating Credit Limits 6-9 6.4 6.4.1 6.4.2 6.4.3 Updating Credit Limits......6-10 6.5 Updating Expense Policy Settings 6-10 6.5.1 Understanding Expense Management Policy Settings that Trigger Alerts ........... 6-11 6.5.2 6.5.3 6.6 6.6.1 Understanding Whistleblowing 6-13 6.6.2 Prerequisites 6-13 6.6.3 6.6.4 6.6.5 Appendix: JD Edwards EnterpriseOne Financial Management and **Compliance Console Table Mappings**

| A.1    | Table Mappings for JD Edwards EnterpriseOne FMCC | A-1  |
|--------|--------------------------------------------------|------|
| A.1.1  | Sales Order Fact Table                           | A-1  |
| A.1.2  | GL Account Balances Fact Table                   | A-4  |
| A.1.3  | Forecasted Cash Flow Aggregate Table             | A-5  |
| A.1.4  | Shipped Orders Aggregate Table                   | A-6  |
| A.1.5  | AP Daily Counts and Amounts Aggregate Table      | A-7  |
| A.1.6  | AP Discount Information Aggregate Table          | A-9  |
| A.1.7  | AP Open Payables Aggregate Table                 | A-10 |
| A.1.8  | AP Vouchers Paid Late Aggregate Table            | A-11 |
| A.1.9  | Most Profitable Customer Aggregate Table         | A-12 |
| A.1.10 | Most Profitable Product Aggregate Table          | A-13 |
| A.1.11 | Most Profitable Brand Aggregate Table            | A-14 |
| A.1.12 | AR Daily Counts and Amounts Aggregate Table      | A-15 |
| A.1.13 | AR Delinquency Information Aggregate Table       | A-16 |
| A.1.14 | AR Discount Information Aggregate Table          | A-17 |
| A.1.15 | AR Open Chargeback Amounts Aggregate Table       | A-18 |
|        |                                                  |      |

| A.1.16 | AR Open Receivables Aggregate Table            | A-19 |
|--------|------------------------------------------------|------|
| A.1.17 | AR Total Chargeback Aggregate Table            | A-20 |
| A.1.18 | Metric ID Time Dimension Cross Reference Table | A-21 |
| A.1.19 | Unposted Transaction Aggregate Table           | A-21 |

# Index

# **Preface**

Welcome to the JD Edwards EnterpriseOne Applications Financial Management and Compliance Console Implementation Guide.

### **Audience**

This guide is intended for implementers and end users of the JD Edwards EnterpriseOne Financial Management and Compliance Console system.

# JD Edwards EnterpriseOne Products

This implementation guide refers to these JD Edwards EnterpriseOne products from Oracle:

- JD Edwards EnterpriseOne Accounts Payable.
- JD Edwards EnterpriseOne Accounts Receivable.
- JD Edwards EnterpriseOne Advanced Cost Accounting.
- JD Edwards EnterpriseOne Financial Management.
- JD Edwards EnterpriseOne Foundation Address Book.
- JD Edwards EnterpriseOne General Accounting.
- JD Edwards EnterpriseOne Sales Order Management.

# JD Edwards EnterpriseOne Application Fundamentals

Additional, essential information describing the setup and design of the system resides in a companion volume of documentation called *JD Edwards EnterpriseOne Console Fundamentals Implementation Guide*.

Customers must conform to the supported platforms for the release as detailed in the JD Edwards EnterpriseOne minimum technical requirements. In addition, JD Edwards EnterpriseOne may integrate, interface, or work in conjunction with other Oracle products. Refer to the cross-reference material in the Program Documentation at http://oracle.com/contracts/index.html for Program prerequisites and version cross-reference documents to assure compatibility of various Oracle products.

# **Documentation Accessibility**

For information about Oracle's commitment to accessibility, visit the Oracle Accessibility Program website at

http://www.oracle.com/pls/topic/lookup?ctx=acc&id=docacc.

#### **Access to Oracle Support**

Oracle customers have access to electronic support through My Oracle Support. For information, visit http://www.oracle.com/pls/topic/lookup?ctx=acc&id=info or visit http://www.oracle.com/pls/topic/lookup?ctx=acc&id=trs if you are hearing impaired.

### **Related Documents**

You can access related documents from the JD Edwards EnterpriseOne Release Documentation Overview pages on My Oracle Support. Access the main documentation overview page by searching for the document ID, which is 1308615.1, or by using this link:

https://support.oracle.com/CSP/main/article?cmd=show&type=NOT&id=1308615.1

To navigate to this page from the My Oracle Support home page, click the Knowledge tab, and then click the Tools and Training menu, JD Edwards EnterpriseOne, Welcome Center, Release Information Overview.

# **Conventions and Screen Images**

The following text conventions are used in this document:

| Convention | Meaning                                                                                  |
|------------|------------------------------------------------------------------------------------------|
| Bold       | Indicates field values.                                                                  |
| Italics    | Indicates emphasis and JD Edwards EnterpriseOne or other book-length publication titles. |
| Monospace  | Indicates a JD Edwards EnterpriseOne program, other code example, or URL.                |

Additionally, some screen images in this guide have been retained from the previous release to preserve the information represented in the screen images. As a result, some screen images might not reflect the most current user interface in the JD Edwards EnterpriseOne software.

# Introduction to JD Edwards EnterpriseOne **Financial Management and Compliance** Console

This chapter contains the following topics:

- Section 1.1, "JD Edwards EnterpriseOne Financial Management and Compliance Console Overview"
- Section 1.2, "JD Edwards EnterpriseOne Financial Management and Compliance Console Integrations"
- Section 1.3, "JD Edwards EnterpriseOne Financial Management and Compliance Console Implementation"

### 1.1 JD Edwards EnterpriseOne Financial Management and Compliance Console Overview

The Financial Management and Compliance Console (FMCC) provides customers with a set of blended analytic components. The blend covers high-level analytics in addition to daily metrics, which highlight actions to be taken by management. The different metric groupings are categorized by typical job roles within an organization. Executives need to see metrics that show the overall performance of the organization, including financial trending data, key performance indicators (KPIs), and organizational compliance. Financial managers work with different performance objectives and, therefore, need to review daily performance in addition to tactical alerts that require action. The console equips an organization with the data to make high-level management decisions that can reduce costs, maximize productivity, analyze risk factors, analyze payment trends, maximize profitability, and maintain high-quality standards.

A consistent, comprehensive, and timely view of the performance metrics saves both time and money. JD Edwards EnterpriseOne FMCC provides metrics that are pertinent to a variety of roles within organizations, including customer, supplier, operations, and financial managers. The metrics use existing data within JD Edwards EnterpriseOne to provide visibility to the information and enable analysis and evaluation of the information. FMCC includes 42 financial metrics and compliance alerts. JD Edwards EnterpriseOne FMCC supplies metrics across the key areas that define the financial performance of companies:

- Accounts Payable
- Accounts Receivable
- **Activity Ratios**

- Cash Flow
- Leverage Ratios
- Liquidity Ratios
- Profit (actual versus planned)
- Profitability Management
- **Profitability Ratios**
- Revenue Trends
- Corporate Governance

Each of these key areas includes a number of metrics for analyzing business performance.

> **Note:** This implementation guide uses a generic set of metric groups based on the key areas. Each metric is included in one of the key area groups. Metric groups are user-defined; the groups in this implementation guide are for example purposes only.

### 1.1.1 Metrics

The JD Edwards EnterpriseOne FMCC system provides 42 different metrics, six compliance alerts, and a segregation of duties system to help analyze financial performance.

These tables list the metrics in each key area, the type of default display for each metric, and if goals are allowed:

| Accounts Payable Activity Metric                                  | Type of Default Display | Goals Allowed |
|-------------------------------------------------------------------|-------------------------|---------------|
| Amount of Discounts<br>Available, Taken, and Not<br>Taken         | Cluster bar chart       | No            |
| Percentage of Discounts Lost                                      | Grid                    | Yes           |
| Amount Vouchered and Paid for the Day                             | Cluster bar chart       | No            |
| Number of Vouchers and<br>Payments Entered for the<br>Day         | Cluster bar chart       | No            |
| Amount of Open Vouchers<br>and Open Vouchers That are<br>Past Due | Cluster bar chart       | No            |
| Number of Open Vouchers<br>and Open Vouchers That are<br>Past Due | Cluster bar chart       | No            |
| Amount of Vouchers Paid<br>Late                                   | Bar chart               | No            |
| Number of Vouchers Paid<br>Late                                   | Bar chart               | No            |

| AR and Collections Activity                                                                                                    |                                    |               |
|----------------------------------------------------------------------------------------------------|------------------------------------|---------------|
| Metric                                                                                                    | Type of Default Display            | Goals Allowed |
| Total Chargeback Amount<br>and Total Chargeback<br>Amount by Reason Code                                                                                                    | Bar chart                          | No            |
| Open Chargeback Amount<br>and Open Chargeback<br>Amount by Reason Code                                                                                                    | Bar chart                          | No            |
| Amount of Open Invoices                                                                                                    | Bar chart                          | No            |
| Number of Open Invoices                                                                                                    | Bar chart                          | No            |
| Amount Invoiced and<br>Received for the Day                                                                                                    | Cluster bar chart                  | No            |
| Average Amount Invoiced for the Day                                                                                                    | Bar chart                          | No            |
| Number of Invoices and<br>Receipts Entered for the Day                                                                                                    | Cluster bar chart                  | No            |
| Open Amount of Past Due<br>Invoices and Amount of<br>Open Delinquency Fees                                                                                                    | Cluster bar chart                  | No            |
| Number of Past Due Invoices<br>and Number of Customers<br>with Past Due Invoices                                                                                                    | Cluster bar chart with goal marker | Yes           |
| Discounts Available, Taken,<br>and Unearned Discounts<br>Taken                                                                                                    | Stacked bar chart                  | No            |
| Percentage of Invoices for Which a Discount was Taken, Percentage of Invoices for Which a Unearned Discount was Taken, and Percentage of Invoices for Which a Discount was Available but not Taken | Pie chart                          | No            |
| Days Sales Outstanding                                                                                                    | Combo bar with goal marker         | Yes           |

| <b>Activity Ratios Metric</b> | Type of Default Display    | Goals Allowed |
|-------------------------------|----------------------------|---------------|
| Fixed Asset Turnover          | Combo bar with goal marker | Yes           |
| Inventory Turnover            | Combo bar with goal marker | Yes           |
| Total Asset Turnover          | Combo bar with goal marker | Yes           |

| Profit Metric                                   | Type of Default Display | Goals Allowed |
|-------------------------------------------------|-------------------------|---------------|
| Actual and Planned<br>Operating Income Amounts  | Cluster chart           | No            |
| Actual and Planned<br>Operating Expense Amounts | Cluster chart           | No            |
| Actual and Planned<br>Operating Profit          | Cluster chart           | No            |

| Profit Metric                      | Type of Default Display    | Goals Allowed |
|------------------------------------|----------------------------|---------------|
| Forecasted Cash Flow               | Combo bar with goal marker | Yes           |
| Total Unposted Expenses and Income | Cluster bar chart          | No            |

| Leverage and Liquidity Ratios Metric | Type of Default Display    | Goals Allowed |
|--------------------------------------|----------------------------|---------------|
| Debt to Total Assets                 | Combo bar with goal marker | Yes           |
| Times Interest Earned                | Combo bar with goal marker | Yes           |
| Current Ratio                        | Combo bar with goal marker | Yes           |
| Quick Acid Test                      | Combo bar with goal marker | Yes           |

| Profitability with ACA<br>(Advanced Cost<br>Accounting) Metric | Type of Default Display | Goals Allowed |
|----------------------------------------------------------------|-------------------------|---------------|
| Most Profitable Customer                                       | Bar chart               | No            |
| Most Profitable Brand                                          | Bar chart               | No            |
| Most Profitable Product                                        | Bar chart               | No            |

| Profitability Ratios Metric | Type of Default Display    | Goals Allowed |
|-----------------------------|----------------------------|---------------|
| Profit Margin on Sales      | Combo bar with goal marker | Yes           |
| After Tax Profit on Sales   | Combo bar with goal marker | Yes           |
| Return on Net Worth         | Combo bar with goal marker | Yes           |
| Return on Total Assets      | Combo bar with goal marker | Yes           |

| Revenue Management<br>Metric | Type of Default Display | Goals Allowed |
|------------------------------|-------------------------|---------------|
| Revenue by Brand             | Bar chart               | No            |
| Revenue by Division          | Bar chart               | No            |
| Revenue by Product           | Bar chart               | No            |

| Corporate Governance           |                         |               |
|--------------------------------|-------------------------|---------------|
| Issue                          | Type of Default Display | Goals Allowed |
| Whistleblower                  | Email                   | No            |
| System Settings                | Alert                   | No            |
| AR Settings                    | Alert                   | No            |
| AP Audit Match Settings        | Alert                   | No            |
| Credit Limit Settings          | Alert                   | No            |
| Expense Management<br>Settings | Alert                   | No            |
| Segregation of Duties          | Alert                   | No            |

# 1.2 JD Edwards EnterpriseOne Financial Management and Compliance **Console Integrations**

The JD Edwards EnterpriseOne FMCC system integrates with these JD Edwards EnterpriseOne systems from Oracle:

- JD Edwards EnterpriseOne Accounts Payable
- JD Edwards EnterpriseOne Accounts Receivable
- JD Edwards EnterpriseOne Advanced Cost Accounting.
- JD Edwards EnterpriseOne General Accounting
- JD Edwards EnterpriseOne Sales Order Management

Accurate and timely information in these systems is critical to the success of the JD Edwards EnterpriseOne FMCC system.

### 1.2.1 JD Edwards EnterpriseOne Accounts Payable

JD Edwards EnterpriseOne FMCC integrates with JD Edwards EnterpriseOne Accounts Payable to determine the number and amount of open and paid vouchers, discounts taken and lost, and the number and amount of vouchers paid late. The system also uses accounts payable information to calculate financial ratios such as Debt to Total Assets and Quick Acid Test.

### 1.2.2 JD Edwards EnterpriseOne Accounts Receivable

ID Edwards EnterpriseOne FMCC integrates with ID Edwards EnterpriseOne Accounts Receivable to determine the number and amount of open and paid invoices, earned and unearned discounts taken, delinquency and chargeback information, and days sales outstanding (DSO). The system also uses account receivable information to calculate financial ratios such as Return on Total Assets and After Tax Profit on Sales.

### 1.2.3 JD Edwards EnterpriseOne Advanced Cost Accounting

The JD Edwards EnterpriseOne FMCC system uses data from the JD Edwards EnterpriseOne Advanced Cost Accounting (ACA) to determine Most Profitable Customers, Most Profitable Brands, and Most Profitable Products metrics. The JD Edwards EnterpriseOne ACA system enables you to determine the indirect costs of business.

# 1.2.4 JD Edwards EnterpriseOne General Accounting

JD Edwards EnterpriseOne FMCC integrates with JD Edwards EnterpriseOne General Accounting to gather the base data for metrics. The system loads the data from the account balances into the JD Edwards EnterpriseOne FMCC tables to use for calculating the financial ratio performance metrics. Additionally, using the Cash Forecasting applications, the system can display cash flow information.

# 1.2.5 JD Edwards EnterpriseOne Sales Order Management

JD Edwards EnterpriseOne FMCC integrates with JD Edwards EnterpriseOne Sales Order Management to gather the base data for metrics. The system loads the data from the sales order tables into the JD Edwards EnterpriseOne FMCC tables to use for metric tracking. The system uses sales order information to determine current and projected revenue trends.

# 1.3 JD Edwards EnterpriseOne Financial Management and Compliance **Console Implementation**

Implementation tasks are common to all consoles in the JD Edwards EnterpriseOne Console system. The steps to implement the system are documented in the JD Edwards EnterpriseOne Console Fundamentals Implementation Guide.

See "Getting Started with JD Edwards EnterpriseOne Consoles" in the JD Edwards EnterpriseOne Applications Console Fundamentals Implementation Guide

# Loading Data for JD Edwards EnterpriseOne **Financial Management and Compliance** Console

This chapter contains the following topics:

Section 2.1, "Understanding JD Edwards EnterpriseOne Financial Management and Compliance Console Data Loading"

# 2.1 Understanding JD Edwards EnterpriseOne Financial Management and Compliance Console Data Loading

The system must populate data in tables within the JD Edwards EnterpriseOne FMCC before you can run subsequent batch programs. This diagram shows the data flow of batch programs as organized into groupings based on data contingencies:

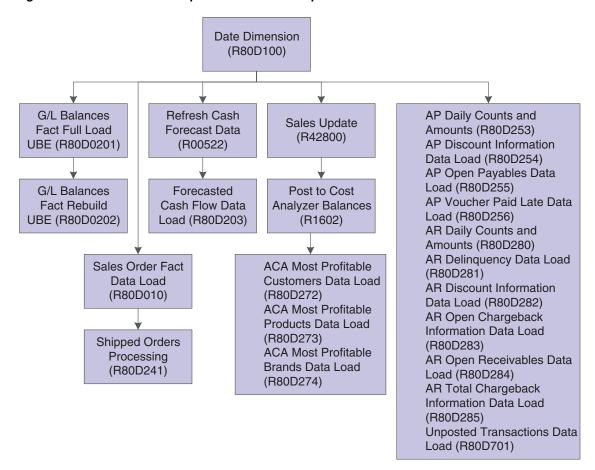

Figure 2–1 JD Edwards EnterpriseOne FMCC data process flow

The flowchart illustrates the sequential order in which the FMCC data load batch programs should be run.

### 2.1.1 Prerequisite

Before you load any data into the JD Edwards EnterpriseOne FMCC tables, you must run the Date Dimension program (R80D100).

See "Loading Data" in the *ID Edwards EnterpriseOne Applications Console Fundamentals* Implementation Guide.

# **Managing Segregation of Duties**

This chapter contains the following topics:

- Section 3.1, "Understanding Segregation of Duties"
- Section 3.2, "Understanding Application Security for Users and Roles"
- Section 3.3, "Setting Up SOD Rules"
- Section 3.4, "Generating SOD Alerts"

# 3.1 Understanding Segregation of Duties

The JD Edwards EnterpriseOne Financial Management and Compliance Console (FMCC) SOD enables executives to ensure organizational compliance for specific financial system settings. SOD helps protect the company against fraud by ensuring that any one user does not have access to applications that can be used to circumvent an approval process.

For example, you might not want the same user or role to have access to both the voucher entry and accounts payable check writing applications. SOD does this by comparing the SOD rules that you set up against the application security settings that you establish by user and role. If someone changes the security setting for a user or role that violates one of the SOD rules, the system sends an alert to the distribution list that is associated with that rule.

You might want to establish rules for duties which include entering and approving transactions. Inadequate SOD can lead to:

- Misappropriation of assets.
- Misstated financial reports.
- Inaccurate financial documentation.
- Improper use of funds.
- Undetected modification of data.

SOD in JD Edwards EnterpriseOne FMCC alerts you to any violation of the SOD rules that you define. You define the rules using the FMD - SOD Rules Application program (P80D112).

The system creates an alert for each violation when you run the Process SOD Violations (R80D112) program. Advanced algorithms determine when violations to the rules occur.

To display alerts on the Fin Mgmt & Compliance Console form, you must subscribe to the alert in the Dashboard Management program (P80D301).

See "JD Edwards EnterpriseOne Tools Security Administration Preface" in the JD Edwards EnterpriseOne Tools Security Administration Guide

# 3.2 Understanding Application Security for Users and Roles

The system uses the data in the Security Workbench program (P00950) to determine the users and roles that have access to each JD Edwards EnterpriseOne program. You can set up application security for the role, the user, or both. You must consider many factors when you set up the security that is necessary to use SOD. You should ask these questions:

- Is application security associated with the user, the role, or both?
- What date is the user associated with the role?
- Is the environment associated with the user, the role, or both?
- How is the \*PUBLIC record set up?

You can define security \*PUBLIC for a super-user and \*ALL for a super-application. You set up security for \*ALL just as you would for any other application. You can grant or deny access to \*ALL to a user, a role, and \*PUBLIC. When a user attempts to execute an application, the system looks at security in this order:

| User/Role     | Application          |
|---------------|----------------------|
| Specific User | Specific Application |
| Specific User | *ALL                 |
| Role          | Specific Application |
| Role          | *ALL                 |
| *PUBLIC       | Specific Application |
| *PUBLIC       | *ALL                 |

SOD uses all of these records in combination with each other to determine whether a rule was violated. If a user is assigned to one or more roles, the system uses application security for those roles in addition to the application security that you set up for the user to determine SOD violations.

#### 3.2.1 SOD Violations

The system searches for three types of violations: user, role, and both.

If you have application security set up for the user and the user has access to one or more programs in each group of the SOD rule, then the system returns a violation for the user.

If application security is not set up by user but is established by role and the role has access to one or more programs in each group of the SOD rule, then the system returns a violation for the role.

If a user is assigned to one or more roles, the system uses the combination of application security to determine whether a violation occurs. For example, if the user has access to one program and is assigned to a role that has access to other programs, then the system considers all programs to which the user has access to determine when a violation occurs.

The system also verifies effective dates for users, roles, and relationships. The effective date for users and roles is the date the records are set up. The user and role relationship is effective on the date that you specify in the record.

### 3.2.2 Example of SOD Violations

This table shows the groups and objects set up in the APRULE process ID:

| Groups                            | Objects                                |
|-----------------------------------|----------------------------------------|
| Payments                          | P0413M (A/P Manual Payments)           |
|                                   | R04570 (Create Payment Control Groups) |
|                                   | P04571 (Automatic Payment Groups)      |
| Vouchers                          | P0411 (A/P Standard Voucher Entry)     |
| P0411SV (A/P Speed Voucher Entry) |                                        |
|                                   | P0411S (Speed Status Change)           |
|                                   | R048101 (Recycle Recurring Vouchers)   |

This table shows the setup for users, roles, and environments:

| User  | User<br>Application<br>Security | Role    | Role<br>Applicatio<br>n Security | Effective<br>Date | User<br>Environm<br>ent | Role<br>Environment |
|-------|---------------------------------|---------|----------------------------------|-------------------|-------------------------|---------------------|
| John  | P0411                           | APSTAFF | R04570                           | March 1           | N/A                     | DV811               |
|       |                                 |         | P0411                            |                   |                         |                     |
| Mary  | N/A                             | APMGR   | P0411                            | June 1            | DV811                   | N/A                 |
|       |                                 |         | P0411S                           |                   |                         |                     |
|       |                                 |         | R04570                           |                   |                         |                     |
|       |                                 |         | P04571                           |                   |                         |                     |
| Bill  | P0411                           | APSUPER | P0411                            | July 1            | DV811                   | DEP811              |
|       | P0413M                          |         | P0411S                           |                   |                         |                     |
|       |                                 |         | R04570                           |                   |                         |                     |
|       |                                 |         | P04571                           |                   |                         |                     |
| Kevin | P0411                           | APSUPER | P0411                            | July 1            | N/A                     | DEP811              |
|       | R04570                          |         | P0411S                           |                   |                         |                     |
|       |                                 |         | R04570                           |                   |                         |                     |
|       |                                 |         | P04571                           |                   |                         |                     |

The APRULE process is active and effective on May 15. If you run the Process SOD Violations program (R80D112) on June 1, the system generates these SOD alerts:

| User | Role    | SOD Violation     | Explanation                                |
|------|---------|-------------------|--------------------------------------------|
| John | APSTAFF | Role              | The role is in violation.                  |
|      |         | User through role | The user is in violation through the role. |
| Mary | APMGR   | User through role | The user is in violation through the role. |

| User  | Role    | SOD Violation | Explanation                                                                                                    |
|-------|---------|---------------|----------------------------------------------------------------------------------------------------|
| Bill  | APSUPER | User<br>Role  | Both the user and role are in violation, independent of each other.                                                             |
| Kevin | APSUPER | Role          | The role is in violation.                                                                                                    |
|       |         |               | The user is not assigned to an environment, and the role relationship is not in effect at the time you run the R80D112 program. |

# 3.3 Setting Up SOD Rules

This section provides an overview of SOD rules and discusses how to:

- Review SOD rules.
- Create and update SOD rules.
- Create groups.
- Copy SOD rules.
- Delete SOD rules.

### 3.3.1 Understanding SOD Rules

SOD rules enable you to determine the characteristics of an alert, when the system sends an alert, and to whom the alert is sent. SOD rules are completely user-defined. You set up parent and child relationships to associate JD Edwards EnterpriseOne objects with groups and processes.

To create SOD rules, you use the P80D112 program. The P80D112 program uses a hierarchical structure to set up the rules that govern the SOD alerts. This diagram shows the hierarchical relationships:

Figure 3-1 SOD Rules Hierarchy

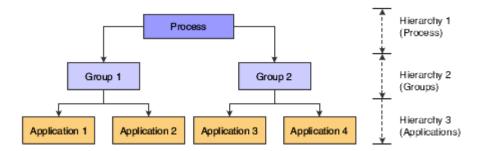

For example, you can set up an Accounts Payable process that includes these groups:

- Create vouchers
- Enter payments
- Post vouchers

You then attach the AP Standard Voucher Entry (P0411) and the A/P Speed Voucher Entry (P0411SV) programs to the Create Vouchers group.

Violations and risks occur when a user has access to multiple groups within a process. A rules algorithm determines which users cross groups and therefore should be shown as a possible risk. The R80D112 program uses the SOD rules and algorithm to determine when to generate alerts for SOD violations.

### 3.3.1.1 Copy

You can copy any process regardless of its status. If the process is inactive, the system creates the new copied record with an active status. When you copy a process, the system allows you to assign new values to the Process ID, Process Description, and Effective Date fields. However, you must edit the new process to assign different values in the Distribution List Org and Distribution List Parent fields; otherwise, the new process retains the values of the copied process.

#### 3.3.1.2 Deactivate Versus Delete

You can deactivate a process that is no longer being used or is no longer valid. When you deactivate a process, the R80D112 program skips the rule record. The system identifies the process as inactive in the SOD rules tables, but does not remove any history created by alerts previously generated by the process.

You delete a process when you have entered it in error and do not want to retain an audit record. When you delete a process that has been utilized, the system removes all alerts records associated with the process which includes records in the SOD Rules (F80D112), SOD Process Master (F80D113), SOD Group Master (F80D114), SOD Alert Master (F80D135), SOD Alert Detail (F80D136), Alert Instance (F80D311), Alert Instance Tag (F80D311A), and Alert Instance Status (F80D315) tables. The system also removes the associated values in user-defined code (UDC) 00/AR and the subscription to the alert on the console.

**See Also:** ■"Managing Alerts" in the *ID Edwards EnterpriseOne* Applications Console Fundamentals Implementation Guide.

### 3.3.2 Forms Used to Set Up Segregation of Duties Rules

| Form Name                                   | FormID   | Navigation                                                                   | Usage                                                    |
|---------------------------------------------|----------|------------------------------------------------------------------------------|----------------------------------------------------------|
| Work With<br>Segregation of Duties<br>Rules | W80D112E | Segregation of Duties<br>(G80DSOD), SOD<br>Rules Setup                       | Review SOD rules.                                        |
| Add Process and<br>Groups                   | W80D112H | Click Add New on<br>the Work With<br>Segregation of Duties<br>Rules form.    | Create and update SOD rules.                             |
|                                             |          | Select a process on<br>the Work With<br>Segregation of Duties<br>Rules form. |                                                          |
| Add/Delete Objects                          | W80D112G | Select a group on the<br>Edit Process and<br>Groups form and<br>click Edit.  | Create groups.                                           |
| View Groups and<br>Objects                  | W80D112D | Click the Process ID link on the Work With Segregation of Duties Rules form. | View all the groups and objects related to a Process ID. |

| Form Name        | FormID   | Navigation                                                                                       | Usage             |
|------------------|----------|--------------------------------------------------------------------------------------------------|-------------------|
| Copy 'Process'   | W80D112I | Select a process on<br>the Work With<br>Segregation of Duties<br>Rules form and click<br>Copy.   | Copy SOD rules.   |
| Delete 'Process' | W80D112C | Select a process on<br>the Work With<br>Segregation of Duties<br>Rules form and click<br>Delete. | Delete SOD rules. |

### 3.3.3 Reviewing SOD Rules

Access the Work With Segregation of Duties Rules form.

Figure 3–2 Work With Segregation of Duties Rules form

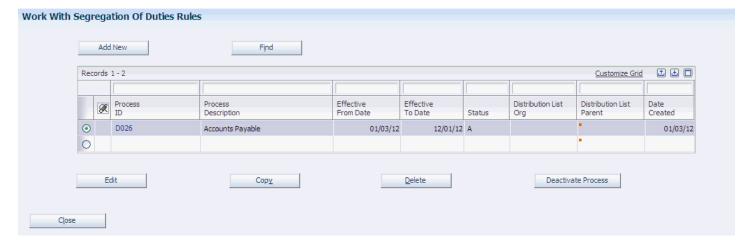

#### **Add New**

Click to create new SOD rule processes, groups, and object relationships.

#### Edit

Click to revise the selected process. You can revise only the description, effective date range, and the groups within the process.

The Edit button is not available for processes for which the system has generated SOD violation alerts.

#### Copy

Click to copy the selected process.

The system displays the hierarchical structure with the process and associated groups so that you can confirm the copy and update information as necessary.

#### Delete

Click to delete the selected SOD rule.

**Note:** You must confirm the deletion of the process on the Delete Summary form.

#### **Deactivate Process**

Click this button to deactivate the selected process. When you deactivate a process, the system deactivates all groups and objects within the process.

You cannot reactivate a process after it is deactivated.

### 3.3.4 Creating and Updating SOD Rules

Access the Add Process and Groups form.

**Note:** You cannot revise processes for which the system has generated SOD violation alerts.

Figure 3–3 Add Process and Groups form

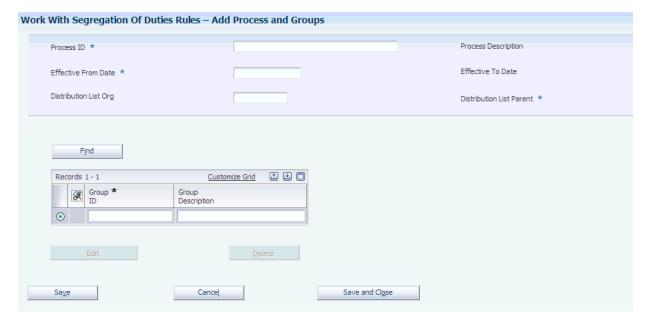

#### **Process ID**

Specify the identifier of the process.

#### **Process Description**

Enter a description of the process.

#### **Effective From Date**

Enter the starting date on which the process is to become active.

#### **Effective To Date**

Enter the ending date on which the process is no longer active. The system does not deactivate the process on the ending date, but it no longer runs the process.

If you leave this field blank, the process is always effective.

### **Distribution List Org**

Enter a value from UDC 01/TS that identifies a type of organizational structure that has its own hierarchy in the JD Edwards EnterpriseOne Address Book system (for example, email).

When you create a parent/child relationship for the JD Edwards EnterpriseOne Accounts Receivable system, the structure type must be blank.

#### **Distribution List Parent**

Enter the parent address book number associated with the distribution list that you selected.

Any value that you enter in this field updates the Address Organizational Structure Master table (F0150) for the blank structure type. This address number must exist in the Address Book Master table (F0101) for validation purposes. Examples of address book records that would have a parent number include:

- Subsidiaries with parent companies.
- Branches with a home office.
- Job sites with a general contractor.

#### **Group ID**

Specify the identifier for the group. The group ID should identify the associated group of objects. For example, Vouchers, Payments, Invoices, Receipts, and so forth.

#### **Group Description**

Enter a description of the group.

#### Edit

Click to revise the objects within the group.

If you click the Save button, the system enables the Edit button so that you can continue to enter objects for each group. After you enter objects for one group, the system returns you to the Edit Process and Groups form so that you can continue entering objects for additional groups.

### 3.3.5 Creating Groups

Access the Add/Delete Objects form.

**Note:** You can add or delete objects when creating a new group, or revising a group that has not generated any alerts. If the SOD rule has generated an alert, the system disables the Edit button on the Add Process and Groups form.

Figure 3-4 Add/Delete Objects form

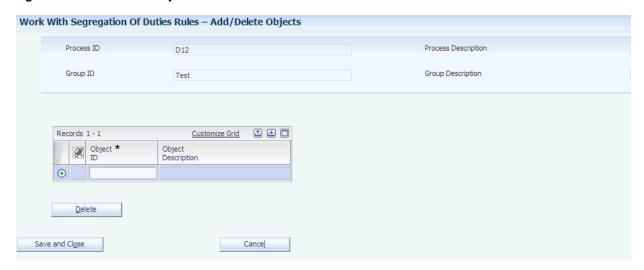

#### **Object ID**

Specify the JD Edwards EnterpriseOne interactive or batch program number.

### 3.3.6 Copying SOD Rules

Access the Copy 'Process' form.

Figure 3-5 Copy 'Process' form

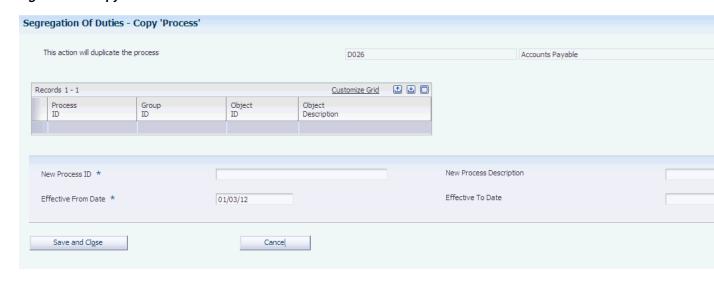

### **New Process ID**

Enter the identifier for a new process. You must enter a value in this field.

#### **New Process Description**

Enter a description for a new process.

#### **Effective From Date**

Enter the starting effective date of the process.

#### **Effective To Date**

Enter the ending effective date of the process. The system does not deactivate the process on the ending date, but no longer runs the process.

If you leave this field blank, the process is effective forever.

### 3.3.7 Deleting SOD Rules

Access the Delete 'Process' form.

Figure 3-6 Delete 'Process' form

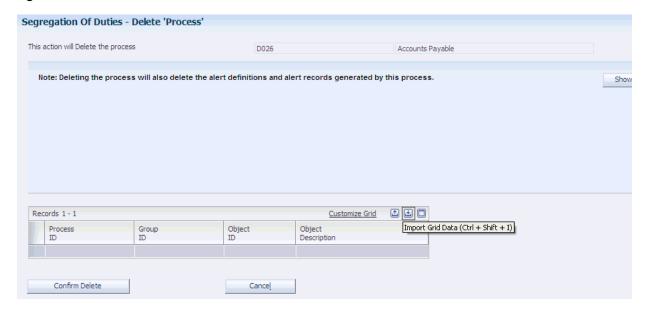

#### **Confirm Delete**

Click to permanently delete the process ID along with the inherited groups and objects.

# 3.4 Generating SOD Alerts

This section discusses how to:

- Set processing options for the Process SOD Violations program (R80D112).
- Run the Process SOD Violations program.
- Review the SOD report.

### 3.4.1 Setting Processing Options for the Process SOD Violations Program (R80D112)

Processing options enable you to specify the default processing for the R80D112 program.

#### 3.4.1.1 **Defaults**

This processing option specifies the As of Date.

#### As of Date

Specify the date that the system uses to determine SOD violations or risks.

If you leave this field blank, the system uses the current date.

#### 3.4.1.2 Environments

These processing options specify the environments that the system uses to search for SOD violations.

Environment 1, Environment 2, Environment 3, Environment 4, and Environment 5 Specify the environments in which the system retrieves the security setup for SOD violations. You must specify at least one environment for the system to check for violations.

Whether you associate the environments with the user or the role is also a factor in determining violations:

- If you associate the user with the environment, the system ignores the environments setup for the roles to which you assign the user; the system uses only the user and environment record. The system does use the application security that is set up for the role even if you do not assign the role to an environment.
- If you do not associate the user with the environment, the system retrieves the environment based on the role to which you assign the user.

A user cannot inherit access to an environment or an application from different roles. Either the user or role must be specifically assigned to one of the specified environments for the system to check for violations.

### 3.4.2 Running the Process SOD Violations Program

Enter **BV** in the Fast Path field, and then enter **R80D112** in the Batch Application field.

The R80D112 program generates the alert messages for segregation of duties violations and displays a notification in the Dashboard program (P80D350), Alerts Instances program (P80D357), and on the report.

The system creates a link on the Fin Mgmt & Compliance Console form to enable you to review all alerts assigned to you. You can also access the Alert Instances program (P80D357) to review and respond to alerts.

The report displays all alerts that the system reviewed and added to the Alert Instance (F80D311), Alert Instance Tag (F80D311A), Alert Instance Status (F80D315), and SOD Alert Detail (F80D136) tables.

When you run the R80D112 program, the system:

- 1. Populates the F80D311 and F80D311A tables with records to show the data on the console.
  - Users must be set up in the email distribution list for the SOD rule to view the alert on the console.
- 2. Populates the F80D315 table with a status record of **Open** for each user in the email distribution list.
  - When you close alerts using the P80D357 program, the system creates a status record of **Closed** in the F80D315 table.
- Populates the F80D136 table with detail records about the violation.

The R80D112 program uses the SOD rules and algorithm to determine when to generate alerts for SOD violations. The SOD algorithm uses two types of logic to determine whether a SOD violation occurred: group and conflict. Group logic

determines that a user or role is a member of a group if they possess any of the permissions for any program within the group. Conflict logic determines that a SOD violation alert is generated if a user or role is a member of each group within a process.

The R80D112 program uses Application Security permissions only to search for SOD violations. You set up the permissions in the Security Workbench table (F00950) by role or user. The system considers access to any form or version of an application as equivalent to access to the entire application. You define the relationships between users and roles and effective dates in the Role/User Relationship table (F95921). The system does not support the nesting of roles within roles.

**Note:** The user running the R80D112 program must be authorized to view all necessary setup data for the SOD violations results to be accurate and valid.

See Managing Segregation of Duties.

### 3.4.3 Reviewing the SOD Report

The SOD report displays violations by process ID and environment, and by user, role, or by user through assignment of the role. The system uses this information to create the report:

- If a violation occurs for the role, the system does not display the user on the same line.
- If a violation occurs for the user, the system does not display the role on the same
- If two violations occur, one for the user and one for the role, the system displays the violations on two lines of the report.
- If a violation occurs for the user through the role, the system displays the user and the role on the same line of the report.

# **Monitoring Financial Metrics**

This chapter contains the following topics:

- Section 4.1, "Understanding the JD Edwards EnterpriseOne Financial Management and Compliance Console Components"
- Section 4.2, "Understanding Automatic Accounting Instructions"
- Section 4.3, "Prerequisites"
- Section 4.4, "Managing Accounts Payable"
- Section 4.5, "Managing Accounts Receivable"
- Section 4.6, "Managing Account Balance Information"
- Section 4.7, "Managing Profitability Management"
- Section 4.8, "Managing Revenue Trends"
- Section 4.9, "Managing Unposted Transactions"

# 4.1 Understanding the JD Edwards EnterpriseOne Financial Management and Compliance Console Components

JD Edwards EnterpriseOne FMCC consists of metric groupings to measure financial performance:

| Metric Grouping                  | Metrics Within Grouping                                                                                                    |
|----------------------------------|----------------------------------------------------------------------------------------------------|
| Accounts Payable (AP) Activities | Counts and Amounts: The system displays the number and amount of the vouchers and payments entered each day.                                                                                                    |
|                                  | Count and Amount of Open Liabilities: The system displays the number and amount of open vouchers and vouchers that are past due.                                                                                           |
|                                  | Vouchers Paid Late                                                                                                    |
|                                  | Discount Information: The system displays the amount of discounts available, taken, and not taken on paid vouchers. The system also displays the percentage of discounts not taken compared to the gross amount vouchered. |

| Metric Grouping                                    | Metrics Within Grouping                                                                                                    |
|----------------------------------------------------|----------------------------------------------------------------------------------------------------|
| Accounts Receivable (AR) and Collection Activities | Counts and Amounts: The system displays the number and amount of the invoices and receipts entered each day.                                                                                              |
|                                                    | Count and Amount of Open Invoices: The system displays the number and amount of open invoices.                                                                                                    |
|                                                    | Delinquency Information: The system displays the number and amount of past due invoices, as well as the amount of all delinquency fees and number of past-due invoices.                                   |
|                                                    | Chargeback Information: The system displays the number and amount of all chargebacks and chargebacks by reason code.                                                                                      |
|                                                    | Discount Information: The system displays the amount and percentage of discounts not taken, earned discounts taken, and unearned discounts taken.                                                         |
|                                                    | Days Sales Outstanding (DSO): The system displays DSO by customer and company.                                                                                                    |
| Activity Ratios                                    | The system displays these activity ratios:                                                                                                    |
|                                                    | <ul> <li>Fixed Asset Turnover</li> </ul>                                                                                                    |
|                                                    | <ul> <li>Inventory Turnover</li> </ul>                                                                                                    |
|                                                    | <ul> <li>Total Asset Turnover</li> </ul>                                                                                                    |
| Leverage and Liquidity Ratios                      | The system displays these leverage ratios:                                                                                                    |
|                                                    | ■ Times Interest Earned                                                                                                    |
|                                                    | ■ Debt to Total Assets                                                                                                    |
|                                                    | The system displays these liquidity ratios:                                                                                                    |
|                                                    | <ul> <li>Current Ratio</li> </ul>                                                                                                    |
|                                                    | <ul> <li>Quick Acid Test</li> </ul>                                                                                                    |
| Profit                                             | The system displays the actual and planned income, expense, and profit based on the actual and budget ledger types that you specify.                                                                      |
|                                                    | The system displays the expected cash flow according to the information that you provide from the JD Edwards EnterpriseOne Cash Forecasting system.                                                       |
| Profitability Ratios                               | The system displays these profitability ratios:                                                                                                    |
|                                                    | ■ Return on Total Assets                                                                                                    |
|                                                    | <ul> <li>After Tax Profit on Sales</li> </ul>                                                                                                    |
|                                                    | <ul> <li>Profit Margin on Sales</li> </ul>                                                                                                    |
|                                                    | ■ Return on Net Worth                                                                                                    |
| Profitability Management                           | The system displays the most profitable customers, brands, and products in separate graphs. You must be using the JD Edwards EnterpriseOne Advanced Cost Accounting system (16) to display these metrics. |

| Metric Grouping       | Metrics Within Grouping                                                                                                    |
|-----------------------|----------------------------------------------------------------------------------------------------|
| Revenue Trends        | The system displays the revenue trends by customer, product, and brand. You must be using the JD Edwards EnterpriseOne Sales Order Management system (42) to display these metrics. |
| Unposted Transactions | The system displays the amount of vouchers and invoices not posted. Unposted transactions affect the cash flow.                                                                     |

# 4.2 Understanding Automatic Accounting Instructions

JD Edwards EnterpriseOne FMCC uses the financial AAIs to determine the account ranges to use for the financial ratios. The system stores the AAIs in the Automatic Accounting Instruction Master table (F0012).

You must set up AAI items according to your chart of accounts before you run the batch programs to load the G/L Balances Fact table (F80D020). This table lists the AAI information that is shipped with the JD Edwards EnterpriseOne FMCC system:

| Item Number | Description                           | Company | Object Account |
|-------------|---------------------------------------|---------|----------------|
| F01         | Beginning Assets                      | 00000   | 1000           |
| F02         | Beginning Accounts<br>Receivable      | 00000   | 1200           |
| F03         | Ending Accounts<br>Receivable         | 00000   | 1299           |
| F04         | Beginning Inventory                   | 00000   | 1400           |
| F05         | Ending Inventory                      | 00000   | 1499           |
| F06         | Ending Current<br>Assets              | 00000   | 1999           |
| F07         | Beginning Fixed<br>Assets             | 00000   | 2000           |
| F08         | Ending Fixed Assets                   | 00000   | 2999           |
| F09         | Ending Assets                         | 00000   | 3999           |
| F10         | Beginning Liabilities                 | 00000   | 4000           |
| F11         | Ending Current<br>Liabilities         | 00000   | 4599           |
| F12         | Beginning Long Term<br>Debt           | 00000   | 4600           |
| F13         | Ending Long Term<br>Debt              | 00000   | 4699           |
| F14         | Ending Liabilities                    | 00000   | 4899           |
| F15         | Beginning Revenues / Sales            | 00000   | 5000           |
| F16         | Ending Revenue /<br>Sales             | 00000   | 5999           |
| F17         | Beginning Cost of<br>Goods (COG) Sold | 00000   | 6000           |

| Item Number | Description                          | Company | Object Account |
|-------------|--------------------------------------|---------|----------------|
| F18         | Ending COG Sold /<br>Direct Expenses | 00000   | 6999           |
| F19         | Ending COG Sold                      | 00000   | 7999           |
| F20         | Beginning Interest                   | 00000   | 8900           |
| F21         | Ending Interest                      | 00000   | 8999           |
| F22         | Beginning Other<br>Income            | 00000   | 9000           |
| F23         | Ending Other Income                  | 00000   | 9199           |
| F24         | Beginning Other<br>Expense           | 00000   | 9200           |
| F25         | Ending Other<br>Expense              | 00000   | 9699           |
| F26         | Beginning Tax<br>Expense             | 00000   | 9700           |
| F27         | Ending Tax Expense                   | 00000   | 9799           |
| F28         | Ending Profit and<br>Loss Accounts   | 00000   | 9999           |

**Note:** Only AAIs for company 00000 are set up without a business unit.

### 4.3 Prerequisites

Before using the Dashboard program, complete these tasks:

- Set up the console.
  - See "Setting Up Consoles" in the *ID Edwards EnterpriseOne Applications Console* Fundamentals Implementation Guide.
- Run the Date Dimension program (R80D100).
  - See "Setting Up Consoles" in the JD Edwards EnterpriseOne Applications Console Fundamentals Implementation Guide.
- Run the appropriate data load batch programs.
  - See "Appendix: JD Edwards EnterpriseOne Console Data Movement Reports" in the JD Edwards EnterpriseOne Applications Console Fundamentals Implementation Guide.

# 4.4 Managing Accounts Payable

This section provides an overview of AP metrics and discusses how to:

- Set processing options for the AP Discount Information Data Load program (R80D254).
- Run the AP Discount Information Data Load program.
- Analyze AP discounts.
- Set processing options for the AP Daily Counts and Amounts program (R80D253).

- Run the AP Daily Counts and Amounts program.
- Analyze AP daily counts and amounts.
- Set processing options for the AP Open Payables Data Load program (R80D255).
- Run the AP Open Payables Data Load program.
- Analyze AP open payables.
- Set processing options for the AP Vouchers Paid Late Data Load program (R80D256).
- Run the AP Vouchers Paid Late Data Load program.
- Analyze AP vouchers paid late.

# 4.4.1 Understanding AP Metrics

To manage cash flow and profits, companies need to understand the volume and flow of their accounts payable. The JD Edwards EnterpriseOne FMCC AP metrics provide information about:

- Discounts available and taken from suppliers.
  - AP discount information enables you to determine whether you are taking all available discounts from your suppliers and, if not, how much you are overpaying.
- Amount and volume of vouchers and payments entered daily.
- Outstanding liabilities, which are the amounts vouchered for payment in the near future.
- Volume and amount of vouchers that were paid after the due date.
  - If late payments are subject to delinquency fees by your suppliers, you can better manage avoidable expense by understanding the amount that is potentially subject to a fee.

These AP metrics help in determining the overall financial health of the company and how well the capital of the company is managed:

| Metric              | Metric Segment | Description                                                                                                    |
|---------------------|----------------|----------------------------------------------------------------------------------------------------|
| Amount of Discounts | Available      | Shows the total amount of discounts that are available for all paid vouchers by general ledger date by business unit.                              |
| Amount of Discounts | Taken          | Shows the total amount of discounts taken by each general ledger date by business unit.                                                            |
| Amount of Discounts | Not Taken      | Shows the total amount of discounts not taken by general ledger date by business unit. The system calculates the Amount of Discounts Not Taken as: |
|                     |                | Amount of Discounts<br>Available – Amount of<br>Discounts Taken                                                                                    |

| Metric                               | Metric Segment                            | Description                                                                                                    |
|--------------------------------------|-------------------------------------------|----------------------------------------------------------------------------------------------------|
| Percentage of Discounts<br>Not Taken | N/A                                       | Calculates the percentage of<br>discounts not taken for the<br>period. The system<br>calculates the Percentage of<br>Discounts Not Taken as:                                                                                                    |
|                                      |                                           | =Total discount not taken<br>Total gross amount of paid<br>vouchersÃ100                                                                                                    |
| Daily Amounts                        | Vouchered for the Day                     | Shows the total amount of vouchers that are generated for each day. The system calculates the Amount Vouchered for the Day by summing the gross amount of the vouchers retrieved from the Accounts Payable Ledger table (F0411) for each general ledger date by business unit. |
| Daily Amounts                        | Paid for the Day                          | Shows the total amount of vouchers paid for each day. The system calculates the Amount Paid for the Day by summing the amount of the payments retrieved from the Accounts Payable - Matching Document table (F0413) for each general ledger date by business unit.             |
| Daily Counts                         | Number of Vouchers<br>Entered for the Day | Shows the number of vouchers that are generated for each general ledger date by business unit. The system counts each record in the F0411 table where the combination of document number, document type, and document company is unique.                                       |
| Daily Counts                         | Number of Payments<br>Entered for the Day | Shows the number of payments processed from the F0413 table for each general ledger date by business unit.                                                                                                    |
| Voucher Amounts                      | Open Vouchers                             | Shows the total amount of open vouchers by business unit.                                                                                                    |
| Voucher Amounts                      | Open Vouchers That are<br>Past Due        | Shows the amount of open vouchers by business unit for which the voucher due date is before the run date of the batch program.                                                                                                    |
| Voucher Counts                       | Number of Open Vouchers                   | Shows the number of open vouchers for which the combination of document number, document type, and document company is unique by business unit.                                                                                                    |

| Metric                          | Metric Segment                               | Description                                                                                                    |
|---------------------------------|----------------------------------------------|----------------------------------------------------------------------------------------------------|
| Voucher Counts                  | Number of Open Vouchers<br>That are Past Due | Shows the number of open vouchers that are past-due by business unit. The system counts each record in the F0411 table for which the combination of document number, document type, and document company is unique. The system determines whether the voucher is past due by comparing the due date to the run date of the batch program. |
| Amount of Vouchers Paid<br>Late | N/A                                          | Shows the total amount of vouchers paid late for each general ledger date by business unit.                                                                                                    |
| Number of Vouchers Paid<br>Late | N/A                                          | Shows the number of vouchers paid late for each general ledger date by business unit. The system counts each past-due voucher for which the document number, document type, and document company combination is unique.                                                                                                    |

# 4.4.2 Setting Processing Options for the AP Discount Information Data Load Program (R80D254)

Processing options enable you to specify the default processing for the AP Discount Information Data Load program.

## 4.4.2.1 Defaults

This processing option controls the number of days the system uses to load data.

### 1. Number of Days to Rebuild

Enter the number of days that the system uses to rebuild the data.

If you leave this processing option blank, the system retrieves records for which the general ledger date is greater than or equal to the last processing date in the AP Discount Information Aggregate table (F80D254) and less than or equal to the current date. If no processing date is in the table, the system runs an initial full load of data.

For incremental loads that specify to rebuild the table for a specific number of days, the system subtracts the number of days entered in the processing option from the current date. The system retrieves only records with a general ledger date that is on or after the calculated rebuild date.

If you run the program twice in the same day, the system replaces the existing records for the day in the F80D254 table with new records.

### 4.4.2.2 Display

This processing option controls the print output.

#### 1. Level of Detail to Print

Specify whether the system prints a detailed report or errors only. Values are:

- Blank: The system prints errors only.
- 1: The system prints a detailed report of the processed records and any errors generated.

# 4.4.3 Running the AP Discount Information Data Load Program

Enter **BV** in the Fast Path field, and then enter **R80D254** in the Batch Application field.

The AP Discount Information Data Load program (R80D254) calculates the Amount of Discounts Available, the Amount of Discounts Taken, the Amount of Discounts Not Taken, and the Percentage of Discounts Not Taken metrics.

The system retrieves transactions from the Accounts Payable Ledger table (F0411) based on these criteria:

- Pay Status (PST) is set to P.
- Document Type (DCT) is not equal to P1.
- Adjustment Document Type (DCTA) is not equal to PE.
- Discount Available (ADSC) is not equal to zero.
- Void (VOD) is blank.
- G/L Date (DGJ) is equal to the starting date specified in the processing option.

The system uses the value in the Number of Days to Rebuild processing option to determine the general ledger date to retrieve transactions.

The system also retrieves the business unit from the F0411 table and the company from the Business Unit Master table (F0006) based on the business unit in the AP Discount Information Aggregate table (F80D254).

The system performs these calculations to derive the AP discounts metrics:

- Amount of Discounts Available: Sums the Discounts Available field (ADSC) for all transactions retrieved for each general ledger date by business unit.
  - (Amount of Discounts Available = Sum of all available discounts)
- Amount of Discounts Taken: Sums the Discount Taken field (ADSA) for all transactions retrieved for each general ledger date by business unit.
  - (Amount of Discounts Taken = Sum of all discounts taken)
- Amount of Discounts Not Taken: Subtracts the Amount of Discounts Taken from the Amount of Discounts Available for each general ledger date by business unit.
  - (Amount of Discounts Not Taken = Amount of Discounts Available Amount of Discounts Taken)
- Percentage of Discounts Not Taken: Percentage of the total paid vouchered amount. For the records on which a discount not taken is calculated, the system sums the Gross Amount field (AG) and then divides the total discount not taken amount by the total gross amount of paid vouchers and multiplies the result by 100.
  - (Percentage of Discounts Not Taken = (Discount not taken amount A· Total gross amount of paid vouchers) Ã 100)

The system stores the Amount of Discounts Available, the Amount of Discounts Taken, and the Amount of Discounts Not Taken values in the F80D254 table. The AP discount metrics are accurate as of the last date you ran the R80D254 program. Oracle recommends that you run the program weekly for trending purposes.

**Note:** If you change the data store currency, modify the business units associated with accounts, or update the company associated with the business unit, you must run a full load of data to the F80D254 table. To do this, either clear the table or set the Number of Days to Rebuild processing option beyond the general ledger date of the first eligible record.

## 4.4.3.1 AP Discounts Calculation Example

This table shows the vouchers, discounts available, discounts taken, and voucher general ledger dates:

| Voucher<br>Number | Gross Amount | Discounts<br>Available | Discounts Taken | General Ledger<br>Date |
|-------------------|--------------|------------------------|-----------------|------------------------|
| 100               | 100 USD      | 100 USD                | 100 USD         | February 13            |
| 101               | 200 USD      | 200 USD                | 200 USD         | February 13            |
| 102               | 200 USD      | 200 USD                | 200 USD         | February 13            |
| 103               | 200 USD      | 200 USD                | 0 USD           | February 13            |
| 104               | 100 USD      | 100 USD                | 0 USD           | February 13            |

If you run the R80D254 program on February 13, the system performs these calculations:

- Amount of Discounts Available = (100 + 200 + 200 + 200 + 100) = 800 USD.
- Amount of Discounts Taken = (100 + 200 + 200) = 500 USD.
- Amount of Discounts Not Taken = (800 500) = 300 USD.
- Total Gross Amount Paid = (100 + 200 + 200 + 200 + 100) = 800 USD.
- Percentage of Discounts Not Taken =  $(300 \text{ Å} \cdot 800) \text{ Å} 100 = 37.5 \text{ percent.}$

# 4.4.4 Analyzing AP Discounts

Access the appropriate metric group on the Fin Mgmt & Compliance Console form.

The system presents the three AP discount metrics (Amount of Discounts Available, Amount of Discounts Taken, and Amount of Discounts Not Taken) in a cluster bar chart that shows the amount of discounts (Y axis) for the date the system calculated the metric (X axis):

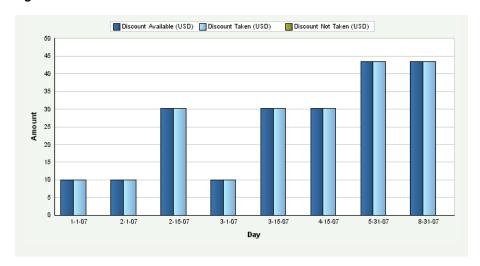

Figure 4–1 AP Discount Amount chart

Day is the default value for the date range. You can also review the chart by week, month, quarter, or year date ranges. The system displays the values for all previous AP discounts in the chart. If an AP discount calculation is zero, the system displays a zero value bar for the date. If no calculation was performed for a period, the system does not display a bar.

The system presents the Percentage of Discounts Not Taken metric as a grid with a line for each date period that the metric was calculated:

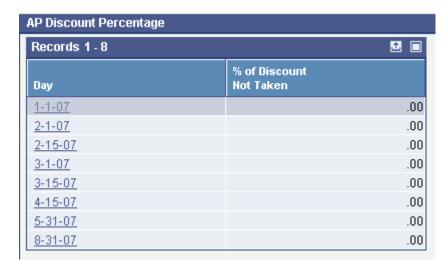

Figure 4–2 AP Discount Percentage grid

See Also: ■Appendix: JD Edwards EnterpriseOne Financial Management and Compliance Console Table Mappings.

# 4.4.5 Setting Processing Options for the AP Daily Counts and Amounts Program (R80D253)

Processing options enable you to specify the default processing for the AP Daily Counts and Amounts program.

### 4.4.5.1 **Defaults**

This processing option controls the number of days the system uses to load data.

### 1. Number of Days to Rebuild

Enter the number of days the system uses to rebuild the data.

If you leave this processing option blank, the system retrieves records where the general ledger date is greater than or equal to the last processing date in the AP Daily Counts and Amounts Aggregate table (F80D253) and less than or equal to the current date. If no processing date is in the table, the system runs an initial full load of data.

For incremental loads that specify to rebuild the table for specific number of days, the system subtracts the number of days entered in the processing option from the current date. The system retrieves only records with a general ledger or payment date that is on or after the calculated rebuild date.

If you run the program twice in the same day, the system replaces the existing records for the day in the F80D253 table with new records.

## 4.4.5.2 Display

This processing option controls the print output.

#### 1. Level of Detail to Print

Specify whether the system prints a detailed report or errors only. Values are:

- Blank: The system prints errors only.
- 1: The system prints a detailed report of the processed records and any errors generated.

# 4.4.6 Running the AP Daily Counts and Amounts Program

Enter **BV** in the Fast Path field, and then enter **R80D253** in the Batch Application field.

The AP Daily Counts and Amounts program (R80D253) calculates the Amount Vouchered for the Day, the Amount Paid for the Day, the Number of Vouchers Entered for the Day, and the Number of Payments Entered for the Day metrics.

For the voucher metrics, the system retrieves transactions from the F0411 table based on these criteria:

- Document Type (DCT) is not equal to P1.
- Adjustment Document Type (DCTA) is not equal to PE.
- Void (VOD) is blank.
- G/L Date (DGJ) is equal to the starting date specified in the processing option.

The system uses the value in the Number of Days to Rebuild processing option to determine the general ledger date to retrieve transactions.

For the payment metrics, the system retrieves transactions from the Accounts Payable – Matching Document table (F0413) based on these criteria:

- Void Date (VDGI) is blank.
- Payment Date (DMTJ) is equal to the starting date specified in the processing option.

The system uses the value in the Number of Days to Rebuild processing option to determine the general ledger date to retrieve transactions.

The system retrieves transactions from the Account Master table (F0901) based on the value of the G/L Bank Account (GLBA) from the F0413 table being equal to the value of the Account ID (AID) in the F0901 table.

The system also retrieves the business unit from the F0411 table and the company from the F0006 table based on the business unit in the AP Daily Counts and Amounts Aggregate table (F80D253).

The system performs these calculations to derive the AP daily counts and amounts metrics:

- Amount Vouchered for the Day: Sums the Gross Amount field (AG) of the vouchers retrieved for each general ledger date by business unit.
  - (Amount Vouchered for the Day = Sum of the amounts for all vouchers entered for the day)
- Amount Paid for the Day: Sums the Payment Amount field (PAAP) of the payments for each general ledger date by business unit.
  - (Amount Paid for the Day = Sum of the amounts for all payments entered for the day)
- Number of Vouchers Entered for the Day: Counts the number of vouchers retrieved for each general ledger date by business unit. The system counts each record in the F0411 table where the combination of document number, document type, and document company is unique.
- Number of Payments Entered for the Day: Counts the number of payments retrieved for each general ledger date by business unit.

The system stores the calculated metric values in the F80D253 table. The system records data to the F80D253 table only when the R80D253 program runs successfully. If any errors appear on the report, the system does not create any records in the F80D253 table. The AP daily counts and amounts metrics are accurate as of the last date you ran the R80D253 program. Oracle recommends that you run the program daily for trending purposes.

**Note:** If you change the data store currency, modify the business units associated with accounts, or update the company associated with the business unit, you must run a full load of data to the F80D253 table. To do this, either clear the table or set the Number of Days to Rebuild processing option beyond the general ledger date of the first eligible record.

**Note:** The system does not use data selection criteria for the R80D253 program. The system processes all data from the source tables regardless of the values you enter in the data selection categories.

# 4.4.7 Analyzing AP Daily Counts and Amounts

Access the appropriate metric group on the Fin Mgmt & Compliance Console form.

The system presents the AP daily amount metrics, Amount Vouchered for the Day and Amount Paid for the Day in a cluster bar chart that shows the amount vouchered and paid (Y axis) for the date that the system calculated the metric (X axis):

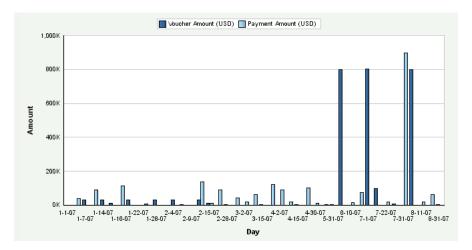

Figure 4–3 AP Voucher and Payment Amounts chart

Day is the default value for the date range, you can also review the chart by week, month, quarter, or year date ranges. The system displays the values for all previous AP daily amounts in the chart. If an AP daily amount calculation is zero, the system displays a zero value bar for the date. If no calculation was performed for a period, the system does not display a bar.

The system presents the AP daily count metrics, Number of Vouchers Entered for the Day, and Number of Payments Entered for the Day in a cluster bar chart that shows the number of vouchers and payments (Y axis) for the date that the system calculated the metric (X axis):

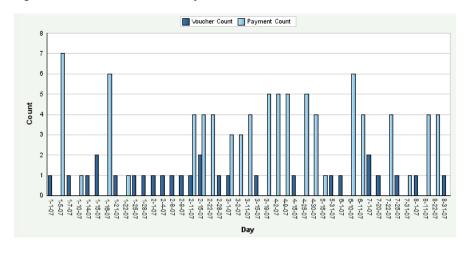

Figure 4-4 AP Voucher and Payment Counts chart

Day is the default value for the date range. You can also review the chart by month, quarter, or year date ranges. The system displays the values for all previous AP daily counts in the chart. If an AP daily count calculation is zero, the system displays a zero value bar for the date. If no calculation was performed for a period, the system does not display a bar.

See Also: ■Appendix: JD Edwards EnterpriseOne Financial Management and Compliance Console Table Mappings.

# 4.4.8 Setting Processing Options for the AP Open Payables Data Load Program (R80D255)

Processing options enable you to specify the default processing for the AP Open Payables Data Load program.

## 4.4.8.1 Display

This processing option controls the print output.

#### 1. Level of Details to Print

Specify whether the system prints a detailed report or errors only. Values are:

- Blank: The system prints errors only.
- 1: The system prints a detailed report of the processed records and any errors generated.

# 4.4.9 Running the AP Open Payables Data Load Program

Enter BV in the Fast Path field, and then enter R80D255 in the Batch Application field.

The AP Open Payables Data Load program (R80D255) calculates the Amount of Open Vouchers, the Amount of Open Vouchers That are Past Due, the Number of Open Vouchers, and the Number of Open Vouchers That are Past Due metrics.

The system retrieves transactions from the F0411 table based on these criteria:

- Open Amount (AAP) is not equal to zero.
- G/L Date (DGJ) is less than or equal to the run date of the R80D255 program plus one month.

The system does not include open vouchers that have a general ledger date that is more than one month into the future from the date that you run the R80D255 program. For example, if the current date is August 15, the system considers only the open vouchers that have a general ledger date of September 15 or less. This enables the system to exclude recurring vouchers that are open further in the future.

The system also retrieves the business unit from the F0411 table and the company from the F0006 table based on the business unit in the AP Open Payables Aggregate table (F80D255).

The system performs these calculations to derive the AP open payables metrics:

- Amount of Open Vouchers: Sums the value of the Open Amount field (AAP) for all records retrieved by business unit.
  - (Amount of Open Vouchers = Sum of open amounts)
- Amount of Open Vouchers That are Past Due: Sum the Open Amount field (AAP) of the vouchers by business unit where the voucher due date is before the run date of the R80D255 program.
  - (Amount of Open Vouchers Past Due = Sum of open amounts)
- Number of Open Vouchers: Counts the number of vouchers retrieved by business unit. The system counts each record in the F0411 table where the combination of document number, document type, and document company is unique.
- Number of Open Vouchers That are Past Due: Counts the number of vouchers retrieved by business unit where the value in the Voucher Due Date field (DDNJ) is before the run date of the R80D255 program. The system counts each record in

the F0411 table where the combination of document number, document type, and document company is unique.

The system calculates the open payables information only on the date that you run the R80D255 program and stores the values in the F80D255 table. You cannot review information based on whether vouchers were open or past due as of a specific date. The AP open payables metrics are accurate as of the last date that you ran the R80D255 program. Oracle recommends that you run the program daily for trending purposes.

**Note:** If you change the data store currency, modify the business units associated with accounts, or update the company associated with the business unit, you must run a full load of data to the F80D255 table.

## 4.4.9.1 Open Payables Amount Example

You have this information in the F0411 table:

| Voucher     |                                              |                                                                                        |                                                                                                    |
|-------------|----------------------------------------------|----------------------------------------------------------------------------------------|----------------------------------------------------------------------------------------------------|
| Due Date    | Open Amount                                  | GL Date                                                                                | <b>Business Unit</b>                                                                                                    |
| February 09 | 100                                          | February 10                                                                            | 001                                                                                                    |
| February 10 | 200                                          | February 11                                                                            | 001                                                                                                    |
| February 11 | 200                                          | February 12                                                                            | 001                                                                                                    |
| February 16 | 200                                          | February 16                                                                            | 002                                                                                                    |
| April 16    | 200                                          | March 17                                                                               | 001                                                                                                    |
| April 17    | 200                                          | March 18                                                                               | 001                                                                                                    |
|             | February 10 February 11 February 16 April 16 | Due DateOpen AmountFebruary 09100February 10200February 11200February 16200April 16200 | Due DateOpen AmountGL DateFebruary 09100February 10February 10200February 11February 11200February 12February 16200February 16April 16200March 17 |

If you run the R80D255 program on February 16, the system sums the open amount from the run date of the program plus one month, or March 16. The system calculates:

- Amount of Open Vouchers as 700 using vouchers 100, 101, 102, and 103.
- Amount of Open Vouchers That are Past Due as 500 using vouchers 100, 101, and 102.

The total does not include voucher 103 because it is not past due until February 17.

### 4.4.9.2 Open Payables Count Example

You have this information in the F0411 table:

| Vouche<br>r |                |                   |                     |             |                     |                |         |
|-------------|----------------|-------------------|---------------------|-------------|---------------------|----------------|---------|
| Numbe<br>r  | Line<br>Number | Busines<br>s Unit | Voucher<br>Due Date | GL Date     | Documen<br>t Number | Docume nt Type | Company |
| 1           | 1              | 001               | February 09         | February 10 | 2000                | RI             | 00001   |
| 2           | 2              | 001               | February 10         | February 11 | 2000                | RI             | 00001   |
| 3           | 1              | 001               | February 11         | February 12 | 2000                | RF             | 00001   |
| 4           | 1              | 002               | February 15         | February 16 | 2001                | RI             | 00001   |
| 5           | 1              | 001               | February 16         | February 16 | 2002                | RI             | 00002   |

| Vouche<br>r<br>Numbe<br>r | Line<br>Number | Busines<br>s Unit | Voucher<br>Due Date | GL Date  | Documen<br>t Number |    | Company |
|---------------------------|----------------|-------------------|---------------------|----------|---------------------|----|---------|
| 6                         | 1              | 001               | April 17            | March 18 | 2003                | RI | 00002   |

The first voucher has two pay items; however, the document number, document type, and company are the same, so the system counts it as one voucher. The system does not include voucher number 6 because it is outside of the date range (February 16 plus one month). The rest of the vouchers are unique. The system calculations are:

- Number of Open Vouchers metric as 4.
- Number of Open Vouchers That are Past Due metric as 3. The total does not include voucher 103 because it is not past due until February 17.

# 4.4.10 Analyzing AP Open Payables

Access the appropriate metric group on the Fin Mgmt & Compliance Console form.

The system presents the AP open payables amount metrics (Amount of Open Vouchers and Amount of Open Vouchers That are Past Due) in a cluster bar chart that shows the open voucher amounts (Y axis) for the date that the system calculated the metric (X axis):

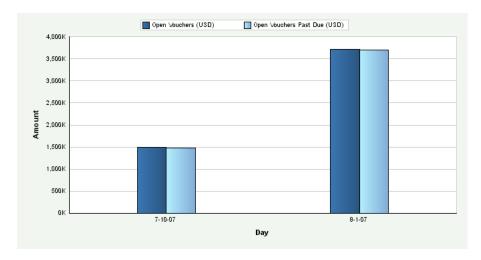

Figure 4-5 AP Open Voucher Amount chart

Day is the value for the date range. The system displays the values for all previous AP open payables amounts in the chart. If an AP open payables amount calculation is zero, the system displays a zero value bar for the date. If no calculation was performed for a period, the system does not display a bar.

The system presents the AP open payables count metrics (Number of Open Vouchers and Number of Open Vouchers That are Past Due) in a cluster bar chart that shows the number of vouchers (Y axis) for the date that the system calculated the metric (X axis):

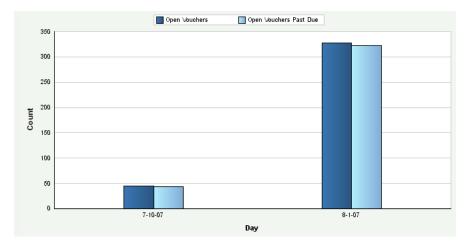

Figure 4–6 AP Open Voucher Count chart

Day is the value for the date range. You can also review the chart by week, month, quarter, or year date ranges. The system displays the values for all previous AP open payables counts in the chart. If an AP open payables count calculation is zero, the system displays a zero value bar for the date. If no calculation was performed for a period, the system does not display a bar.

See Also: ■Appendix: JD Edwards EnterpriseOne Financial Management and Compliance Console Table Mappings.

# 4.4.11 Setting Processing Options for the AP Vouchers Paid Late Data Load Program (R80D256)

Processing options enable you to specify the default processing for the AP Vouchers Paid Late Data Load program.

## 4.4.11.1 Defaults

This processing option controls the number of days the system uses to load data.

## 1. Number of Days to Rebuild

Enter the number of days the system uses to rebuild the data.

If you leave this processing option blank, the system retrieves records for which the general ledger date is greater than or equal to the last processing date in the AP Voucher Paid Late Aggregate table (F80D256) and less than or equal to the current date. If no processing date is in the table, the system runs an initial full load of data.

For incremental loads that specify to rebuild the table for a specific number of days, the system subtracts the number of days entered in the processing option from the current date. The system retrieves only records with a payment date that is on or after the calculated rebuild date.

If you run the program twice in the same day, the system replaces the existing records for the day in the F80D256 table with new records.

#### 4.4.11.2 Display

This processing option controls the print output.

#### 1. Level of Detail to Print

Specify whether the system prints a detailed report or errors only. Values are:

- Blank: The system prints errors only.
- 1: The system prints a detailed report of the processed records and any errors generated.

## 4.4.12 Running the AP Vouchers Paid Late Data Load Program

Enter **BV** in the Fast Path field, and then enter **R80D256** in the Batch Application field.

The AP Vouchers Paid Late Data Load program (R80D256) calculates the Amount of Vouchers Paid Late and the Number of Vouchers Paid Late metrics.

The system retrieves transactions from the F0413 table based on these criteria:

- Void Date (VDGJ) is blank.
- Payment Date (DMTJ) is equal to the starting date specified in the processing option.

The system uses the value in the Number of Days to Rebuild processing option to determine the general ledger date to retrieve transactions. The payment date is the general ledger date of the payment.

To determine whether the voucher was paid late, the system retrieves transactions from the Accounts Payable Matching Document Details table (F0414) that the system uses to locate corresponding records in the F0411 table. The system retrieves transactions based on the value of the Payment ID (PYID) from the F0413 table being equal to the value of the Payment ID (AID) in the F0414 table.

The system retrieves transactions from the F0411 table based on these criteria:

- Document Number (DOC) from F0414 table is equal to the DOC from the F0411 table.
- Document Type (DCT) from F0414 table is equal to the DCT from the F0411 table.
- Document Company (KCO) from F0414 table is equal to the KCO from the F0411
- Adjusting Document Type (ADCT) is not equal to PE.

The system does not retrieve or consider P1 draft documents for the metrics.

The system also retrieves the business unit from the F0411 table and the company from the F0006 table based on the business unit in the AP Voucher Paid Late Aggregate table (F80D256).

The system performs these calculations to derive the AP voucher paid late metrics:

- Amount of Vouchers Paid Late: Retrieves the value from the Payment Amount field (AAP) for each voucher that is paid late and then sums the amounts for each general ledger date by business unit.
  - (Amount of Vouchers Paid Late = Sum of payment amounts)
- Number of Vouchers Paid Late: Compares the Due Date (DDNJ) in the F0411 table against the Payment Date (DMTJ) of the corresponding record in the F0413 table and then counts the records in the F0411 table where the due date is before the payment date and the document number, document type, and document company combination is unique for each payment date by business unit.

The system stores the Amount of Vouchers Paid Late and the Number of Vouchers Paid Late values in the F80D256 table. The AP vouchers paid late metrics are accurate as of the last date that you ran the R80D256 program. Oracle recommends that you run the program daily for trending purposes.

**Note:** If you change the data store currency, modify the business units associated with accounts, or update the company associated with the business unit, you must run a full load of data to the F80D256 table. To do this, either clear the table or set the Number of Days to Rebuild processing option beyond the general ledger date of the first eligible record.

### 4.4.12.1 Amount of Vouchers Paid Late Example

This table shows the vouchers, due dates, payment amounts, and payment dates:

| Voucher<br>Number | Due Date    | Payment Amount | Payment Date |
|-------------------|-------------|----------------|--------------|
| 100               | February 14 | 100 USD        | February 16  |
| 01                | February 15 | 200 USD        | February 16  |
| 102               | February 1  | 200 USD        | February 10  |
| 103               | February 9  | 200 USD        | February 8   |

If you run the R80D256 program on February 16, the system considers only the vouchers with payment dates greater than the due date, in this case 100 and 101. Therefore, the amount of vouchers paid late for February 16 is 300 USD and 200 USD for February 10.

### 4.4.12.2 Number of Vouchers Paid Late Example

You have this data in the F0411 table:

| Documen<br>t Number | Documen<br>t Type | Document<br>Company | Line<br>ID | Due Date    | Payment<br>Amount | Payment<br>Date | Busine<br>ss Unit |
|---------------------|-------------------|---------------------|------------|-------------|-------------------|-----------------|-------------------|
| 2000                | PV                | 00001               | 001        | February 14 | 100 USD           | February 16     | 001               |
| 2000                | PV                | 00001               | 002        | February 14 | 100 USD           | February 12     | 001               |
| 2000                | PV                | 00001               | 003        | February 14 | 100 USD           | February 16     | 001               |
| 2001                | PL                | 00001               | 001        | February 14 | 100 USD           | February 16     | 001               |
| 2001                | PV                | 00001               | 001        | February 15 | 200 USD           | February 16     | 002               |
| 2002                | PV                | 00002               | 001        | February 1  | 200 USD           | February 10     | 001               |
| 2004                | PV                | 00001               | 001        | February 9  | 200 USD           | February 8      | 002               |

If you run the R80D256 program on February 16, the system:

- Counts document number 2000 as one voucher for the given payment date, even though it has three pay items.
- Does not consider voucher 2004 because it was paid before the due date.
- Counts the remainder of the vouchers because they have unique document number, document type, and document company combinations.

Therefore, the number of vouchers paid late for February 16 is 3 and the number of vouchers paid late for February 10 is 1.

# 4.4.13 Analyzing AP Vouchers Paid Late

Access the appropriate metric group on the Fin Mgmt & Compliance Console form.

The system presents the Amount of Vouchers Paid Late metric in a bar chart that shows the voucher amounts (Y axis) for the date that the system calculated the metric (X axis):

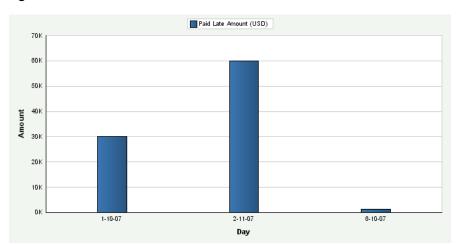

Figure 4–7 AP Vouchers Paid Late Amount chart

Day is the default value for the date range. You can also review the chart by week, month, quarter, or year date ranges. The system displays the values for all previous Amount of Vouchers Paid Late amounts in the chart. If an Amount of Vouchers Paid Late calculation is zero, the system displays a zero value bar for the date. If no calculation was performed for a period, the system does not display a bar.

The system presents the Number of Vouchers Paid Late metric in a bar chart that shows the number of vouchers (Y axis) for the date that the system calculated the metric (X axis):

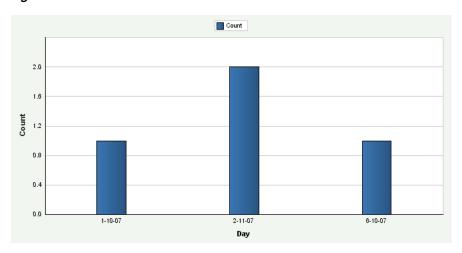

Figure 4–8 AP Vouchers Paid Late Count chart

Day is the default value for the date range. You can also review the chart by week, month, quarter, or year date ranges. The system displays the values for all previous Number of Vouchers Paid Late counts in the chart. If a Number of Vouchers Paid Late calculation is zero, the system displays a zero value bar for the date. If no calculation was performed for a period, the system does not display a bar.

**See Also:** Appendix: JD Edwards EnterpriseOne Financial Management and Compliance Console Table Mappings.

# 4.5 Managing Accounts Receivable

This section provides overviews of accounts receivable (AR) metrics and days sales outstanding (DSO), and discusses how to:

- Analyze days sales outstanding.
- Set processing options for the AR Discount Information Data Load program (R80D282).
- Run the AR Discount Information Data Load program.
- Analyze AR discounts.
- Set processing options for the AR Daily Counts and Amounts program (R80D280).
- Run the AR Daily Counts and Amounts program.
- Analyze AR daily counts and amounts.
- Set processing options for the AR Open Receivables Data Load program (R80D284).
- Run the AR Open Receivables Data Load program.
- Analyze AR open receivables.
- Set processing options for the AR Delinquency Data Load program (R80D281).
- Run the AR Delinquency Data Load program.
- Analyze AR delinquency information.
- Set processing options for the AR Open Chargeback Information Data Load program (R80D283).
- Run the AR Open Chargeback Information Data Load program.
- Analyze AR open chargebacks.
- Set processing options for the AR Total Chargeback Information Data Load program (R80D285).
- Run the AR Total Chargeback Information Data Load program.
- Analyze AR total chargebacks.

# 4.5.1 Understanding Accounts Receivable Metrics

To manage cash flow and profits, companies need to understand the volume and flow of their accounts receivable. The JD Edwards EnterpriseOne FMCC AR metrics provide information about:

Days Sales Outstanding (DSO), which is a widely used metric that measures how much capital a manufacturer has tied up in outstanding receivables.

The result of the DSO calculation informs managers how many days worth of product sales have been shipped to customers and are yet to be paid. When products are shipped on credit, companies must wait a certain number of days before receiving cash to recover the investments that were made in the shipped product.

Discount offered and taken by customers.

AR discount information enables you to view how your customers pay. Discount information can help in determining whether the discounts that are offered provide enough customer incentive to make early payments. Discounts also enable you to understand how much revenue is being lost by discounting goods.

- Amount and volume of invoices and receipts entered daily. Daily amounts and counts represents both daily revenue and future revenue.
- Amount and volume of past due invoices in relation to the customers who are delinguent.

By tracking the volume and amount of past-due invoices in relation to the customers who are delinquent, a company can determine whether to increase or decrease a customer's credit, increase delinquency fees, or terminate the relationship.

Open and total chargeback amounts, which are the invoice amounts that are charged back to customers due to failure to pay.

A chargeback is an invoice record generated in a receipt batch that replaces an invoice that has purposefully not been paid. When you enter a chargeback, the system generates a receipt record to close the original invoice and creates a new invoice in the Customer Ledger table (F03B11) with an RB document type. You should associate all chargebacks with a chargeback reason code that describes why the original invoice was not paid.

Open and total chargeback amounts by reason code.

By tracking the chargeback reason codes, you can better understand and address the issues and concerns of your customers.

These AR metrics help in determining the overall financial health of the company and how well the capital of the company is managed:

| Metric                       | Metric Segment | Description                                                                                             |
|------------------------------|----------------|----------------------------------------------------------------------------------------------------|
| Days Sales Outstanding (DSO) | N/A            | Calculates how much capital is tied up in the outstanding accounts receivables of the manufacturer.     |
| Amount of Discounts          | Taken          | Shows the total amount of discounts taken by each general ledger date by business unit.                 |
| Amount of Discounts          | Unearned Taken | Shows the total amount of discounts taken that were not earned by general ledger date by business unit. |

| Metric                  | Metric Segment                                  | Description                                                                                                    |
|-------------------------|-------------------------------------------------|----------------------------------------------------------------------------------------------------|
| Amount of Discounts     | Not Taken                                       | Shows the total amount of discounts that were not taken for each general ledger date by business unit. The system calculates the amount of Discounts Not Taken as: Amount of Discounts Available – Amount of Discounts Taken |
| Percentage of Invoices  | Which a Discount was<br>Taken                   | Calculates the percentage of discounts taken for the period. The system calculates the Percentage of Invoices for Which a Discount was Taken as:                                                                             |
|                         |                                                 | =Number of invoices with<br>an earned discount taken<br>Number of invoices with a<br>discount availableÃ100                                                                                                    |
| Percentage of Invoices  | Which an Unearned<br>Discount was Taken         | Calculates the percentage of discounts taken that were not earned for the period. The system calculates the Percentage of Invoices for Which an Unearned Discount was Taken as:                                              |
|                         |                                                 | =Number of invoices for<br>which a discount was not<br>taken Number of invoices<br>with a discount<br>availableÃ100                                                                                                    |
| Percentage of Invoices  | Which a Discount was<br>Available but Not Taken | Calculates the percentage of discounts that were available but not taken for the period. The system calculates the Percentage of Invoices for Which a Discount was Available but Not Taken as:                               |
|                         |                                                 | Shows the amount of revenue that is open for collection.                                                                                                    |
| Amount of Open Invoices | N/A                                             | Shows the amount of revenue that is open for collection.                                                                                                    |
| Number of Open Invoices | N/A                                             | Shows the number of invoices that are open for collection.                                                                                                    |
| Daily Amounts           | Invoiced for the Day                            | Shows the total amount of invoices generated for each day.                                                                                                    |
| Daily Amounts           | Received for the Day                            | Shows the average amount of payments received for each day.                                                                                                    |

| Metric                                    | Metric Segment                                | Description                                                                                                    |
|-------------------------------------------|-----------------------------------------------|----------------------------------------------------------------------------------------------------|
| Average Amount Invoiced for the Day       | N/A                                           | Shows the average amount of invoices generated for each day.                                                                                                    |
| Daily Counts                              | Number of Invoices Entered for the Day        | Shows the number of invoices generated for each general ledger date by business unit. The system counts each record in the F03B11 table where the combination of document number, document type, and document company is unique. |
| Daily Counts                              | Number of Receipts Entered for the Day        | Shows the number of receipts retrieved from the Receipts Header table (F03B13) for each general ledger date by business unit.                                                                                                    |
| Past Due Amounts                          | Open Amount of Past Due<br>Invoices           | Shows the open amount for all invoices with an invoice due date in the past.                                                                                                    |
| Past Due Amounts                          | Amount of Open<br>Delinquency Fees            | Shows the open amount of delinquency fees that have been applied from past due invoices.                                                                                                    |
| Past Due Counts                           | Number of Past Due<br>Invoices                | Shows the number of invoices with a due date in the past.                                                                                                    |
| Past Due Counts                           | Number of Customers with<br>Past Due Invoices | Shows the number of customers with invoice due dates in the past.                                                                                                    |
| Open Chargeback Amount                    | N/A                                           | Shows the open amount that has been charged back to customers for failure to pay invoices.                                                                                                    |
| Open Chargeback Amount<br>by Reason Code  | N/A                                           | Shows the open amount that has been charged back to customers by reason code for the nonpayment of invoices.                                                                                                    |
| Total Chargeback Amount                   | N/A                                           | Shows the total amount that has been charged back to customers for failure to pay for each general ledger date.                                                                                                    |
| Total Chargeback Amount<br>by Reason Code | N/A                                           | Shows the total amount that has been charged back to customers by reason code for each general ledger date for the nonpayment of invoices.                                                                                       |

# 4.5.2 Understanding Days Sales Outstanding

DSO measures how much capital a company has tied up in outstanding receivables. Companies use DSO to estimate the length of time credit customers take to settle their balances:

- A high number can indicate that customers are slow in paying bills, so the company has to wait a long time to collect cash.
  - The higher the DSO number, the more capital the company has tied up in AR.
- A low number indicates that customers pay quickly and, as a result, the company has a relatively small amount of capital tied up in receivables.
  - A company that bills the customer's credit cards immediately upon receipt of an online order has a very low DSO number because they have very little money owed to them at any time.
  - Although companies strive to keep DSO as low as possible, an extremely low DSO can indicate a very restrictive credit and collection policy, which may curtail sales and hence adversely affect profit.
- The shorter the collection period, the better the quality of debtors, because a short collection period implies the prompt payment by debtors.
  - You should compare the average collection period against your companies credit terms and policies to judge your credit and collection efficiency.
- An excessively long collection period implies a very liberal and inefficient credit and collection performance.
  - The delay in collection of cash impairs a company's liquidity.

The DSO metric displays the trend over time and compares the trend to the DSO goal of the company. Increasing trends can indicate trouble collecting receivables from large customers and can result from surges in shipments, which increases the outstanding AR. DSO is considered an important aspect in accessing the overall financial health of a company.

The system displays the DSO metric information in two different bar charts, DSO by company and DSO by customer. When you review the DSO charts on the console summary page, they appear the same. The difference between the two charts is not apparent until you drill down on the console detail page. For DSO by company, you drill down using date, company, and then customer. For DSO by customer, you drill down using date, customer, and then company. Because date is the first drill-down level for both charts, the summary page appears the same for both charts. No business unit drilldown is available for the DSO metric.

For the DSO metric, you cannot search for a specific company. If you enter a specific company in the Search By Company field, the system displays a blank console. You can review information by company using the drilldown and view by features. For example, if you view by date, the system displays the information by date and then you can drill into a date and see the information by company. You can also view by company to see information for all companies displayed on the console.

ID Edwards EnterpriseOne FMCC does not have a batch program that generates the DSO values. The system uses the date in the AR Statistical History table (F03B16) and then performs the DSO calculations at runtime of the Dashboard program (P80D350). For example, if you inquire on DSO by quarter date ranges, the system:

- Adds the DSO values for the periods that make up the quarter.
- Divides the total by 3.

Displays the value in the chart on the console.

**Note:** You must run the A/R Statistical History Refresh (A) program (R03B16A) to populate the F03B16 table.

The DSO value that is calculated in JD Edwards EnterpriseOne FMCC can be different from the DSO value that is calculated in the JD Edwards Plant Manager's Dashboard (PMD). JD Edwards EnterpriseOne FMCC uses the data that is calculated based on the processing option settings of the R03B16A program. Depending on how you set the processing options when loading the data into the table, the system can produce different DSO numbers.

See "Managing Credit and Collections" in the JD Edwards EnterpriseOne Applications Accounts Receivable Implementation Guide.

# 4.5.3 Analyzing Days Sales Outstanding

Access the appropriate metric group on the Fin Mgmt & Compliance Console form.

The system retrieves transactions from the AR Statistical History table (F03B16) and the Credit/Collection Date Pattern table (F03B08) based on the company, fiscal year, and period number.

The system presents the DSO metric in two bar charts, DSO by customer and DSO by company.

The first chart shows the number of days of sales outstanding (Y axis) for the date that the system calculated the metric (X axis) by customer:

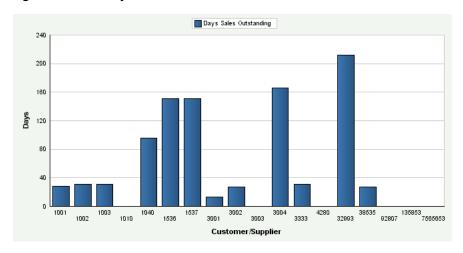

Figure 4-9 DSO by Customer chart

The second chart shows the number of days of sales outstanding (Y axis) for the date that the system calculated the metric (X axis) by company:

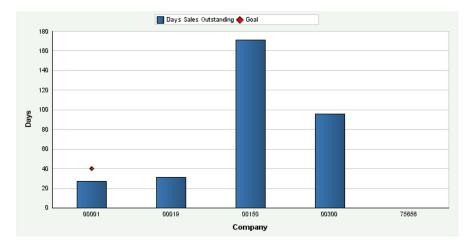

Figure 4-10 DSO by Company chart

Month is the default value for the date range. You can also review the chart by quarter or year date ranges. The system displays the values for all previous DSO calculations in the chart. If the DSO calculation was zero days, the system displays a zero value bar for the date. If no calculation was performed for a period, the system does not display a bar.

You can define goals for DSO at the customer and company levels. Goals are numerical values that represent a target for the customers. If the metric exceeds the goal, the system considers the goal breached. The system displays the goal value as a diamond marker for each bar on the chart.

**See Also:** Appendix: JD Edwards EnterpriseOne Financial Management and Compliance Console Table Mappings.

# 4.5.4 Setting Processing Options for the AR Discount Information Data Load Program (R80D282)

Processing options enable you to specify the default processing for the AR Discount Information Data Load program.

#### 4.5.4.1 Defaults

This processing option controls the number of days that the system uses to load data.

#### 1. Number of Days to Rebuild

Enter the number of days that the system uses to rebuild the data.

If you leave this processing option blank, the system retrieves records where the general ledger date is greater than or equal to the last processing date in the AR Discount Information Aggregate table (F80D282) and less than or equal to the current date. If no processing date is in the table, the system runs an initial full load of data.

For incremental loads that specify to rebuild the table for specific number of days, the system subtracts the number of days entered in the processing option from the current date. The system retrieves only records with a general ledger date that is on or after the calculated rebuild date.

If you run the program twice in the same day, the system replaces the existing records for the day in the F80D282 table with new records.

## 4.5.4.2 Display

This processing option controls the print output.

#### 1. Level of Detail to Print

Specify whether the system prints a detailed report or errors only. Values are:

- Blank: The system prints errors only.
- 1: The system prints a detailed report of the processed records and any errors generated.

## 4.5.5 Running the AR Discount Information Data Load Program

Enter BV in the Fast Path field, and then enter R80D282 in the Batch Application field.

The AR Discount Information Data Load program (R80D282) calculates these metrics:

- Earned Discounts Taken
- Unearned Discounts Taken
- Discounts Not Taken
- Percentage of Invoices for Which an Earned Discount was Taken
- Percentage of Invoices for Which an Unearned Discount was Taken
- Percentage of Invoices for Which a Discount was Available but Not Taken

The system retrieves transactions from the Receipts Detail table (F03B14) table based on these criteria:

- Discount Available (ADSC) is not equal to zero.
- Voided Flag (VDGJ) is blank.
- Receipt G/L Date (GDJ) is equal to the starting date specified in the processing option.

The system uses the value in the Number of Days to Rebuild processing option to determine the general ledger date to retrieve transactions.

The system also retrieves the business unit from the F03B14 table and the company from the F0006 table based on the business unit in the AR Discount Information Aggregate table (F80D282).

**Note:** The system considers discounts on paid invoices only when you run the R80D282 program.

The system performs these calculations to derive the AR discount metrics:

Earned Discounts Taken: Sums the earned discount taken for all transactions retrieved for each general ledger date by business unit.

To determine whether the discount taken was earned, the system compares the general ledger date of the receipt against the discount due date of the invoice. If the receipt general ledger date is on or before the discount due date of the invoice, the discount is earned. The only time that the discounts not taken will be different from the discounts available is when a partial discount is taken.

(Earned Discounts Taken = Sum earned discounts taken)

- Unearned Discounts Taken: Sums the unearned discount taken for all transactions retrieved for each general ledger date by business unit.
  - To determine whether the discount taken was unearned, the system compares the general ledger date of the receipt against the discount due date of the invoice. If the receipt general ledger date is on or after the discount due date of the invoice, the discount is unearned.
  - (Unearned Discounts Taken = Sum unearned discounts taken)
- Discounts Not Taken: Sum the Discount Available (ADSC) for all transactions retrieved and subtracts the discounts taken, both earned and unearned, for each general ledger date by business unit.
  - (Discounts Not Taken = Sum discounts available Earned Discounts taken)
- Percentage of Invoices for Which a Discount was Taken: Divides the number of invoices with an earned discount taken by the number of invoices with a discount available and then multiples by 100.
  - =Number of invoices with an earned discount taken Number of invoices with a discount availableÃ100
- Number of invoices with an earned discount taken: Counts the number of invoices for which an earned discount was taken (ADSA is not equal to zero) and the receipt date is on or before the invoice due date for each general ledger date by business unit.
- Number of invoices with a discount available: Counts the number of paid invoices for which a discount was available (ADSC is not equal to zero) for each general ledger date by business unit.
- Percentage of Invoices for Which an Unearned Discount was Taken: Divides the number of invoices with an unearned discount taken by the number of invoices with a discount available and then multiples by 100.
  - =Number of invoices with an unearned discount taken Number of invoices with a discount availableÃ100
- Number of invoices with an unearned discount taken: Counts the number of invoices for which an unearned discount was taken (ADSA is not equal to zero) and the receipt date is after the discount due date on the invoice for each general ledger date by business unit.
- Percentage of Invoices for Which a Discount was Available but Not Taken: Divides the number of invoices for which a discount was not taken by the number of invoices with a discount available and then multiples by 100.
  - P=Number of invoices for which a discount was not taken Number of invoices with a discount available Ã100
- Number of invoices for which a discount was not taken: Counts the number of invoices for which a discount was not taken (the difference between ADSC and ADSA is not equal to zero) for each general ledger date by business unit.

The system stores the AR discounts information values in the F80D282 table. The AR discount metrics are accurate as of the last date that you ran the AR Discounts program. Oracle recommends that you run the program daily for trending purposes.

**Note:** If you change the data store currency, modify the business units associated with accounts, or update the company associated with the business unit, you must run a full load of data to the F80D282 table. To do this, either clear the table or set the Number of Days to Rebuild processing option beyond the general ledger date of the first eligible record.

## 4.5.5.1 Discount Information Example

You have this discount information in the F03B14 table:

| Invoice Number | Discount Due<br>Date | Discount<br>Available | Discount Taken        | Receipt General<br>Ledger Date |
|----------------|----------------------|-----------------------|-----------------------|--------------------------------|
| 100            | February 14          | 100 USD               | 100 USD<br>(earned)   | February 13                    |
| 101            | February 15          | 200 USD               | 200 USD<br>(earned)   | February 13                    |
| 102            | February 1           | 200 USD               | 200 USD<br>(unearned) | February 10                    |
| 103            | February 9           | 200 USD               | 200 USD<br>(earned)   | February 8                     |
| 104            | February 9           | 200 USD               | 0 USD                 | February 11                    |

If you run the R80D282 program on February 13, the system calculates:

### **Earned Discount Taken**

The system considers only invoices that have a receipt general ledger date on or before the discount due date, invoices 100, 101, and 103. The earned discount taken amount is 500 USD.

#### **Unearned Discount Taken**

The system considers only invoices that have a receipt general ledger date after the discount due date, invoice 102. The unearned discount taken is 200 USD.

#### **Discount Not Taken**

The system considers only invoices for which a discount was available but has not been taken, invoice 104. The discount not taken is 200 USD.

### 4.5.5.2 Discount Percentage Calculation Example

Using the data in the discount information example, if you run the R80D282 program on February 13, the system calculates:

### Percentage of Invoices for Which an Earned Discount was Taken

The number of paid invoices for which a discount was available is 5. The number of paid invoices for which an earned discount was taken is 3. Therefore, the percentage of invoices for which an earned discount was taken =  $(3 \text{ Å} \cdot 5) \text{ Å} 100 \text{ or } 60 \text{ percent.}$ 

### Percentage of Invoices for Which an Unearned Discount was Taken

The number of paid invoices for which a discount was available is 5. The number of paid invoices for which an unearned discount was taken is 1. Therefore, the percentage of invoices for which an unearned discount was taken =  $(1 \text{ Å} \cdot 5) \text{ Å} 100 \text{ or } 20 \text{ percent.}$ 

### Percentage of Invoices for Which a Discount was Available but Not Taken

The number of paid invoices for which a discount was available is 5. The number of paid invoices for which a discount was not taken is 1. Therefore, the percentage of invoices for which a discount was available but not taken =  $(1 \text{ Å} \cdot 5) \text{ Å} 100 \text{ or } 20$ percent.

# 4.5.6 Analyzing AR Discounts

Access the appropriate metric group on the Fin Mgmt & Compliance Console form.

The system presents the AR discount information metrics (Earned Discounts Taken, Unearned Discounts Taken, and Discounts not Taken) in a cluster bar chart that shows the discount amount (Y axis) for the date that the system calculated the metric (X axis):

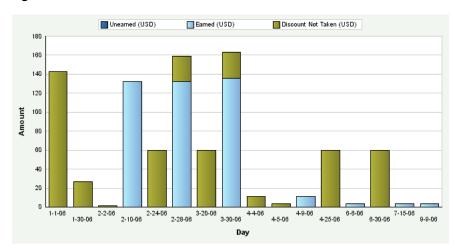

Figure 4-11 AR Discount Amount chart

Day is the default value for the date range. You can also review the chart by week, month, quarter, or year date ranges. The system displays the values for all previous AR discount amounts in the chart. If an AR discount information amount calculation is zero, the system displays a zero value bar for the date. If no calculation was performed for a period, the system does not display a bar.

The system presents the AR discount percentage metrics (Percentage of Invoices for Which an Earned Discount was Taken, Percentage of Invoices for Which an Unearned Discount was Taken, and Percentage of Invoices for Which a Discount was Available but Not Taken) in a pie chart that shows the percentage of discounts (Y axis) for the date that the system calculated the metric (X axis):

Famed 31.58% Discount Not Taken, 68.42% Percentage

Figure 4–12 AR Discount Percentage chart

Pie charts do not have a variant; therefore, you cannot drill into detail data for the metric.

See Also: ■Appendix: JD Edwards EnterpriseOne Financial Management and Compliance Console Table Mappings.

# 4.5.7 Setting Processing Options for the AR Daily Counts and Amounts Program (R80D280)

Processing options enable you to specify the default processing for the AR Daily Counts and Amounts program.

#### 4.5.7.1 **Defaults**

This processing option controls the print output and the number of days that the system uses to load data.

#### 1. Number of Days to Rebuild

Enter the number of days that the system uses to rebuild the data.

If you leave this processing option blank, the system retrieves records where the general ledger date is greater than or equal to the last processing date in the AR Daily Counts and Amounts Aggregate table (F80D280) and less than or equal to the current date. If no processing date is in the table, the system runs an initial full load of data.

For incremental loads that specify to rebuild the table for a specific number of days, the system subtracts the number of days entered in the processing option from the current date. The system retrieves only records with a general ledger date that is on or after the calculated rebuild date.

If you run the program twice in the same day, the system replaces the existing records for the day in the F80D280 table with new records.

## 4.5.7.2 Display

This processing option controls the print output.

#### 1. Level of Detail to Print

Specify whether the system prints a detailed report or errors only. Values are:

Blank: The system prints errors only.

1: The system prints a detailed report of the processed records and any errors generated.

## 4.5.8 Running the AR Daily Counts and Amounts Program

Enter BV in the Fast Path field, and then enter R80D280 in the Batch Application field.

The AR Daily Counts and Amounts program (R80D280) calculates the Amount Invoiced for the Day, the Amount Received for the Day, the Number of Invoices Entered for the Day, the Number of Receipts Entered for the Day, and the Average Amount Invoiced for the Day metrics.

The system retrieves transactions from the F03B11 table based on theses criteria:

- Void Date (VDGJ) is blank.
- Document Type (DCT) is not equal to RU, R1, or R5.
- G/L Date (DGJ) is equal to the starting date specified in the processing option. The system uses the value in the Number of Days to Rebuild processing option to determine the general ledger date to retrieve transactions.

The system retrieves transactions from the F03B13 table based on these criteria:

- Void Date (VDGJ) is blank.
- Receipt G/L Date (DGJ) is equal to the starting date specified in the processing option.

The system uses the value in the Number of Days to Rebuild processing option to determine the general ledger date to retrieve transactions.

The system also retrieves the business unit from the F0901 table and the company from the Business Unit Master table (F0006) based on the business unit in the AR Daily Counts and Amounts Aggregate table (F80D280).

The system performs these calculations to derive the AR daily counts and amounts metrics:

- Amount Invoiced for the Day: Sums the value of the Gross Amount field (AG) for the invoices retrieved for each day by business unit.
  - (Amount Invoiced for the Day = Sum gross amount of invoices)
- Amount Received for the Day: Sums the value of the Receipt Amount field (CKAM) for the receipts retrieved for each day by business unit.
  - (Amount Received for the Day = Sum receipt amounts)
- Average Amount Invoiced for the Day: Divides the total invoice amount by the number of invoices entered for the day by business unit.
  - (Average Amount Invoiced for the Day = Total invoice amount  $\tilde{A}$ · Number of invoices)
- Number of Invoices Entered for the Day: Counts the number of invoices retrieved for the day by business unit where the document number, document type, and document company combination is unique.
- Number of Receipts Entered for the Day: Counts the number of records retrieved for the day by business unit.

The system stores the AR daily counts and amounts values in the F80D280 table. The system records data to the F80D280 table only when the R80D280 program runs successfully. If any errors appear on the report, the system does not create any records in the F80D280 table. The AR daily counts and amounts metrics are accurate as of the last date that you ran the R80D280 program. Oracle recommends that you run the program daily for trending purposes.

**Note:** If you change the data store currency, modify the business units associated with accounts, or update the company associated with the business unit, you must run a full load of data to the F80D280 table. To do this, either clear the table or set the Number of Days to Rebuild processing option beyond the general ledger date of the first eligible record.

**Note:** The system does not use data selection criteria for the R80D280 program. The system processes all data from the source tables regardless of the data selection criteria.

## 4.5.9 Analyzing AR Daily Counts and Amounts

Access the appropriate metric group on the Fin Mgmt & Compliance Console form.

The system presents the AR daily amount metrics (Amount Invoiced for the Day and Amount Received for the Day) in a cluster bar chart that shows the amount invoiced and received (Y axis) for the date that the system calculated the metric (X axis):

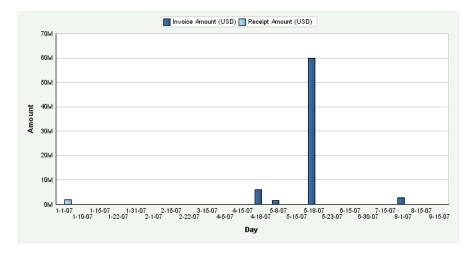

Figure 4–13 AR Invoice and Receipts Amounts chart

Day is the default value for the date range. You can also review the chart by week, month, quarter, or year date ranges. The system displays the values for all previous AR daily amounts in the chart. If an AR daily amount calculation is zero, the system displays a zero value bar for the date. If no calculation was performed for a period, the system does not display a bar.

The system presents the AR daily count metrics (Number of Invoices Entered for the Day and Number of Receipts Entered for the Day) in a cluster bar chart that shows the number of invoices and receipts (Y axis) for the date that the system calculated the metric (X axis):

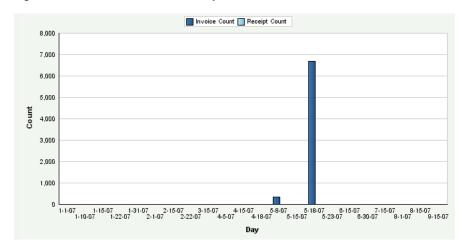

Figure 4-14 AR Invoice and Receipt Counts chart

Day is the default value for the date range. You can also review the chart by week, month, quarter, or year date ranges. The system displays the values for all previous AR daily counts in the chart. If an AR daily count calculation is zero, the system displays a zero value bar for the date. If no calculation was performed for a period, the system does not display a bar.

The system displays the Average Amount Invoiced for the Day in a bar chart that shows the average amount (Y axis) for the date that the system calculated the metric (X axis):

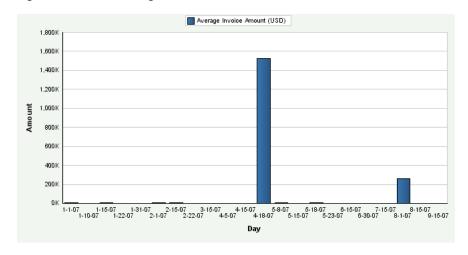

Figure 4–15 AR Average Invoice Amounts chart

Day is the default value for the date range. You can also review the chart by week, month, quarter, or year date ranges. The system displays the values for all previous averages in the chart. If the average is zero, the system displays a zero value bar for the period. If no calculation was performed for a date, the system does not display a bar.

See Also: ■Appendix: JD Edwards EnterpriseOne Financial Management and Compliance Console Table Mappings.

# 4.5.10 Setting Processing Options for the AR Open Receivables Data Load Program (R80D284)

Processing options enable you to specify the default processing for the AR Open Receivables program.

## 4.5.10.1 Display

This processing option controls the print output.

#### 1. Level of Details to Print

Specify whether the system prints a detailed report or errors only. Values are:

- Blank: The system prints errors only.
- 1: The system prints a detailed report of the processed records and any errors that were generated.

## 4.5.11 Running the AR Open Receivables Data Load Program

Enter **BV** in the Fast Path field, and then enter **R80D284** in the Batch Application field.

The AR Open Receivables Data Load program (R80D284) calculates the Amount of Open Invoices and Number of Open Invoices metrics.

The system retrieves transactions from the F03B11 table based on these criteria:

- Void Date (VDGJ) is blank.
- Open Amount (AAP) is not equal to zero.
- Document Type (DCT) is not equal to RU, R1, or R5.
- G/L Date (DGJ) is less than the date that you run the program plus one month.

The system does not include open invoices that have a general ledger date that is more than one month in the future from the run date of the R80D284 program.

The system also retrieves the business unit from the F03B11 table and the company from the F0006 table based on the business unit in the AR Open Receivables Aggregate table (F80D284).

The system performs these calculations to derive the open receivables metrics:

Amount of Open Invoices: Sums the value of the Open Amount field (AAP) for all records retrieved.

(Amount of Open Invoices = Sum of open amounts)

Number of Open Invoices: Counts the number of invoices retrieved where the document number, document type, and document company combination is unique.

The system stores the Amount of Open Invoices and the Number of Open Invoices values in the F80D284 table. The AR open receivables metrics are accurate as of the last date that you ran the R80D284 program. Oracle recommends that you run the program weekly for trending purposes.

**Note:** If you change the data store currency, modify the business units associated with accounts, or update the company associated with the business unit, you must run a full load of data to the F80D284 table.

## 4.5.11.1 Amount of Open Invoices Example

You have invoices with these open amounts and dates in the F03B11 table:

| Invoice Number | General Ledger Date | Open Amount |
|----------------|---------------------|-------------|
| 101            | February 15         | 200 USD     |
| 102            | February 20         | 300 USD     |
| 103            | March 1             | 200 USD     |

If you run the R80D284 program on February 15, the system considers the open amount from the run date of the program plus one month, in this case March 15. Therefore, the amount of open invoices is equal to 700 USD.

## 4.5.11.2 Number of Open Invoices Example

This table shows the data in the F03B11 table:

| Invoice<br>Number | Line<br>Number | Business<br>Unit | General<br>Ledger<br>Date | Document<br>Number | Document<br>Type | Company |
|-------------------|----------------|------------------|---------------------------|--------------------|------------------|---------|
| 101               | 1              | 001              | February<br>15            | 2000               | RI               | 00001   |
| 102               | 2              | 001              | February<br>16            | 2000               | RI               | 00001   |
| 103               | 1              | 001              | February<br>17            | 2000               | RF               | 00001   |
| 104               | 1              | 002              | February<br>18            | 2001               | RI               | 00001   |
| 105               | 1              | 001              | February<br>19            | 2002               | RI               | 00002   |
| 106               | 1              | 001              | March 19                  | 2003               | RI               | 00002   |

If you run the R80D284 program on February 15, the system:

- Counts document number 2000 as 1, even though two pay items are on the invoice.
- Does not include invoice 106 because the general ledger date is later than February 15 plus 30 days.
- Counts the other items as one each, because they have unique document number, document type, and document company combinations.

# 4.5.12 Analyzing AR Open Receivables

Access the appropriate metric group on the Fin Mgmt & Compliance Console form.

The system presents the Amount of Open Invoices metric as a bar chart that shows the amount (Y axis) for the date that the system calculated the metric (X axis):

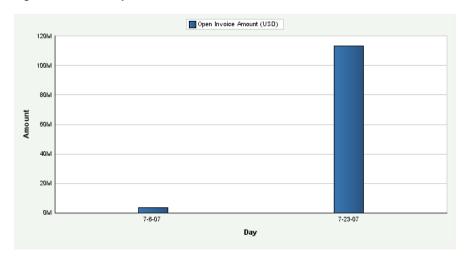

Figure 4-16 AR Open Invoice Amount chart

Day is the default value for the date range. The system displays the values for all previous Amount of Open Invoices in the chart. If an Amount of Open Invoices calculation is zero, the system displays a zero value bar for the date. If no calculation was performed for a period, the system does not display a bar.

The system presents the Number of Open Invoices metric as a bar chart that shows the count (Y axis) for the date that the system calculated the metric (X axis):

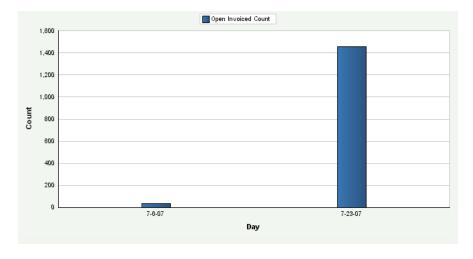

Figure 4-17 AR Open Invoices Count chart

Day is the default value for the date range. The system displays the values for all previous Number of Open Invoices in the chart. If a Number of Open Invoices calculation is zero, the system displays a zero value bar for the date. If no calculation was performed for a period, the system does not display a bar.

See Also: ■Appendix: JD Edwards EnterpriseOne Financial Management and Compliance Console Table Mappings.

# 4.5.13 Setting Processing Options for the AR Delinquency Data Load Program (R80D281)

Processing options enable you to specify the default processing for the AR Delinquency Data Load program.

## 4.5.13.1 Display

This processing option controls the print output.

#### 1. Level of Detail to Print

Specify whether the system prints a detailed report or errors only. Values are:

- Blank: The system prints errors only.
- 1: The system prints a detailed report of the processed records and any errors that were generated.

# 4.5.14 Running the AR Delinguency Data Load Program

Enter BV in the Fast Path field, and then enter R80D281 in the Batch Application field.

The AR Delinquency Data Load program (R80D281) calculates the Open Amount of Past Due Invoices, the Amount of Open Delinquency Fees, the Number of Past Due Invoices, and the Number of Customers with Past Due Invoices metrics.

The system retrieves transactions from the F03B11 table based on these criteria:

- Voided Flag (VDGJ) is blank.
- Open Amount (AAP) is not equal to zero.
- Document Type (DCT) is not equal to RU, R1, or R5.

The system also retrieves the business unit from the F03B11 table and the company from the F0006 table based on the business unit in the AR Delinquency Aggregate table (F80D281).

The system performs these calculations to derive the AR delinquency metrics:

- Open Amount of Past Due Invoices: Sums the value of the Open Amount field (AAP) for all invoices where the invoice due date is before the run date of the R80D281 program.
  - (Open Amount of Past Due Invoices = Sum of the open amounts)
- Amount of Open Delinquency Fees: Sums the value of the Open Amount field (AAP) for all invoices retrieved that have a RF document type.
  - (Amount of Open Delinquency Fees = Sum of open amounts with RF document type)
- Number of Past Due Invoices: Counts the invoice records retrieved where the invoice due date is before the run date of the R80D281 program, and the document number, document type, and document company combination is unique.
- Number of Customers with Past Due Invoices: Counts the records retrieved where the invoice due date is before the run date of the R80D281 program and the address book number (AN8) is unique.

The system stores the Open Amount of Past Due Invoices, Amount of Open Delinquency Fees, Number of Past Due Invoices, and Number of Customers with Past Due Invoices values in the F80D281 table. The AR delinquency information metrics are accurate as of the last date that you ran the AR Delinquency Information program. Oracle recommends that you run the program weekly for trending purposes.

> **Note:** If you change the console data store currency, modify the business units associated with accounts, or update the company associated with the business unit, you must run a full load of data to the F80D281 table.

### 4.5.14.1 Delinquency Amounts Example

You have invoices with these due dates and open amounts:

| Invoice Number | Due Date    | Open Amount | Document Type |
|----------------|-------------|-------------|---------------|
| 100            | February 14 | 100 USD     | RI            |
| 101            | February 15 | 200 USD     | RI            |
| 102            | April 01    | 200 USD     | RI            |
| 103            | February 09 | 200 USD     | RI            |
| 104            | March 10    | 200 USD     | RF            |
| 105            | March 12    | 200 USD     | RF            |

If you run the R80D281 program on February 16, the system considers only the invoices with a due date prior to February 16, invoices 100, 101, and 103.

## 4.5.14.2 Delinquency Counts Example

You have invoices with these due dates and open amounts:

| Invoice Number | Due Date    | Open Amount | Customer |
|----------------|-------------|-------------|----------|
| 100            | February 14 | 100 USD     | 4242     |
| 101            | February 15 | 200 USD     | 4242     |
| 102            | April 01    | 200 USD     | 6262     |
| 103            | February 09 | 200 USD     | 8282     |
| 104            | February 09 | 200 USD     | 9898     |
| 105            | June 09     | 200 USD     | 9898     |

If you run the R80D281 program on February 16, the system considers only the invoices with a due date prior to February 16, invoices 100, 101, 103, and 104.

# 4.5.15 Analyzing AR Delinquency Information

Access the appropriate metric group on the Fin Mgmt & Compliance Console form.

The system presents the AR delinquency information amount metrics (Open Amount of Past Due Invoices and Amount of Open Delinquency Fees) in a cluster bar chart that shows the amount past due and delinquency fees (Y axis) for the date that the system calculated the metric (X axis):

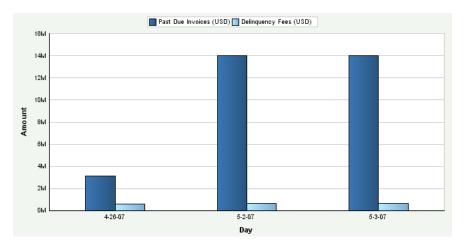

Figure 4–18 AR Delinquency Amounts chart

Day is the default value for the date range. The system displays the values for all previous AR delinquency amounts in the chart. If an AR delinquency amount calculation is zero, the system displays a zero value bar for the date. If no calculation was performed for a period, the system does not display a bar.

The system presents the AR delinquency count metrics (Number of Past Due Invoices and Number of Customers with Past Due Invoices) in a cluster bar chart that shows the number of past due invoices and customers with past due invoices (Y axis) for the date that the system calculated the metric (X axis):

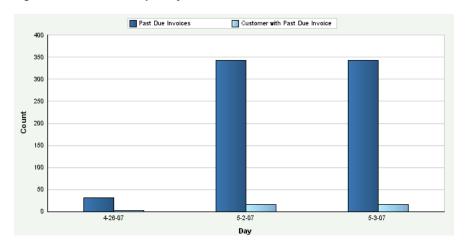

Figure 4-19 AR Delinquency Counts chart

Day is the default value for the date range. The system displays the values for all previous AR delinquency counts in the chart. If an AR delinquency count calculation is zero, the system displays a zero value bar for the date. If no calculation was performed for a period, the system does not display a bar.

You can define goal values for the Number of Past Due Invoices and the Number of Customers with Past Due Invoices metrics. The goal value is a single numerical value that represents the target number of past-due invoices or customers with past-due invoices. If the metric exceeds the goal value, the system considers the goal breached. The system displays the goal value as a diamond marker for each bar on the chart.

See Also: ■Appendix: JD Edwards EnterpriseOne Financial Management and Compliance Console Table Mappings.

## 4.5.16 Setting Processing Options for the AR Open Chargeback Information Data Load **Program (R80D283)**

Processing options enable you to specify the default processing for the AR Open Chargeback Information Data Load program.

### 4.5.16.1 Display

This processing option controls the print output.

#### 1. Level of Details to Print

Specify whether the system prints a detailed report or errors only. Values are:

- Blank: The system prints errors only.
- 1: The system prints a detailed report of the processed records and any errors that were generated.

### 4.5.17 Running the AR Open Chargeback Information Data Load Program

Enter **BV** in the Fast Path field, and then enter **R80D283** in the Batch Application field.

The AR Open Chargeback Information Data Load program (R80D283) calculates the Open Chargeback Amount and Open Chargeback Amount by Reason Code metrics.

The system retrieves transactions from the Customer Ledger table (F03B11) based on these criteria:

- Void Date (VDGJ) is blank.
- Document Type (DCT) is equal to RB.
- Open Amount (AAP) is not equal to zero.

The system retrieves transactions from the Receipts Detail table (F03B14) based on these criterion:

- Original Document Number (ODOC) in the F03B14 table is equal to the Document Number (DOC) from the F03B11 table.
- Original Document Type (ODCT) in the F03B14 table is equal to the Document Type (DCT) from the F03B11 table.
- Original Document Company (OKCO) in the F03B14 table is equal to the Document Company (KCO) from the F03B11 table.

The system also retrieves the business unit from the F03B11 table and the company from the Business Unit Master table (F0006) based on the business unit in the AR Open Chargeback Aggregate table (F80D283).

The system performs these calculations to derive the AR open chargeback metrics:

- Open Chargeback Amount: Sums the Open Amount (AAP) for all records retrieved by business unit. (Open Chargeback Amount = Sum of open amounts)
- Open Chargeback Amount by Reason Code: Sums the Open Amount (AAP) for all records retrieved by business unit and reason code.
  - (Open Chargeback Amount = Sum of open amounts for each reason code)

The system stores the open chargeback amount values and reason codes in the F80D283 table. The AR open chargebacks metrics are accurate as of the last date that you ran the R80D283 program. Oracle recommends that you run the program weekly for trending purposes.

**Note:** If you change the data store currency, modify the business units associated with accounts, or update the company associated with the business unit, you must run a full load of data to the F80D283 table.

### 4.5.17.1 Open Chargebacks Example

This table shows the records in the F03B11 table:

| Business<br>Unit | General<br>Ledger<br>Date | Payment<br>ID | Document<br>Number | Document<br>Type | Document<br>Company | Open<br>Amount |
|------------------|---------------------------|---------------|--------------------|------------------|---------------------|----------------|
| 0010             | April 30                  | 6863          | 101                | RB               | 0010                | 950 EUR        |
| 0010             | April 30                  | 6863          | 102                | RB               | 0010                | 50 EUR         |
| 0010             | April 30                  | 6863          | 103                | RB               | 0010                | 1000 EUR       |
| 0011             | May 30                    | 6864          | 104                | RB               | 0010                | 2450 EUR       |
| 0011             | May 30                    | 6864          | 105                | RB               | 0010                | 0 EUR          |
| 0011             | May 30                    | 6864          | 106                | RB               | 0010                | 5000 EUR       |

Using the data in the previous table, if you run the R80D283 program on May 30, the system sums the open amount by business unit:

- Business unit 0010 has an open chargeback amount of 2000 EUR.
- Business unit 0011 has an open chargeback amount of 7450 EUR.

### 4.5.17.2 Open Chargebacks by Reason Code Example

Reason codes can include damaged goods (DG) and disputed amount (DA). You have these records in the F03B11 table:

| Business Unit | General Ledger<br>Date | Document<br>Number | Chargeback<br>Reason Code | Chargeback<br>Amount |
|---------------|------------------------|--------------------|---------------------------|----------------------|
| 0010          | January 1              | 101                | DG                        | 950 EUR              |
| 0010          | January 17             | 102                | DA                        | 0 EUR                |
| 0010          | February 10            | 103                | DA                        | 1000 EUR             |
| 0010          | February 15            | 104                | DG                        | 3450 EUR             |
| 0011          | March 10               | 105                | DG                        | 0 EUR                |
| 0011          | March 12               | 106                | DA                        | 6000 EUR             |

Using the data in the previous table, if you run the R80D283 program on March 14, the system sums the open amount by business unit by reason code:

Business unit 0010 has an open chargeback amount of 950 EUR for damaged goods and 1000 EUR for disputed amounts.

Business unit 0011 has an open chargeback amount of 3450 EUR for damaged goods and 6000 EUR for disputed amounts

## 4.5.18 Analyzing AR Open Chargebacks

Access the appropriate metric group on the Fin Mgmt & Compliance Console form.

The system presents the AR Open Chargeback Amount metric as a bar chart that shows the amount (Y axis) for the date that the system calculated the metric (X axis):

Chargeback Amount (USD) 14W 12M 10M 5-14-07 5-15-07 5-16-07 7-10-07 Day

Figure 4–20 AR Open Chargeback Amount chart

The system presents the AR Open Chargeback Amount by Reason Code metric as a bar chart that shows the amount (Y axis) for the date that the system calculated the metric (X axis):

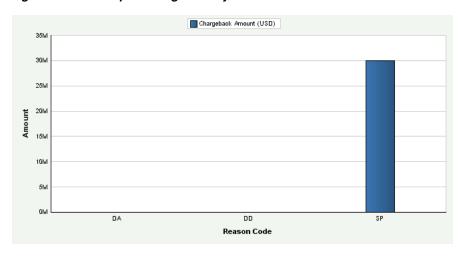

Figure 4–21 AR Open Chargeback by Reason Code chart

Day is the default value for the date range. The system displays the values for all previous AR Open Chargebacks Amounts and AR Open Chargebacks Amounts by Reason Code in the chart. If an AR Open Chargebacks Amount calculation is zero, the system displays a zero value bar for the date. If no calculation was performed for a period, the system does not display a bar.

See Also: ■Appendix: JD Edwards EnterpriseOne Financial Management and Compliance Console Table Mappings.

## 4.5.19 Setting Processing Options for the AR Total Chargeback Information Data Load **Program (R80D285)**

Processing options enable you to specify the default processing for the AR Total Chargeback Information Data Load program.

#### 4.5.19.1 Defaults

This processing option controls the number of days that the system uses to load data.

### 1. Number of Days to Rebuild

Enter the number of days that the system uses to rebuild the data.

If you leave this processing option blank, the system retrieves records for which the general ledger date is greater than or equal to the last processing date in the AR Total Chargebacks table (F80D285) and less than or equal to the current date. If no processing date is in the table, the system runs an initial full load of data.

For incremental loads that specify to rebuild the table for a specific number of days, the system subtracts the number of days entered in the processing option from the current date. The system retrieves only records with a general ledger date that is on or after the calculated rebuild date.

If you run the program twice in the same day, the system replaces the existing records for the day in the F80D285 table with new records.

### 4.5.19.2 Display

This processing option controls the print output.

#### 1. Level of Detail to Print

Specify whether the system prints a detailed report or errors only. Values are:

- Blank: The system prints errors only.
- 1: The system prints a detailed report of the processed records and any errors that were generated.

## 4.5.20 Running the AR Total Chargeback Information Data Load Program

Enter **BV** in the Fast Path field, and then enter **R80D283** in the Batch Application field.

The AR Total Chargeback Information Data Load program (R80D285) calculates the Total Chargeback Amount and Total Chargeback Amount by Reason Code metrics.

The system retrieves transactions from the F03B14 table based on these criteria:

- Void Date (VDGJ) is blank.
- Chargeback Amount (ECBA) is not equal to zero.
- Receipt G/L Date (DGJ) is equal to the starting date specified in the processing option.

The system uses the value in the Number of Days to Rebuild processing option to determine the general ledger date to use to retrieve transactions.

The system also retrieves the business unit from the F03B14 table and the company from the F0006 table based on the business unit in the F80D285 table.

The system performs these calculations to derive the AR total chargeback metrics:

- Total Chargeback Amount: Sums the chargeback amount value for all records retrieved for each general ledger date by business unit and reason code.
  - (Total Chargeback Amount = Sum of chargeback amounts)
- Total Chargeback Amount by Reason Code: Sums the total amount for all records retrieved by business unit and reason code.
  - Reason codes can include damaged goods and disputed amount.
  - (Total Chargeback Amount = Sum of total amounts for each reason code)

The system stores the total chargeback amount values and reason codes in the AR Total Chargeback Aggregate table (F80D285) table. The AR total chargeback metrics are accurate as of the last date that you ran the R80D285 program. Oracle recommends that you run the program weekly for trending purposes.

**Note:** If you change the console data store currency, modify the business units associated with accounts or update the company associated with the business unit. You must run a full load of data to the F80D285 table.

### 4.5.20.1 Total Chargebacks Example

This table shows the data in the F03B14 table:

| Business Unit | General Ledger<br>Date | Document<br>Number | Chargeback<br>Reason Code | Chargeback<br>Amount |
|---------------|------------------------|--------------------|---------------------------|----------------------|
| 0010          | January 1              | 101                | DA                        | 950 EUR              |
| 0010          | January 17             | 102                | DG                        | 0 EUR                |
| 0010          | February 10            | 103                | GR                        | 1000 EUR             |
| 0011          | February 15            | 104                | PD                        | 3450 EUR             |
| 0011          | March 10               | 105                | DA                        | 0 EUR                |
| 0011          | March 12               | 106                | DA                        | 6000 EUR             |

Using the data in the previous table, if you run the R80D285 program on March 14 and have the Number of Days to Rebuild processing option set to 60, the system sums the total amount by business unit for January 13 to March 14:

- Business unit 0010 has a total chargeback amount of 1000 EUR on February 10.
- Business unit 0011 has a total chargeback amount of 3450 EUR on February 15 and 6000 EUR on March 12.

# 4.5.21 Analyzing AR Total Chargebacks

Access the appropriate metric group on the Fin Mgmt & Compliance Console form.

The system presents the Total Chargeback Amount metric as a bar chart that shows the amount (Y axis) for the date that the system calculated the metric (X axis):

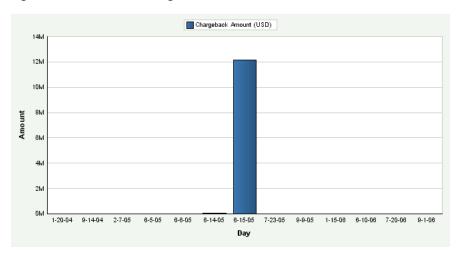

Figure 4-22 AR Total Chargeback chart

The system presents the Total Chargeback Amount by Reason Code metric as a bar chart that shows the amount (Y axis) for the date that the system calculated the metric (X axis):

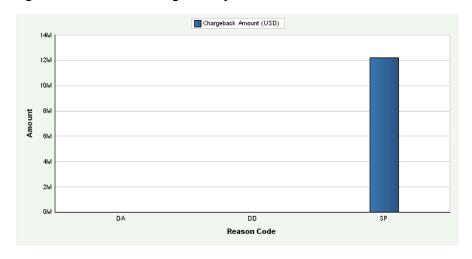

Figure 4–23 AR Total Chargeback by Reason Code chart

Day is the default value for the date range. You can also review the chart by week, month, quarter, or year date ranges. The system displays the values for all previous Total Chargebacks Amounts and Total Chargebacks Amounts by Reason Code in the chart. If a Total Chargebacks Amount calculation is zero, the system displays a zero value bar for the date. If no calculation was performed for a date, the system does not display a bar.

See Also: Appendix: JD Edwards EnterpriseOne Financial Management and Compliance Console Table Mappings.

# 4.6 Managing Account Balance Information

This section provides overviews of the general ledger balance fact load programs, activity ratios, leverage ratios, liquidity ratios, actual versus planned operating

income, operating expense, and operating profit, and profitability ratios, lists prerequisites, and discusses how to:

- Set processing options for the G/L Balances Fact Full Load UBE program (R80D0201).
- Set processing options for the G/L Balances Fact Rebuild UBE program (R80D0202).
- Run the general ledger balances fact load programs.
- Analyze fixed asset turnover.
- Analyze inventory turnover.
- Analyze total asset turnover.
- Analyze debt to total assets.
- Analyze times interest earned.
- Analyze current ratio.
- Analyze quick acid test.
- Analyze actual versus planned operating income, expense, and profit.
- Analyze profit margin on sales.
- Analyze return on net worth.
- Analyze return on total assets.

**Note:** If you set up separate balance sheet and income statement business units, the system does not display a ratio when you drill down or view by business unit if the ratio uses both business units. For example, for the Fixed Asset Turnover ratio, the system divides the sales amount (income statement accounts) by the fixed asset amount (balance sheet accounts); therefore, if you set up these accounts in separate business units, the system does not calculate the ratio when you view by or drill down to a specific business unit because it requires both business units. If you set up balance sheet and income statement accounts in the same business unit, the view by and drill down features display the ratio appropriately.

# 4.6.1 Understanding the General Ledger Balances Fact Load Programs

Before you can display the financial ratios metrics and the actual versus planned operational metrics, you must run the G/L Balances Fact Full Load UBE program (R80D0201). After you run the R80D0201 program to load the initial data, you use the G/L Balances Fact Rebuild UBE program (R80D0202) for incremental loads.

When you run the R80D0201 program or the R80D0202 program, the system:

- Retrieves account balance information from the Account Balances table (F0902) based on the ledger types specified in the processing options.
- Translates the period number to the appropriate period ending date using the fiscal date pattern that is assigned to the company of the account.

For example, if company 00001 uses a fiscal date pattern of June 1 through May 31, then period 1 would be translated to a period ending date of June 30. This

translation allows the console to display amounts based on a date such as month, quarter, or year, instead of a period number.

- Converts actual amounts, if necessary, to the analytics data store currency.
- Assigns an AAI code to the account according to the AAI range used.
- Adds the values from the AN13 and AN14 fields to the value for AN12 before performing additional calculations.
- Adds the values from the APYC field with the value from the AN01 field and stores the value for cumulative accounts.

The system retrieves this information from the F0902 table:

- Ledger Type (LT).
- Fiscal Year (FY).
- Business Unit (MCU).
- Beginning Balance (APYC).
- Currency Code (CRCX).
- Net Posting fields (AN01 through AN14).

The R80D0201 program creates records in the G/L Balances Fact table (F80D020) for all transactions in the F0902 table based on date data selection. The R80D0202 program refreshes the records in the F80D020 table for the current fiscal year. If the current period is 1, the system refreshes the current fiscal year and the prior fiscal year. The period definition in the Company Master table (F0010) determines the beginning period of each company.

### 4.6.1.1 Object Accounts

The system retrieves data from the F0902 table based on the object accounts and ranges specified by the AAIs in the Automatic Accounting Instructions Master table (F0012) and the ledger type equaling the value set in the processing options. The system retrieves the range of object accounts using this information:

| AAI Range       | Accounts                                          |
|-----------------|---------------------------------------------------|
| F01 through F06 | Current assets accounts                           |
| F01 through F09 | Total asset accounts                              |
| F01 through F14 | Net worth accounts                                |
| F04 through F05 | Inventory accounts                                |
| F07 through F08 | Fixed asset accounts                              |
| F10 through F11 | Current liability accounts                        |
| F12 through F13 | Long term debt accounts                           |
| F15 through F16 | Sales accounts                                    |
| F15 through F28 | Income accounts and net profit after tax accounts |
| F20 through F21 | Interest expense accounts                         |
| F26 through F27 | Tax accounts                                      |

**Note:** The system does not process records in the F0902 table with object accounts in the AAI range of F14 to F15.

#### 4.6.1.2 Balance Sheet Accounts

Balance sheet accounts are included in AAI range F01 through F14. The balance sheet accounts are cumulative amounts. The system adds the value of the Beginning Balance field (APYC) to the amount of the first period (AN01). For each subsequent period, the system adds the balance from the previous period. For example, the amount for period two (AN02) is equal to the cumulative balance of AN01 plus the period amount for AN02.

This tables illustrate how the system stores period amounts in the F0902 table:

| Account ID | APYC    | AN01 | AN02 | AN03 |
|------------|---------|------|------|------|
| 1234       | 100,000 | 5000 | 6000 | 3000 |

This table shows the calculation required to derive the cumulative amounts for each period:

| Account ID | Period 1 | Period 2 | Period 3 |
|------------|----------|----------|----------|
| 1234       | 105,000  | 111,000  | 114,000  |

### 4.6.1.3 Income Statement Accounts

Income statement accounts are included in AAI range F15 through F28. The amounts are not cumulative and the system does not use the beginning balance amount (APYC). For income statement accounts, the system adds the value for all object accounts for the period (AN01 through AN14) by business unit.

This tables illustrate how the system stores period amounts in the F0902 table:

| Account ID | APYC    | AN01 | AN02 | AN03 |
|------------|---------|------|------|------|
| 5678       | 100,000 | 5000 | 6000 | 3000 |
| 5678       | 50,000  | 2000 | 4000 | 1500 |

This table shows the calculation required to derive the amounts for each period:

| Account ID | Period 1 | Period 2 | Period 3 |
|------------|----------|----------|----------|
| 5678       | 7000     | 10,000   | 4500     |

#### 4.6.1.4 Metrics

The system uses the data populated in the F80D020 table for these metrics:

- Fixed Asset Turnover
- **Total Asset Turnover**
- Inventory Turnover
- Times Interest Earned
- Debt to Total Assets

- Current Ratio
- **Quick Acid Test**
- Return on Total Assets
- After Tax Profit on Sales
- Profit Margin on Sales
- Return on Net Worth
- Actual versus Planned Operating Expense
- Actual versus Planned Operating Income
- Actual versus Planned Operating Profit

See Also: ■Appendix: JD Edwards EnterpriseOne Financial Management and Compliance Console Table Mappings.

## 4.6.2 Understanding Activity Ratios

Fixed asset turnover measures how efficiently a company uses fixed assets to generate sales. A high fixed asset turnover is good. A low fixed asset turnover ratio means that inefficient utilization or obsolescence of fixed assets exists, which can be caused by excess capacity or interruptions in the supply of raw materials.

Inventory turnover ratio is an indicator of how the customer is trading. The metric shows the approximate number of times the customer is able to acquire the inventories and convert them into sales. A long inventory turnover period from one accounting year to the next indicates a slowdown in trading or a build in inventory levels, which suggests that inventory is becoming excessive. A high turnover ratio is good, but several aspects of holding inventory should be balanced including lead times, seasonal fluctuations in orders, alternative use of warehouse space, bulk discounts, and the perishability or obsolescence. Because inventory is the least liquid form of assets, a high inventory turnover ratio is generally positive. However, an unusually high ratio in comparison to the average for your industry could indicate that you are losing sales due to inadequate inventory stock on hand.

Total asset turnover determines how much sales revenue a company generates from investments in assets. Total assets includes investments in both fixed assets and inventory. Generally, a high total asset turnover ratio suggests greater efficiency.

These Activity Ratio metrics indicate how effectively the company's managers use the assets under their control:

| Activity Ratio Metric | Description                                                                                  |
|-----------------------|----------------------------------------------------------------------------------------------|
| Fixed Asset Turnover  | Shows the fixed asset turnover for each period. Fixed Asset Turnover is calculated as:       |
|                       | =Sales amount Fixed asset amount                                                             |
| Inventory Turnover    | Represents the inventory turnover for each period. Inventory Turnover is calculated as:      |
|                       | =Cost of goods sold amount Inventory amount                                                  |
| Total Asset Turnover  | Illustrates the total asset turnover for each period. Total Asset Turnover is calculated as: |
|                       | =Sales amount Total asset amount                                                             |

## 4.6.3 Understanding Leverage Ratios

Leverage ratios tell the lender how much money has been borrowed versus the money that owners and others have put into the company. Leverage ratios are important because borrowed money carries interest costs and a company must generate sufficient cash flow to cover the interest and principal amounts due to the lender. Generally, companies with higher debt levels will have higher interest costs to cover each month; therefore, low to moderate leverage is more favorable to prospective lenders.

A company's financial risk can be measured by determining how much of the company's assets have been financed by debt. The debt to total assets measurement is calculated by adding short-term and long-term debt and then dividing by the company's total assets. The lower the debt ratio, the less total debt the company has in comparison to its asset base. Companies with high total debt ratios are in danger of becoming insolvent or going bankrupt.

The times interest earned ratio indicates the extent of which earnings are available to meet interest payments. A lower times interest earned ratio means that less earnings are available to meet interest payments and that the business is more vulnerable to increases in interest rates.

These Leverage Ratio metrics help in measuring the company's use of borrowed funds in relation to the amount of funds provided by shareholders and owners:

| Metric                | Description                                                                                                    |
|-----------------------|----------------------------------------------------------------------------------------------------|
| Debt to Total Assets  | Represents the company's financial risk by determining how much of the company's assets are financed by debt. Debt to Total Assets ratio is calculated as: |
|                       | = Total liability Total assets                                                                                                    |
| Times Interest Earned | Measures the ability of the company to meet its annual interest payments. Times Interest Earned is calculated as:                                          |
|                       | =Income - Tax expense - Interest expense<br>Interest expense                                                                                               |

# 4.6.4 Understanding Liquidity Ratios

A company should not provide information only on profitability, but should also provide information that indicates whether the company will be able to pay its creditors, expenses, and loans falling due at the correct times. A company may be profitable, but if it fails to generate enough cash to settle its liability, it is insolvent.

The current ratio compares assets that become liquid within 12 months with liabilities that are due for payment in the same period and indicates whether a company has sufficient short-term assets to meet the short-term liabilities. The higher the ratio, the more capable the company is of paying its obligations. The recommended current ratio is 2:1. A ratio under suggests that the company may face liquidity problems and would be unable to pay off its obligations if they came due at that point. While this shows that the company is not in good financial health, it does not necessarily mean that the company will go bankrupt. A ratio that is higher than 2:1 indicates over trading and the company is under-utilizing its current assets. The current ratio provides a sense of the efficiency of a company's operating cycle or its ability to turn its product into cash. Companies that have trouble getting paid on their receivables or have long inventory turnover can run into liquidity problems because they are unable

to alleviate their obligations. Because business operations differ in each industry, comparing companies within the same industry is always more useful.

The quick acid test ratio shows whether a company has enough liquid resources to meet its current liabilities. The higher the quick ratio, the better the position of the company. Ideally the ratio is 1:1 for companies with a slow inventory turnover. For companies with a fast inventory turnover, the ratio can be less than 1 without suggesting cash flow problems. A supermarket might have a current ratio of 0.5 and a quick acid test ratio of 0.17. Supermarkets have low receivables, because sales are usually made on credit, low cash, and medium inventories due to high inventory but quick turnover. If a manufacturing company had these same ratios, it would be regarded as showing solvency problems. The quick ratio is more conservative than the current ratio because it excludes inventory from current assets. Inventory is excluded because some companies have difficulty turning their inventory into cash. In the event that short-term obligations need to be paid off immediately, situations occur in which the current ratio would overestimate a company's short-term financial strength.

These Liquidity Ratio metrics provide information about the ability of a company to meet short-term debt obligations and whether a company has enough liquid resources to meet current liabilities:

| Metric          | Description                                                                                                    |
|-----------------|----------------------------------------------------------------------------------------------------|
| Current Ratio   | Represents the ability of a company to meet short-term debt obligations. The Current Ratio is calculated as:               |
|                 | =Current assets Current liabilities                                                                                        |
| Quick Acid Test | Shows whether a company has sufficient liquid resources to meet current liabilities. The Quick Acid Test is calculated as: |
|                 | =Current assets - Inventory Current liabilities                                                                            |

## 4.6.5 Understanding Actual Versus Planned Operating Income, Operating Expense, and Operating Profit

Controllers and accountants use information for income and expense to manage profitability. The ability to review the income generated by a single company and multiple companies compared to expenses helps controllers manage their receivable and payable activities. Actual versus planned operating income, operating expense, and operating profit metrics provide the information that is required by controllers to determine whether the company is over or under their planned operating amounts.

These Actual Versus Planned metrics help in determining the overall financial health of the company and how well the capital of the company is managed:

| Metric                                          | Description                                                                                    |
|-------------------------------------------------|------------------------------------------------------------------------------------------------|
| Actual and Planned Operating Income<br>Amounts  | Illustrates the total amount of planned operating income versus the actual operating income.   |
| Actual and Planned Operating Expense<br>Amounts | Illustrates the total amount of planned operating expense versus the actual operating expense. |

| Metric                              | Description                                                                                                    |  |  |  |  |  |
|-------------------------------------|----------------------------------------------------------------------------------------------------|--|--|--|--|--|
| Actual and Planned Operating Profit | Illustrates the total amount of planned operating profit versus the actual operating profit. The Planned Operating Profit is calculated as: |  |  |  |  |  |
|                                     | Planned Operating Income – Planned<br>Operating Expense                                                                                     |  |  |  |  |  |
|                                     | The Actual Operating Profit is calculated as:                                                                                               |  |  |  |  |  |
|                                     | Actual Operating Income – Actual Operating Expense                                                                                          |  |  |  |  |  |

## 4.6.6 Understanding Profitability Ratios

The objective of profitability relates to the ability of a company to earn a satisfactory profit so that the investors and shareholders continue to provide capital. A company's profitability is linked to its liquidity because earnings ultimately produce cash flow. For these reasons ratios are important to both investors and shareholders.

When calculating profitability ratios, you should always use the profit on ordinary activities before taxation because unusual variations might occur in the tax charge from year to year that would not affect the underlying profitability of the company.

Profit margin tells you how much profit a company makes for every monetary unit it generates in revenue. Profit margin varies by industry, but the metric is very useful for comparing competitive companies or companies in similar industries. A high profit margin indicates a company that has more control over costs compared to competitors, and is therefore a more profitable company. A low profit margin can indicate a poor pricing strategy or be the result of competition. Profit margin on sales ratio indicates the portion of sales that contribute to the income of a company. Using USD, a 20 percent profit margin means that a company earns 20 cents for each dollar of sales.

The after tax profit margin of a company is important because it shows investors the percentage of money that a company actually earns per monetary unit of sales. The ratio is interpreted in the same way as profit margin; the after tax profit margin is more stringent because it includes taxes.

Net worth is the value of total stockholders' equity. The return on net worth is often referred to as the return on owner's equity. The ratio provides a measure of the return on the owner's investment in the company. This ratio is also referred to as the return on investment. The higher the value of the ratio, the greater the return on the investment.

Return on assets (ROA) measures a company's earnings in relation to all of the resources that it has at its disposal, which includes shareholder's capital plus short-term and long-term borrowed funds. ROA tells an investor how much profit a company generated for each monetary unit in assets. This measurement is the most stringent and excessive test of return to shareholders. The ROA figure is also a way to gauge the asset intensity of a company. Companies such as telecommunication providers, car manufacturers, and railroads are very asset-intensive, meaning that they require big, expensive machinery or equipment to generate a profit. Alternately, advertising agencies and software companies are generally very asset-light.

If a company has no debt, the return on total assets and return on net worth figures are the same.

These Profitability Ratio metrics help in determining the ability of a company to earn a satisfactory profit:

| Metric                    | Description                                                                                                    |  |  |  |  |  |
|---------------------------|----------------------------------------------------------------------------------------------------|--|--|--|--|--|
| Profit Margin on Sales    | Represents the portion of sales that contribute to the income of a company. Profit Margin on Sales is calculated as:                      |  |  |  |  |  |
|                           | =Net profit before tax Sales amountÃ100                                                                                                   |  |  |  |  |  |
| After Tax Profit on Sales | Illustrates the percentage of money that a company actually earns per monetary unit of sales. After Tax Profit on Sales is calculated as: |  |  |  |  |  |
|                           | =Net profit after taxes Sales amountÃ100                                                                                                  |  |  |  |  |  |
| Return on Net Worth       | Measures the return on the owner's investment in the company. Return on Net Worth is calculated as:                                       |  |  |  |  |  |
|                           | =Net profit before taxes Net worth amountÃ100                                                                                             |  |  |  |  |  |
| Return on Total Assets    | Measures the company's earnings in relation to the resources. Return on Total Assets is calculated as:                                    |  |  |  |  |  |
|                           | =Net profit before taxes Total asset amountÃ100                                                                                           |  |  |  |  |  |

### 4.6.7 Prerequisites

Before you can complete the tasks in this section, you must set up AAI items F01 through F28 to define the account ranges that the system uses to retrieve balance information. The system includes all subsidiaries for the object account range defined.

# 4.6.8 Setting Processing Options for the G/L Balances Fact Full Load UBE Program (R80D0201)

Processing options enable you to specify the default processing for the G/L Balances Fact Full Load UBE program.

### 4.6.8.1 Display

This processing option controls the print output.

#### 1. Level of Detail to Print

Specify whether the system prints a detailed report or errors only. Values are:

- Blank: The system prints errors only.
- 1: The system prints a detailed report of the processed records and any errors generated.

#### 4.6.8.2 Defaults

This processing option controls the ledger types that the system uses to load data.

### 1. Ledger Type to be considered as actuals

Enter the ledger type that the system uses as actual amounts.

If you leave this processing option blank, the system uses ledger type AA to load the actual amounts.

### 2. Ledger Type to be considered as budget

Enter the ledger type that the system uses as budget amounts.

If you leave this processing option blank, the system uses ledger type **BA** to load the budget amounts.

Do not change the actual and budget ledger types each time you run the R80D0201 program. The system stores records in the F80D020 table by the ledger types specified in the processing options. If you change the ledger types, the system uses both ledger types in the metric calculations. For example, if you specify AA as the actual ledger type the first time you run the program and CA as the actual ledger type the next time you run the program, the system considers both AA and CA records to calculate the metric ratios.

## 4.6.9 Setting Processing Options for the G/L Balances Fact Rebuild UBE Program (R80D0202)

Processing options enable you to specify the default processing for the G/L Balances Fact Rebuild UBE program.

### 4.6.9.1 Display

This processing option controls the print output.

#### 1. Level of Detail to Print

Specify whether the system prints a detailed report or errors only. Values are:

- Blank: The system prints errors only.
- 1: The system prints a detailed report of the processed records and any errors generated.

#### 4.6.9.2 Defaults

This processing option controls the ledger types that the system uses to load data.

#### 1. Ledger Type to be considered as actual

Enter the ledger type that the system uses for actual amounts.

If you leave this processing option blank, the system uses ledger type AA to load the actual amounts.

#### 2. Ledger Type to be considered as budget

Enter the ledger type that the system uses for budget amounts.

If you leave this processing option blank, the system uses ledger type BA to load the budget amounts.

Do not change the actual and budget ledger types each time you run the R80D0201 program. The system stores records in the F80D020 table by the ledger types specified in the processing options. If you change the ledger types, the system uses both ledger types in the metric calculations. For example, if you specify AA as the actual ledger type the first time you run the program and CA as the actual ledger type the next time you run the program, the system considers both AA and CA records to calculate the metric ratios.

# 4.6.10 Running the General Ledger Balances Fact Load Programs

Enter BV in the Fast Path field, and then enter R80D0201 or R80D0202 in the Batch Application field.

The system stores the general ledger information in the G/L Balances Fact table (F80D020). The financial ratio metrics and the actual versus planned operational metrics are accurate as of the last date that you ran the R80D0201 program or the R80D0202 program. The system stores the last run date of the R80D0201 and R80D0202 programs in the PMD - UBE Timestamp table (F80D101) for informational purposes.

The R80D0201 and R80D0202 programs create records in the F80D020 table. Oracle recommends that you run the program weekly for trending purposes.

See Understanding the General Ledger Balances Fact Load Programs.

**Note:** If you change the console data store currency, modify the business units associated with accounts, or update the company associated with the business unit, you must run a full load of data to the F80D020 table using the R80D0201 program.

## 4.6.11 Analyzing Fixed Asset Turnover

Access the appropriate metric group on the Fin Mgmt & Compliance Console form.

The system performs these calculations for the Fixed Asset Turnover metric:

- Sales amount: Sums the amount for each period for all object accounts specified by AAI items defined by the financial account range dimension SA in the F80D021 table for ledger type specified in the processing options of the R80D0201 and R80D0202 programs.
- Fixed asset amount: Sums the amount for each period for all object accounts specified by AAI items defined by the financial account range dimension FA in the F80D021 table for ledger type specified in the processing options of the R80D0201 and R80D0202 programs.

The fixed asset period amounts must be represented as cumulative amounts; therefore, the system adds the value of the beginning balance to the amount of the first period. For each subsequent period, the system adds the balance from the previous period.

Fixed Asset Turnover: Divides the sales amount for each period by business unit by the fixed asset amount for each period by business unit.

(Fixed Asset Turnover = Sales amount  $\hat{A}$ · Fixed asset amount)

The system presents the Fixed Asset Turnover metric in a combo bar chart that shows the ratio number (Y axis) for the date that the system calculated the metric (X axis):

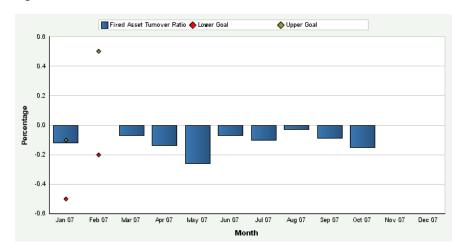

Figure 4–24 Fixed Asset Turnover chart

Month is the default value for the date range value. You can also review the chart by quarter or year date ranges. The system displays the values for all previous Fixed Asset Turnover ratios in the chart. If a Fixed Asset Turnover ratio calculation is zero, the system displays a zero value bar for the date. If no calculation was performed for a period, the system does not display a bar.

You can define tolerance limits for the Fixed Asset Turnover metric. The tolerance limits are numerical values that represent an upper and lower limit for the Fixed Asset Turnover ratio. If the metric exceeds the limits, the system considers the limit breached. The system displays the limit values as diamond markers for each bar on the chart.

**See Also:** Appendix: JD Edwards EnterpriseOne Financial Management and Compliance Console Table Mappings.

# 4.6.12 Analyzing Inventory Turnover

Access the appropriate metric group on the Fin Mgmt & Compliance Console form.

The system performs these calculations for the Inventory Turnover metric:

- Cost of goods sold amount: Sums the amount for each period for all object accounts specified by AAI items defined by the financial account range dimensions CG and IV in the F80D021 table respectively for ledger type specified in the processing options of the R80D0201 and R80D0202 programs.
- Inventory amount: Sums the beginning balance amount and the cumulative amounts for each period for all object accounts in the range specified by AAI items F04 through F05 by business unit for ledger type specified in the processing options of the R80D0201 and R80D0202 programs.
  - The inventory period amounts must be represented as cumulative amounts; therefore, the system adds the value of the beginning balance to the amount of the first period. For each subsequent period, the system adds the balance from the previous period.
- Inventory Turnover: Divides the cost of goods sold amount for each period by business unit by the inventory amount for each period by business unit. (Inventory Turnover = Cost of goods sold amount  $\hat{A}$ · Inventory amount)

The system presents the Inventory Turnover metric in a combo bar chart that shows the ratio number (Y axis) for the date that the system calculated the metric (X axis):

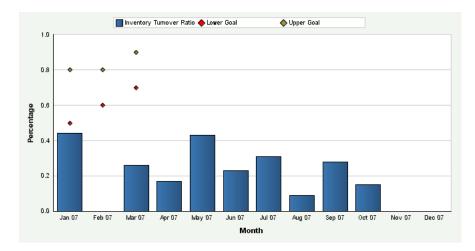

Figure 4–25 Inventory Turnover chart

Month is the default value for the date range value. You can also review the chart by quarter or year date ranges. The system displays the values for all previous Inventory Turnover ratios in the chart. If an Inventory Turnover ratio calculation is zero, the system displays a zero value bar for the date. If no calculation was performed for a period, the system does not display a bar.

You can define tolerance limits for the Inventory Turnover metric. The tolerance limits are numerical values that represent an upper and lower limit for the Inventory Turnover ratio. If the metric exceeds the limits, the system considers the limit breached. The system displays the limit values as diamond markers for each bar on the chart.

See Also: ■Appendix: JD Edwards EnterpriseOne Financial Management and Compliance Console Table Mappings.

## 4.6.13 Analyzing Total Asset Turnover

Access the appropriate metric group on the Fin Mgmt & Compliance Console form.

The system performs these calculations for the Total Asset Turnover metric:

- Sales amount: Sums the amount for each period for all object accounts specified by AAI items defined by the financial account range dimension SA in the F80D021 table for ledger type specified in the processing options of the R80D0201 and R80D0202 programs.
- Total asset amount: Sums the amount for each period for all object accounts specified by AAI items defined by the financial account range dimension TA in the F80D021 table for ledger type specified in the processing options of the R80D0201 and R80D0202 programs.

The total asset period amounts must be represented as cumulative amounts; therefore, the system adds the value of the beginning balance to the amount of the first period. For each subsequent period, the system adds the balance from the previous period.

Total Asset Turnover: Divides the sales amount for each period by business unit by the total asset amount for each period by business unit.

(Total Asset Turnover = Sales amount  $\tilde{A}$ · Total asset amount)

The system presents the Total Asset Turnover metric in a combo bar chart that shows the ratio number (Y axis) for the date that the system calculated the metric (X axis):

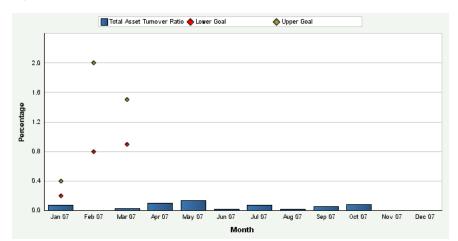

Figure 4–26 Total Asset Turnover chart

Month is the default value for the date range value. You can also review the chart by quarter or year date ranges. The system displays the values for all previous Total Asset Turnover ratios in the chart. If a Total Asset Turnover ratio calculation is zero, the system displays a zero value bar for the date. If no calculation was performed for a period, the system does not display a bar.

You can define tolerance limits for the Total Asset Turnover metric. The tolerance limits are numerical values that represent an upper and lower limit for the Total Asset Turnover ratio. If the metric exceeds the limits, the system considers the limit breached. The system displays the limit values as diamond markers for each bar on the chart.

See Also: ■Appendix: JD Edwards EnterpriseOne Financial Management and Compliance Console Table Mappings.

## 4.6.14 Analyzing Debt to Total Assets

Access the appropriate metric group on the Fin Mgmt & Compliance Console form.

The system performs these calculations for the Debt to Total Assets metric:

- Total liability amount: Sums the amount for each period for all object accounts specified by AAI items defined by the financial account range dimension TL in the F80D021 table for ledger type specified in the processing options of the R80D0201 and R80D0202 programs.
- Total asset amount: Sums the amount for each period for all object accounts specified by AAI items defined by the financial account range dimension TA in the F80D021 table for ledger type specified in the processing options of the R80D0201 and R80D0202 programs.

The long term and total asset period amounts must be represented as cumulative amounts; therefore, the system adds the value of the beginning balance to the

- amount of the first period. For each subsequent period, the system adds the balance from the previous period.
- Debt to Total Asset: Divides the long term debt amount for each period by business unit by the total asset amount for each period by business unit.

(Debt to Total Assets = Total liability amount A. Total asset amount)

The system presents the Debt to Total Assets metric in a combo bar chart that shows the ratio number (Y axis) for the date that the system calculated the metric (X axis):

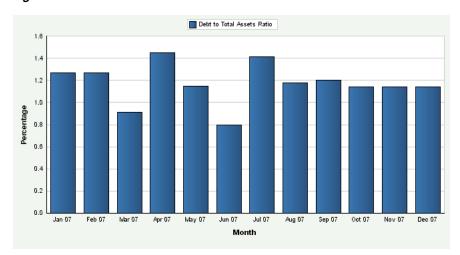

Figure 4-27 Debt to Total Assets chart

Month is the default value for the date range value. You can also review the chart by quarter or year date ranges. The system displays the values for all previous Debt to Total Assets ratios in the chart. If a Debt to Total Assets ratio calculation is zero, the system displays a zero value bar for the date. If no calculation was performed for a period, the system does not display a bar.

You can define tolerance limits for the Debt to Total Assets metric. The tolerance limits are numerical values that represent an upper and lower limit for the Debt to Total Assets ratio. If the metric exceeds the limits, the system considers the limit breached. The system displays the limit values as diamond markers for each bar on the chart.

See Also: ■Appendix: JD Edwards EnterpriseOne Financial Management and Compliance Console Table Mappings.

### 4.6.15 Analyzing Times Interest Earned

Access the appropriate metric group on the Fin Mgmt & Compliance Console form.

The system performs these calculations for the Times Interest Earned metric:

- Income amount: Sums the amount for each period for all object accounts in the range specified by AAI items F15 through F28 by business unit for ledger type specified in the processing options of the R80D0201 and R80D0202 programs.
- Tax expense amount: Sums the beginning balance amount and the cumulative amounts for each period for all object accounts in the range specified by AAI items F26 through F27 by business unit for ledger type specified in the processing options of the R80D0201 and R80D0202 programs.

- Interest expense amount: Sums the amount for each period for all object accounts specified by AAI items defined by the financial account range dimension IT in the F80D021 table for ledger type specified in the processing options of the R80D0201 and R80D0202 programs.
- Net income amount: Subtracts the tax expense and interest expense amounts from the income amount. (Net income amount = Income amount - Tax expense amount - Interest expense amount). When calculating the net income amount, the system sums the amount for each period for all object accounts specified by AAI items defined by the financial account range dimension IN in the F80D021 table for ledger type specified in the processing options of the R80D0201 and R80D0202 programs.
- Times Interest Earned: Divides the net income amount, which is income minus tax expense minus interest expense, for each period by business unit by the interest expense amount for each period by business unit.

(Times Interest Earned = Net income amount A⋅ Interest expense amount)

The system presents the Times Interest Earned metric in a combo bar chart that shows the ratio number (Y axis) for the date that the system calculated the metric (X axis):

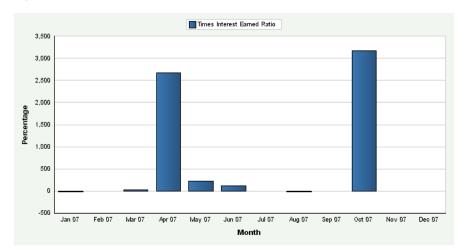

Figure 4–28 Times Interest Earned chart

Month is the default value for the date range value. You can also review the chart by quarter or year date ranges. The system displays the values for all previous Times Interest Earned ratios in the chart. If a Times Interest Earned ratio calculation is zero, the system displays a zero value bar for the date. If no calculation was performed for a period, the system does not display a bar.

You can define tolerance limits for the Times Interest Earned metric. The tolerance limits are numerical values that represent an upper and lower limit for the Times Interest Earned ratio. If the metric exceeds the limits, the system considers the limit breached. The system displays the limit values as diamond markers for each bar on the chart.

See Also: ■Appendix: JD Edwards EnterpriseOne Financial Management and Compliance Console Table Mappings.

## 4.6.16 Analyzing Current Ratio

Access the appropriate metric group on the Fin Mgmt & Compliance Console form.

The system performs these calculations for the Current Ratio metric:

- Current asset amount: Sums the amount for each period for all object accounts specified by AAI items defined by the financial account range dimension CA in the F80D021 table for ledger type specified in the processing options of the R80D0201 and R80D0202 programs.
- Current liability amount: Sums the amount for each period for all object accounts specified by AAI items defined by the financial account range dimension CL in the F80D021 table respectively for ledger type specified in the processing options of the R80D0201 and R80D0202 programs.
  - The current asset and current liability period amounts must be represented as cumulative amounts; therefore, the system adds the value of the beginning balance to the amount of the first period. For each subsequent period, the system adds the balance from the previous period.
- Current Ratio: Divides the current asset amount for each period by business unit by the current liability amount for each period by business unit.
  - (Current Ratio = Current asset amount ÷ Current liability amount)

The system presents the Current Ratio metric in a combo bar chart that shows the ratio number (Y axis) for the date that the system calculated the metric (X axis):

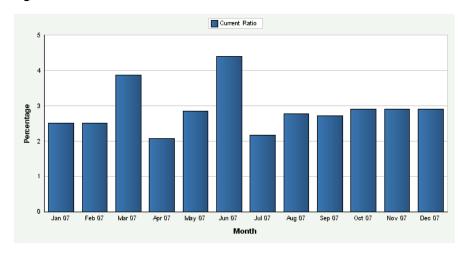

Figure 4-29 Current Ratio chart

Month is the default value for the date range value. You can also review the chart by quarter or year date ranges. The system displays the values for all previous Current Ratio calculations in the chart. If a Current Ratio calculation is zero, the system displays a zero value bar for the date. If no calculation was performed for a period, the system does not display a bar.

You can define tolerance limits for the Current Ratio value. The tolerance limits are numerical values that represent an upper and lower limit for the current ratio. If the metric exceeds the limits, the system considers the limit breached. The system displays the limit values as diamond markers for each bar on the chart.

See Also: Appendix: JD Edwards EnterpriseOne Financial Management and Compliance Console Table Mappings.

## 4.6.17 Analyzing Quick Acid Test

Access the appropriate metric group on the Fin Mgmt & Compliance Console form.

The system performs these calculations for the Quick Acid Test metric:

- Current asset amount: Sums the amount for each period for all object accounts specified by AAI items defined by the financial account range dimension CA in the F80D021 table for ledger type specified in the processing options of the R80D0201 and R80D0202 programs.
- Inventory amount: Sums the amount for each period for all object accounts specified by AAI items defined by the financial account range dimension IV in the F80D021 table for ledger type specified in the processing options of the R80D0201 and R80D0202 programs.
- Current liability amount: Sums the amount for each period for all object accounts specified by AAI items defined by the financial account range dimension CL in the F80D021 table for ledger type specified in the processing options of the R80D0201 and R80D0202 programs.
  - The current asset, inventory, and current liability period amounts must be represented as cumulative amounts; therefore, the system adds the value of the beginning balance to the amount of the first period. For each subsequent period, the system adds the balance from the previous period.
- Current Ratio: Divides the current asset amount minus the inventory amount for each period by business unit by the current liability amount for each period by business unit.
  - (Quick Acid Test = (Current asset amount Inventory amount) A· Current liability)

The system presents the Quick Acid Test Ratio metric in a combo bar chart that shows the ratio number (Y axis) for the date that the system calculated the metric (X axis):

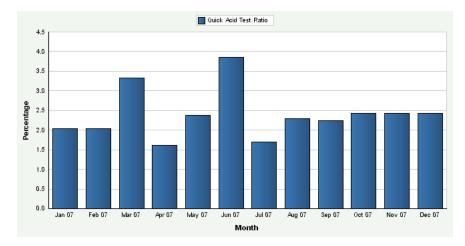

Figure 4-30 Quick Acid Test chart

Month is the default value for the date range value. You can also review the chart by quarter or year date ranges. The system displays the values for all previous Quick Acid Test ratios in the chart. If a Quick Acid Test ratio calculation is zero, the system displays a zero value bar for the date. If no calculation was performed for a period, the system does not display a bar.

You can define tolerance limits for the Quick Acid Test Ratio value. The tolerance limits are numerical values that represent an upper and lower limit for the Quick Acid Test ratio. If the metric exceeds the limits, the system considers the limit breached. The system displays the limit values as diamond markers for each bar on the chart.

See Also: ■Appendix: JD Edwards EnterpriseOne Financial Management and Compliance Console Table Mappings.

### 4.6.18 Analyzing Actual Versus Planned Operating Income, Expense, and Profit

Access the appropriate metric group on the Fin Mgmt & Compliance Console form.

The system performs these calculations to derive the actual versus planned metrics:

- Actual operating income: Sums the amount for each period for the ledger type specified in the processing options of the R80D0201 and R80D0202 programs for all object accounts specified by AAI items defined by the financial account range dimension SA in the F80D021 table.
- Planned operating income: Sums the amount for each period for the ledger type specified in the processing options of the R80D0201 and R80D0202 programs for all object accounts specified by AAI items defined by the financial account range dimension SA in the F80D021 table.
- Actual operating expense: Sums the amount for each period for the ledger type specified in the processing options of the R80D0201 and R80D0202 programs for all object accounts specified by AAI items defined by the financial account range dimension OE in the F80D021 table.
- Planned operating expense: Sums the amount for each period for the ledger type specified in the processing options of the R80D0201 and R80D0202 programs for all object accounts specified by AAI items defined by the financial account range dimension OE in the F80D021 table.
- Actual operating profit: Subtracts the amount for each period for the specified ledger type for all object amounts specified by AAI items defined by the financial account range dimension OE from object accounts specified by AAI items defined by the financial account range dimension SA in the F80D021 table. respectively.
- Planned operating profit: Subtracts the amount for each period for the specified ledger type for all object amounts specified by AAI items defined by the financial account range dimension OE from object accounts specified by AAI items defined by the financial account range dimension SA in the F80D021 table. respectively.

The system presents the Actual Versus Planned Operating Income, Expense, and Profit metrics in three different combo bar charts that depict both the planned and actual amounts (Y axis) for the date that the system calculated the metric (X axis):

Figure 4–31 Operating Vs Planned Income chart

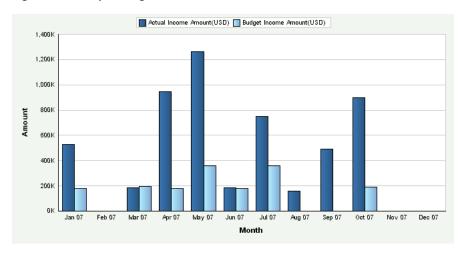

Figure 4-32 Operating Vs Planned Expense chart

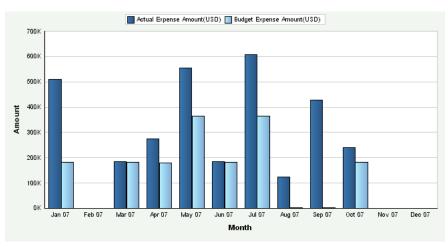

Figure 4–33 Operating Vs Planned Profit chart

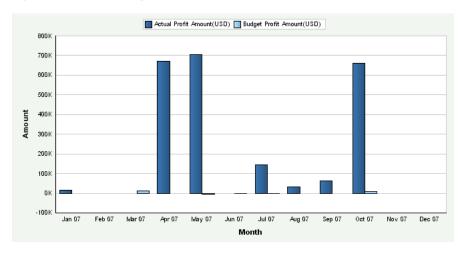

Month is the default value for the date range value. You can also review the charts by quarter or year date ranges. The system displays the values for all previous Actual Versus Planned Operating Income, Expense, and Profit amounts in the charts. If an Actual Versus Planned Operating Income, Expense, and Profit amount calculation is zero, the system displays a zero value bar for the date. If no calculation was performed for a period, the system does not display a bar.

You can define tolerance limits for the actual operating profit value. The tolerance limits are numerical values that represent an upper and lower limit for the operating profit amount. If the metric exceeds the limits, the system considers the limit breached. The system displays the limit values as diamond markers for each bar on the chart.

See Also: ■Appendix: JD Edwards EnterpriseOne Financial Management and Compliance Console Table Mappings.

## 4.6.19 Analyzing Profit Margin on Sales

Access the appropriate metric group on the Fin Mgmt & Compliance Console form.

The Profit Margin on Sales metric measures exactly how much of sales a company keeps for itself as earnings. A high Profit Margin on Sales percentage indicates that a company is earning a good return over the cost of merchandise sold. The metric indicates the portion of sales that contribute to the income of a company. The system presents the Profit Margin on Sales as a percentage.

The system performs these calculations to derive the Profit Margin on Sales metric:

- Net profit after tax amount: Sums the amount for each period for all object accounts in the range specified by AAI items F15 through F28 by business unit for ledger type specified in the processing options of the R80D0201 and R80D0202 programs.
- Tax amount: Sums the amount for each period for all object accounts in the range specified by AAI items F26 through F27 by business unit for ledger type specified in the processing options of the R80D0201 and R80D0202 programs.
- Net profit before tax amount: Sums the amount for each period for all object accounts specified by AAI items defined by the financial account range dimension TX and subtracts it from the sum of object accounts specified by financial account range dimension IN from the F80D021 table.
- Sales amount: Sums the amount for each period for all object accounts in the range specified by AAI items F15 through F16 by business unit for ledger type specified in the processing options of the R80D0201 and R80D0202 programs.
- Profit Margin on Sales: Divides the net profit before tax amount for each period by business unit by the sales amount for each period by business unit and then multiplies the result by 100.

(Profit Margin on Sales = (Net profit before tax amount Å· Sales amount) Å 100)

The system presents this metric in a combo bar chart that shows the percentage number (Y axis) for the date that the system calculated the metric (X axis):

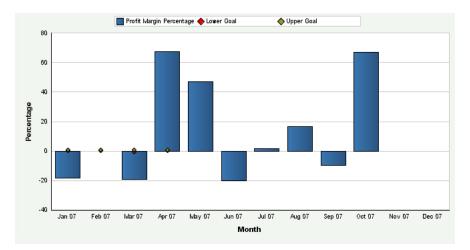

Figure 4–34 Profit Margin On Sales chart

Month is the default value for the date range. You can also review the chart by quarter or year date ranges. The system displays the values for all previous Profit Margin on Sales percentages in the chart. If a Profit Margin on Sales calculation is zero, the system displays a zero value bar for the date. If no calculation was performed for a period, the system does not display a bar.

You can define tolerance limits for the Profit Margin on Sales percentage value. The limits are numerical values that represent desired upper and lower values for the metric. The system displays the tolerance limits on the chart as diamond markers for each bar on the chart.

**See Also:** Appendix: JD Edwards EnterpriseOne Financial Management and Compliance Console Table Mappings.

# 4.6.20 Analyzing After Tax Profit on Sales

Access the appropriate metric group on the Fin Mgmt & Compliance Console form.

The system performs these calculations to derive the After Tax Profit on Sales metric:

- Net profit after tax amount: Sums the amount for each period for all object accounts specified by AAI items defined by the financial account range dimension IN in the F80D021 table by business unit for ledger type specified in the processing options of the R80D0201 and R80D0202 programs.
- Sales amount: Sums the amount for each period for all object accounts specified by AAI items defined by the financial account range dimension SA in the F80D021 table by business unit for ledger type specified in the processing options of the R80D0201 and R80D0202 programs
- After Tax Profit on Sales: Divides the net profit after tax amount for each period by business unit by the sales amount for each period by business unit and then multiplies the result by 100.

(After Tax Profit on Sales = (Net profit after taxes  $\hat{A} \cdot \text{Sales amount}$ )  $\hat{A}$  100)

The system presents the After Tax Profit on Sales metric in a combo bar chart that shows the ratio number (Y axis) for the date that the system calculated the metric (X axis):

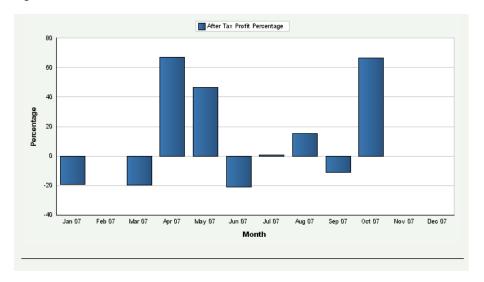

Figure 4–35 After Tax Profit On Sales chart

Month is the default value for the date range value. You can also review the chart by quarter or year date ranges. The system displays the values for all previous After Tax Profit on Sales percentage in the chart. If an After Tax Profit on Sales calculation is zero, the system displays a zero value bar for the date. If no calculation was performed for a period, the system does not display a bar.

You can define tolerance limits for the After Tax Profit on Sales percentage value. The tolerance limits are numerical values that represent an upper and lower limit for the metric. If the metric exceeds the limits, the system considers the limit breached. The system displays the limit values as diamond markers for each bar on the chart.

> See Also: ■Appendix: JD Edwards EnterpriseOne Financial Management and Compliance Console Table Mappings.

## 4.6.21 Analyzing Return on Net Worth

Access the appropriates metric group on the Fin Mgmt & Compliance Console form.

The system performs these calculations to derive the Return on Net Worth metric:

- Net profit after tax amount: Sums the amount for each period for all object accounts specified by AAI items defined by the financial account range dimension TX and subtracts it from the sum of object accounts specified by financial account range dimension IN from the F80D021 table for ledger type specified in the processing options of the R80D0201 and R80D0202 programs.
- Tax amount: Sums the amount for each period for all object accounts in the range specified by AAI items F26 through F27 by business unit for ledger type specified in the processing options of the R80D0201 and R80D0202 programs.
- Net profit before tax amount: Subtracts the tax amount from the net profit after tax amount.

(Net profit after tax – Tax)

Net worth amount: Sums the amount for each period for all object accounts specified by AAI items defined by the financial account range dimension NW in the F80D021 table for ledger type specified in the processing options of the R80D0201 and R80D0202 programs.

The net worth period amounts must be represented as cumulative amounts; therefore, the system adds the value of the beginning balance to the amount of the first period. For each subsequent period, the system adds the balance from the previous period.

Return on Net Worth: Divides the net profit before tax amount for each period by business unit by the net worth amount for each period by business unit and then multiplying the result by 100.

(Return on Net Worth = (Net profit before tax amount  $\tilde{A}$ . Net worth amount)  $\tilde{A}$ 100)

The system presents the Return on Net Worth metric in a combo bar chart that shows the ratio number (Y axis) for the date that the system calculated the metric (X axis):

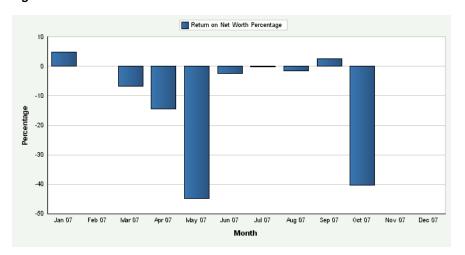

Figure 4-36 Return On Net Worth chart

Month is the default value for the date range value, you can also review the chart by quarter or year date ranges. The system displays the values for all previous Return on Net Worth percentage in the chart. If a Return on Net Worth calculation is zero, the system displays a zero value bar for the date. If no calculation was performed for a period, the system does not display a bar.

You can define tolerance limits for the Return on Net Worth percentage value. The tolerance limits are numerical values that represent an upper and lower limit for the metric. If the metric exceeds the limits, the system considers the limit breached. The system displays the limit values as diamond markers for each bar on the chart.

See Also: ■Appendix: JD Edwards EnterpriseOne Financial Management and Compliance Console Table Mappings.

# 4.6.22 Analyzing Return on Total Assets

Access the appropriate metric group on the Fin Mgmt & Compliance Console form.

The system performs these calculations to derive the Return on Total Assets metric:

Net profit after tax amount: Sums the amount for each period for all object accounts in the range specified by AAI items F15 through F28 by business unit for ledger type specified in the processing options of the R80D0201 and R80D0202 programs.

- Tax amount: Sums the amount for each period for all object accounts in the range specified by AAI items F26 through F27 by business unit for ledger type specified in the processing options of the R80D0201 and R80D0202 programs.
- Net profit before tax amount: Subtracts the tax amount from the net profit after tax amount.
  - (Net profit after tax Tax)
- Total asset amount: Sums the beginning balance amount and the cumulative amount for each period for all object accounts in the range specified by AAI items F01 through F09 by business unit for ledger type specified in the processing options of the R80D0201 and R80D0202 programs.
  - The total asset period amounts must be represented as cumulative amounts; therefore, the system adds the value of the beginning balance to the amount of the first period. For each subsequent period, the system adds the balance from the previous period.
- Return on Total Asset: Divides the net profit before tax amount for each period by business unit by the total asset amount for each period by business unit and then multiplies the result by 100.
  - (Return on Total Assets = (Net profit before tax amount Å: Total asset amount) Å 100)

The system presents the Return on Total Assets metric in a combo bar chart that shows the ratio number (Y axis) for the date that the system calculated the metric (X axis):

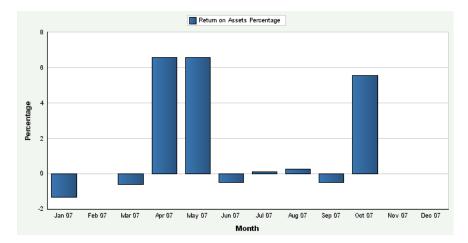

Figure 4-37 Return On Total Assets chart

Month is the default value for the date range value. You can also review the chart by quarter or year date ranges. The system displays the values for all previous Return on Total Assets percentage in the chart. If a Return on Total Assets calculation is zero, the system displays a zero value bar for the date. If no calculation was performed for a period, the system does not display a bar.

You can define tolerance limits for the Return on Total Assets percentage value. The tolerance limits are numerical values that represent an upper and lower limit for the metric. If the metric exceeds the limits, the system considers the limit breached. The system displays the limit values as diamond markers for each bar on the chart.

See Also: ■Appendix: JD Edwards EnterpriseOne Financial Management and Compliance Console Table Mappings.

# 4.7 Managing Profitability Management

This section provides overviews of profitability management and period balances, lists prerequisites, and discusses how to:

- Set processing options for the ACA Most Profitable Brands Data Load program (R80D274).
- Run the ACA Most Profitable Brands Data Load program.
- Analyze most profitable brands.
- Set processing options for the ACA Most Profitable Customers Data Load program (R80D272).
- Run the ACA Most Profitable Customers Data Load program.
- Analyze most profitable customers.
- Set processing options for the ACA Most Profitable Products Data Load program (R80D273).
- Run the ACA Most Profitable Products Data Load program.
- Analyze most profitable products.

## 4.7.1 Understanding Profitability Management

To manage profitability factors such as direct and indirect expenses associated with brands and products, a company needs to understand the brands, products, and customers that are the most profitable.

The ability to measure profitability at the individual customer level enables companies to consider new customer profitability metrics such as percentage of unprofitable customers or dollars lost in unprofitable customer relationships. Such customer profitability measures provide a valuable signal that satisfaction, retention, and growth in customer relationships are desirable only if the relationships contribute to higher profits.

These Profitability with ACA metrics help in determining the overall financial health of the company and how well the capital of the company is managed:

| Metric                    | Description                                          |  |  |  |  |  |
|---------------------------|------------------------------------------------------|--|--|--|--|--|
| Most Profitable Brands    | Illustrates the brands with the highest balances.    |  |  |  |  |  |
| Most Profitable Customers | Illustrates the customers with the highest balances. |  |  |  |  |  |
| Most Profitable Products  | Illustrates the products with the highest balances.  |  |  |  |  |  |

# 4.7.2 Understanding Period Balances

The JD Edwards EnterpriseOne Advanced Cost Accounting (ACA) system updates the Cost Analyzer Balances table (F1602) based on the summarization rules that are established for each cost analyzer view. The update is similar to how the system assigns fiscal date patterns to a company to direct posting amounts to specific period

fields in the F0902 table. A fiscal date pattern is assigned to each view to direct posting amounts to specific period fields in the F1602 table.

Fiscal date patterns, which are stored in the Date Fiscal Patterns table (F0008), associate period-end dates with the net posting fields (AN01 through AN14) and net balance fields (NB01 through NB14) in the F1602 table. Because you can assign each view a different fiscal date pattern, the amounts can be posted to different net posting and net balance fields for the same date. The fiscal year is the year in which the ending date of the first period occurs. If period 01 ends on December 31, the system assigns records posted between December 01 and November 30 of the next year to the fiscal year. For each transaction that the system posts, it retrieves the fiscal date pattern code from the Cost Analyzer View Structure table (F1603) and then determines the fiscal period for the transaction based on the period-end dates defined for the code in the F0008 table.

This example shows the period fields that the system updates in the F1602 table based on the fiscal date pattern assigned to the view and the general ledger date of the posted transaction.

Assume two transactions are posted:

- Transaction A: General ledger date = May 31, Amount = 500 USD.
- Transaction B: General ledger date = June 15, Amount = 300 USD.

Assume that the fiscal date patterns are assigned to the companies, which represent periods 01 through 12:

- View 1 = F (June 01 through May 31).
- View 2 = J (April 01 through March 31).
- View 3 = R (January 01 through December 31).

| Vie<br>w | Fisc<br>al<br>Date<br>Patt<br>ern | Peri<br>od<br>01 | Peri<br>od<br>02 | Peri<br>od<br>03 | Peri<br>od<br>04 | Peri<br>od<br>05 | Peri<br>od<br>06 | Peri<br>od<br>07 | Peri<br>od<br>08 | Peri<br>od<br>09 | Peri<br>od<br>10 | Perio<br>d 11 | Perio<br>d 12 |
|----------|-----------------------------------|------------------|------------------|------------------|------------------|------------------|------------------|------------------|------------------|------------------|------------------|---------------|---------------|
| 1        | F                                 | N/<br>A          | N/<br>A          | N/<br>A          | N/A              | N/A              | N/A              | N/A              | N/A              | N/A              | N/A              | N/A           | 500           |
| 1        | F                                 | 300              | N/<br>A          | N/<br>A          | N/A              | N/A              | N/A              | N/A              | N/A              | N/A              | N/A              | N/A           | N/A           |
| 2        | J                                 | N/<br>A          | 500              | 300              | N/A              | N/A              | N/A              | N/A              | N/A              | N/A              | N/A              | N/A           | N/A           |
| 3        | R                                 | N/<br>A          | N/<br>A          | N/<br>A          | N/A              | 500              | 300              | N/A              | N/A              | N/A              | N/A              | N/A           | N/A           |

### 4.7.3 Prerequisites

You must use the JD Edwards EnterpriseOne Advanced Cost Accounting system to be able to analyze the profitability management metrics. Complete these steps before analyzing profitability management:

- Define the flexible accounting rules for the appropriate cost objects.
- Activate the flexible accounting processing options in the Sales Update program (R42800).
- Verify that the view does not have summarization activated for the cost object that is updated.

For example, if cost object 1 is defined for the customer, then the view should not summarize cost object 1.

Specify the value in the Metric Category Code 2 field on the Dashboard Management program (P80D301) with the number of brands, products, and customers that the system displays on the console.

You must also specify the value in the Metric Category Code 3 field that represents the category code from the sales order that you use for the brand, SRP1 through SRP5.

See "Setting Up Metrics" in the JD Edwards EnterpriseOne Applications Console Fundamentals Implementation Guide.

Run the Cost Analyzer Balances program (R1602).

The balances that the system retrieves are accurate as of the last time you ran the R1602 program.

# 4.7.4 Setting Processing Options for the ACA Most Profitable Brands Data Load Program (R80D274)

Processing options enable you to specify the default processing for the Most Profitable Brands Data Load program.

#### 4.7.4.1 **Defaults**

These processing options control the records that the system uses to populate the Most Profitable Brand Aggregate table (F80D274).

#### 1. View Number

Enter the view number that the system uses to pull records from the Cost Analyzer Balances table (F1602). The system processes only the records with a view number equal to the number that you enter in this processing option.

#### 2. Ledger Types

Enter the ledger types that the system uses to pull records from the F1602 table. The system processes only the records with a ledger type equal to the number that you enter in this processing option.

If you leave this processing option blank, the system uses ledger type AA.

#### 3. Cost Object Type Field

Enter the cost object type that the system uses to process the column from ABR1, ABR2, ABR3, or ABR4.

#### 4. Cost Object Type

Enter the cost object value that the system processes from the F1602 table, for example, ABT1, ABT2, ABT3, or ABT4 in the Cost Object Type Field processing option.

### 4.7.4.2 Display

This processing option controls the print output.

#### 1. Level of Detail to Print

Specify whether the system prints a detailed report or errors only. Values are:

- Blank: The system prints errors only.
- 1: The system prints a detailed report of the processed records and any errors generated.

### 4.7.5 Running the ACA Most Profitable Brands Data Load Program

Enter BV in the Fast Path field, and then enter R80D274 in the Batch Application field.

The Most Profitable Brands Data Load program (R80D274) calculates the Most Profitable Brands metric. The system retrieves transactions from the Cost Analyzer Balances table (F1602) based on these criteria:

- Cost Object Type field (ABT1, ABT2, ABT3, ABT4) is equal to the value specified in the processing options of the R80D274 program.
- Ledger Type (LT) value that is set in the data selection of the R80D274 program.
- View Number (VWNM).

The system also retrieves transactions from the Cost Analyzer View Structure table (F1603) based on the view number.

The system sums all of the records retrieved from the F1602 table for each unique brand and determines which brands have the highest balance for each company by period balance and multiplies the amount by negative 1 to derive the Most Profitable Brands metric (Most Profitable Brands = Sum of the net balances for each period  $\tilde{A}$  –1).

The system stores the Most Profitable Brands values in the F80D274 table. The Most Profitable Brands metric is accurate as of the last date that you ran the R80D274 program.

**Note:** If you change the data store currency, modify the business units associated with accounts, or update the company associated with the business unit, you must run a full load of data to the F80D274 table.

# 4.7.6 Analyzing Most Profitable Brands

Access the appropriate metric group on the Fin Mgmt & Compliance Console form.

The system presents the Most Profitable Brands metric in a bar chart that shows the amount (Y axis) for the top number of brands (X axis):

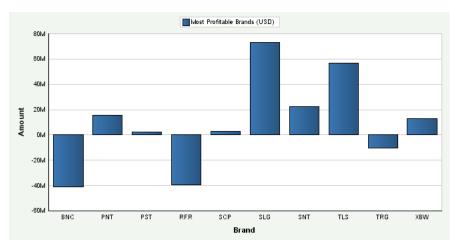

Figure 4–38 Most Profitable Brands chart

The system displays a bar for the number of brands that you specified in the Metric Definition table (F80D303). The Metric Category Code 3 field in the P80D301 program specifies the category code from the sales order that the system uses to label each bar on the chart.

See Also: ■Appendix: JD Edwards EnterpriseOne Financial Management and Compliance Console Table Mappings.

## 4.7.7 Setting Processing Options for the ACA Most Profitable Customers Data Load **Program (R80D272)**

Processing options enable you to specify the default processing for the Most Profitable Customers Data Load program.

#### 4.7.7.1 **Defaults**

These processing options control the records that the system uses to populate the Most Profitable Customers Aggregate table (F80D272).

#### 1. View Number

Enter the view number that the system uses to pull records from the F1602 table. The system processes only the records with a view number equal to the number that you enter in this processing option.

### 2. Ledger Types

Enter the ledger types that the system uses to pull records from the F1602 table. The system processes only the records with a ledger type equal to the number that you enter in this processing option.

If you leave this processing option blank, the system uses ledger type AA.

#### 3. Cost Object Type Field

Enter the cost object type that the system uses to process the column from ABR1, ABR2, ABR3, or ABR4.

### 4. Cost Object Type Value

Enter the cost object value that the system processes from the F1602 table, for example, ABT1, ABT2, ABT3, or ABT4 in the Cost Object Type Field processing option.

#### 4.7.7.2 Display

This processing option controls the print output.

#### 1. Level of Detail to Print

Specify whether the system prints a detailed report or errors only. Values are:

- Blank: The system prints errors only.
- 1: The system prints a detailed report of the processed records and any errors generated.

### 4.7.8 Running the ACA Most Profitable Customers Data Load Program

Enter **BV** in the Fast Path field, and then enter **R80D272** in the Batch Application field.

The ACA Most Profitable Customers Data Load program (R80D272) calculates the Most Profitable Customers metric.

The system retrieves transactions from the F1602 table based on these criteria:

Cost Object Type field (ABT1, ABT2, ABT3, ABT4) is equal to the value specified in the processing options of the R80D274 program.

- Ledger Type (LT) value that is set in the data selection of the R80D272 program.
- View Number (VWNM).

The system also retrieves transactions from the F1603 table based on the view number.

The system sums all of the records retrieved from the F1602 table for each unique customer and determines which customers have the highest balance for each company by period balance and multiplies the amount by negative 1 to derive the Most Profitable Customers metric (Most Profitable Customers = Sum of the net balances for each period  $\tilde{A} - 1$ ).

The system stores the Most Profitable Customers values in the Most Profitable Customers Aggregate table (F80D272). The Most Profitable Customers metric is accurate as of the last date that you ran the R80D272 program.

> **Note:** If you change the data store currency, modify the business units associated with accounts, or update the company associated with the business unit, then you must run a full load of data to the F80D272 table.

# 4.7.9 Analyzing Most Profitable Customers

Access the appropriate metric group on the Fin Mgmt & Compliance Console form.

The system presents the Most Profitable Customers metric in a bar chart that shows the amount (Y axis) for the top number of customers (X axis):

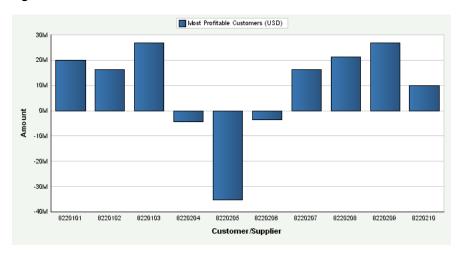

Figure 4–39 Most Profitable Customers chart

The system displays a bar for the number of customers that you specified in the F80D303 table.

> See Also: Appendix: JD Edwards EnterpriseOne Financial Management and Compliance Console Table Mappings.

# 4.7.10 Setting Processing Options for the ACA Most Profitable Products Data Load Program (R80D273)

Processing options enable you to specify the default processing for the Most Profitable Products Data Load program.

### 4.7.10.1 Defaults

These processing options control the records that the system uses to populate the Most Profitable Products Aggregate table (F80D273).

#### 1. View Number

Enter the view number that the system uses to pull records from the F1602 table. The system processes only the records with a view number equal to the number that you enter in this processing option.

### 2. Ledger Type

Enter the ledger types that the system uses to pull records from the F1602 table. The system processes only the records with a ledger type equal to the number that you enter in this processing option.

If you leave this processing option blank, the system uses ledger type AA.

## 4.7.10.2 Display

This processing option controls the print output.

### 1. Level of Detail to Print

Specify whether the system prints a detailed report or errors only. Values are:

- Blank: The system prints errors only.
- 1: The system prints a detailed report of the processed records and any errors generated.

## 4.7.11 Running the ACA Most Profitable Products Data Load Program

Enter BV in the Fast Path field, and then enter R80D273 in the Batch Application field.

The ACA Most Profitable Products Data Load program (R80D273) calculates the Most Profitable Products metric.

The system retrieves transactions from the F1602 table based on these criteria:

- Short Item Number (ITM) is not blank.
- Ledger Type (LT) value that is set in the data selection of the R80D273 program.
- View Number (VWNM).

The system also retrieves transactions from the F1603 table based on the view number.

The system sums all of the records retrieved from the F1602 table for each unique item number and determines which items have the highest balance for each company by period balance and multiplies the amount by negative 1 to derive the Most Profitable Products metric (Most Profitable Products = Sum of the net balances for each period Å -1).

The system stores the Most Profitable Products values in the Most Profitable Products Aggregate table (F80D273). The Most Profitable Products metric is accurate as of the last date that you ran the R80D273 program.

**Note:** If you change the data store currency, modify the business units associated with accounts, or update the company associated with the business unit, you must run a full load of data to the F80D273 table.

## 4.7.12 Analyzing Most Profitable Products

Access the appropriate metric group on the Fin Mgmt & Compliance Console form.

The system presents the Most Profitable Products metric in a bar chart that shows the amount (Y axis) for the top number of products (X axis):

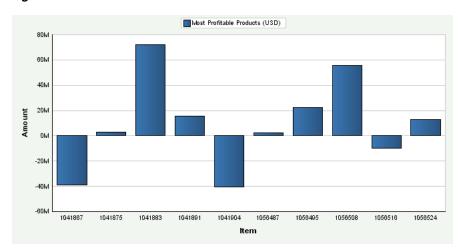

Figure 4-40 Most Profitable Products chart

The system displays a bar for the number of products that you specified in the F80D303 table.

> See Also: ■Appendix: JD Edwards EnterpriseOne Financial Management and Compliance Console Table Mappings.

# 4.8 Managing Revenue Trends

This section provides overviews of sales revenue and the prerequisite batch programs, lists prerequisites, and discusses how to:

- Run the Shipped Orders Processing program (R80D241).
- Analyze revenue by brand.
- Analyze revenue by division.
- Analyze revenue by product.
- Set processing options for the Forecasted Cash Flow Data Load program (R80D203).
- Run the Forecasted Cash Flow Data Load program.
- Analyze forecasted cash flow.

# 4.8.1 Understanding Sales Revenue

To determine the most profitable areas of their business, companies need to track revenue trends by different groupings such as brand, division, and product. The JD Edwards EnterpriseOne FMCC Sales Revenue metrics provide information about revenue trends by brand, division, and product.

Sales, costs and, therefore, profits do not necessarily coincide with their associated cash inflows and outflows. While a sale may have been secured and goods delivered,

the related payment may be deferred as a result of giving credit to the customer. At the same time, payments must be made to suppliers, employees, and so on, cash must be invested in rebuilding depleted stocks, and new equipment may have to be purchased. The net result is that cash receipts often lag cash payments and, while profits may be reported, the business may experience a short-term cash shortfall. For this reason, forecasting cash flow is essential.

These Revenue Management metrics help in determining the overall financial health of the company and how well the capital of the company is managed:

| Metric               | Description                                                                                                    |
|----------------------|----------------------------------------------------------------------------------------------------|
| Revenue by Brand     | Shows the total revenue by brand or by company, business unit, and brand based on the user-specified category code.                       |
| Revenue by Division  | Shows the total revenue by business unit or by company and business unit.                                                                 |
| Revenue by Product   | Shows the total revenue by individual item or by company, business unit, and item.                                                        |
| Forecasted Cash Flow | Shows the forecasted cash positions based on<br>the due dates of invoices and vouchers. The<br>system calculates Forecasted Cash Flow as: |
|                      | <ul><li>Starting balance amount + Inflow amount –<br/>Outflow amount</li></ul>                                                            |

## 4.8.2 Understanding Prerequisite Batch Programs

The Revenue Management metrics use two batch programs from the JD Edwards EnterpriseOne Plant Manager's Dashboard. Reusing the Sales Order Fact Data Load (R80D010) and the Shipped Orders Processing (R80D241) programs enables you to efficiently generate the necessary data for the revenue metrics.

### 4.8.2.1 Sales Order Fact Data Load Program

The R80D010 program enables you to take data from the Sales Order Detail table (F4211) and Sales Detail History table (F42119) and populate the Sales Order Fact table (F80D010). The system uses the F80D010 table to hold the data for which various metrics in the consoles.

The console systems do not access the data directly from the sales order transaction tables. The system must evaluate data in the appropriate context in order to process metric calculations. The R80D010 program uses data selection and processing options to determine the records that the system creates in the F80D010 table. The R80D010 program determines the company corresponding to the revenue branch plant, and calculates the extended price for each sales order line. The program also converts the unit of measure to the primary and converts the currency to the default currency code that you specify in the Analytics Data Store Currency program (P80D300C). The system has specific logic for configured items and kits in all calculations so that records are not counted multiple times.

See "Loading Data for JD Edwards EnterpriseOne Plant Manager's Dashboard" in the JD Edwards EnterpriseOne Applications Plant Manager's Dashboard Implementation Guide.

## 4.8.2.2 Shipped Orders Processing Program

The R80D241 program calculates the shipped revenue for a specific sales order by adding the extended sales value from each line on the sales order that has an actual ship date. The system calculates the shipped revenue for a specific date by adding the total shipped revenue for all sales orders shipped on that date and stores the value in the Shipped Order Value Aggregate table (F80D241).

## 4.8.3 Prerequisites

Before you evaluate the sales revenue metric information, you must:

- Run the R80D010 and the R80D241 programs.
  - You must run the R80D010 program prior to the R80D241 program.
  - See "Running the Shipped Orders Processing Program (R80D241)" in the JD Edwards EnterpriseOne Applications Plant Manager's Dashboard Implementation Guide.
- Specify the category code for the brand, SRP1 through SRP5, on the Metric tab of the Dashboard Management program (P80D301).

The system uses the category code to determine the brand to display on the Fin Mgmt & Compliance Console form.

See "Setting Up Metrics" in the *JD Edwards EnterpriseOne Applications Console* Fundamentals Implementation Guide.

## 4.8.4 Running the Shipped Orders Processing Program (R80D241)

Enter **BV** in the Fast Path field, and then enter **R80D241** in the Batch Application field.

The Shipped Orders Processing program (R80D241) calculates the Revenue by Brand, Revenue by Division, and Revenue by Product metrics.

When you run full loads, the system retrieves transactions from the Sales Order History table (F42119) based on these criteria:

- Ship Date (ADDJ) is not blank.
- Category Code (SRP1 through SRP5) is not blank.

To generate the revenue by brand, you must designate one of the category codes on the item, SRP1 through SRP5, as a brand. These are the only category codes associated with an item that the system records in the Sales Order Detail File table (F4211).

You must run the program a second time with the Load Type processing option blank to retrieve records from the Sales Order Detail table (F4211). For incremental loads, the system does not purge records from the F4211 table when you run the Sales Update program (R42800). The system retrieved transactions from the F4211 table based on these criteria:

- Ship Date (ADDJ) is not blank.
- Category Code (SRP1 through SRP5) is not blank.

The system performs these calculations to derive the sales revenue metrics:

Revenue by Brand: Sums the extended price for each unique value of the category code designated in the processing options to represent brand for each ship date by business unit.

(Revenue by Brand = Sum of the amounts shipped for each unique category code)

Revenue by Division: Sums the extended price for each unique division for each ship date.

(Revenue by Division = Sum of the amounts shipped for each unique division)

Revenue by Product: Sums the extended price for each unique item for each ship date by business unit.

(Revenue by Product = Sum of the amounts shipped for each unique item)

**Note:** You must run the Sales Order Fact Data Load program (R80D010) before the Shipped Orders Processing program (R80D241).

## 4.8.5 Analyzing Revenue by Brand

Access the appropriate metric group on the Fin Mgmt & Compliance Console form.

The system presents the Revenue by Brand metric in a bar chart that shows the revenue amount (Y axis) for the date that the system calculated the metric (X axis):

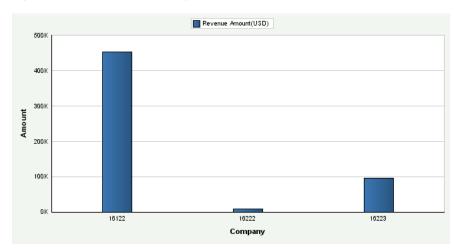

Figure 4–41 Revenue Trend by Brand chart

You can use two variants to review data for the Revenue by Brand metric:

- Company, business unit, brand, and date.
- Brand and date.

Day is the default value for the date range value for both variants. You can also review the chart by week, month, quarter, or year date ranges.

The system displays the values for all previous Revenue by Brand in the chart. If a Revenue by Brand calculation is zero, the system displays a zero value bar for the date. If no calculation was performed for a period, the system does not display a bar.

See Also: ■Appendix: JD Edwards EnterpriseOne Financial Management and Compliance Console Table Mappings.

# 4.8.6 Analyzing Revenue by Division

Access the appropriate metric group on the Fin Mgmt & Compliance Console form.

The system presents the Revenue by Division metric in a bar chart that shows the revenue amount (Y axis) for the date that the system calculated the metric (X axis):

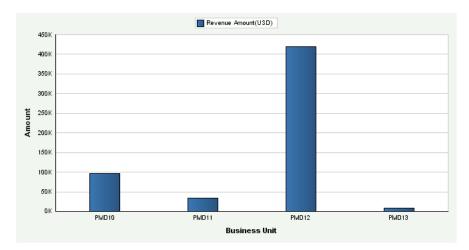

Figure 4-42 Revenue Trend by Division chart

You can use two variants to review data for the Revenue by Division metric:

- Company, branch/plant, and date.
- Branch/Plant and date.

Day is the default value for the date range value for both variants. You can also review the chart by week, month, quarter, or year date ranges.

The system displays the values for all previous Revenue by Division in the chart. If a Revenue by Division calculation is zero, the system displays a zero value bar for the date. If no calculation was performed for a period, the system does not display a bar.

See Also: ■Appendix: JD Edwards EnterpriseOne Financial Management and Compliance Console Table Mappings.

## 4.8.7 Analyzing Revenue by Product

Access the appropriate metric group on the Fin Mgmt & Compliance Console form.

The system presents the Revenue by Product metric in a bar chart that shows the revenue amount (Y axis) for the date that the system calculated the metric (X axis):

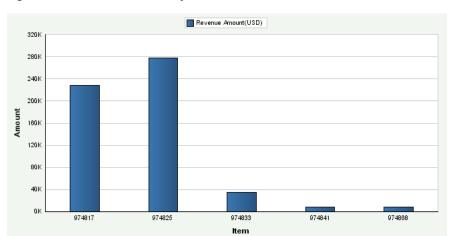

Figure 4-43 Revenue Trend by Product chart

You can use two variants to review data for the Revenue by Product metric:

- Company, branch/plant, and date.
- Branch/plant and date.

Day is the default value for the date range value for both variants. You can also review the chart by week, month, quarter, or year date range.

The system displays the values for all previous Revenue by Product in the chart. If a Revenue by Product calculation is zero, the system displays a zero value bar for the date. If no calculation was performed for a period, the system does not display a bar.

See Also: Appendix: ID Edwards EnterpriseOne Financial Management and Compliance Console Table Mappings.

## 4.8.8 Setting Processing Options for the Forecasted Cash Flow Data Load Program (R80D203)

Processing options enable you to specify the default processing for the Forecasted Cash Flow Data Load program (R80D203).

## 4.8.8.1 Display

This processing option controls the print output.

### 1. Level of Detail to Print

Specify whether the system prints a detailed report or errors only. Values are:

- Blank: The system prints errors only.
- 1: The system prints a detailed report of the processed records and any errors generated.

## 4.8.9 Running the Forecasted Cash Flow Data Load Program

Enter **BV** in the Fast Path field, and then enter **R80D203** in the Batch Application field.

The Forecasted Cash Flow Data Load program (R80D203) calculates the Forecasted Cash Flow metric.

The system retrieves transactions from the Cash Forecast Data table (F09522) based on these criteria:

- Status of Refresh (RFSTAT) is blank.
  - The system does not consider records that have a value in the RTSTAT field, because the records are not finished processing.
- Based on Date (BSDATE) is closest to the run date of the R80D203 program.

The system retrieves transactions from the Cash Types Rules table (F09521) based on these criteria:

- Cash Type (CSHTYP) from the F09522 table is equal to the Cash Type from the F09521 table.
- Weight Factor (WGHTNO).

The system also retrieves the business unit from the F09522 table and the company from the F0006 table based on the business unit in the Forecasted Cash Flow Aggregate table (F80D203). You must have a previously established forecast so that records exist in the F09522 table.

The system performs these calculations to derive the forecasted cash flow metric:

- Weighted amounts: Sums each amount by cash type and currency code for the most current date and multiplies the result by the weight factor that the system retrieves from the F09521 table.
- Starting balance amount: Sums all the weighted amounts for all cash types by currency code for source system 09.
- Inflow amount: Sums all weighted amounts for all cash types for source system 03B by currency code for each unique due date that is equal to or greater than the value of the based on date.
- Outflow amount: Sums all weighted amounts for all cash types for source system 04 by currency code for each unique due date that is equal to or greater than the value of the based on date.
- Forecasted Cash Flow: Subtracts the outflow amount from the starting balance amount plus the inflow amount.

(Forecasted Cash Flow = (Starting balance + Inflow amount) –Outflow amount)

The integrity of the data is validated by the Setup Cash Forecast Reporting Structures program (P09523). If cash types are set up for the same system with overlapping accounts, the system can validate the information only when a reporting structure is set up that includes all cash types. The system does not perform any validation when the F09522 table is built and, therefore, when the metric is displayed.

The system stores the Forecasted Cash Flow values in the F80D203 table. The Forecasted Cash Flow metric is accurate as of the last date you ran the R80D203 program. The system does not store historical data for the Forecasted Cash Flow metric; therefore, no trend is displayed.

> **Note:** You must run the Refresh Cash Forecast Data program (R00522) before the R80D203 program.

If you change the data store currency, modify the business units associated with accounts, or update the company associated with the business unit, you must run a full load of data to the F80D203 table.

See "Processing Cash Forecast Data" in the JD Edwards EnterpriseOne Applications General Accounting Implementation Guide.

## 4.8.9.1 Forecasted Cash Flow Example

This table shows the records in the F09521 and F09522 tables:

| Sequen<br>ce<br>Numbe<br>r | Based on<br>Date | Cash<br>Type | Due Date | Source<br>Syste<br>m | Node<br>Amoun<br>t | Busine<br>ss Unit | Status | Weight<br>Factor |
|----------------------------|------------------|--------------|----------|----------------------|--------------------|-------------------|--------|------------------|
| 1                          | March 14         | BANK         | March 14 | 09                   | 400                | 2000              | N/A    | 1                |
| 2                          | March 14         | BANK         | March 16 | 09                   | 200                | 2000              | N/A    | 1                |
| 3                          | March 14         | INVCK        | March 16 | 03B                  | 1200               | 2000              | N/A    | .25              |
| 4                          | March 14         | INVCK        | March 18 | 03B                  | 400                | 2000              | N/A    | .25              |
| 5                          | March 14         | VOUCK        | March 15 | 04                   | 400                | 2001              | N/A    | .5               |
|                            |                  |              |          |                      |                    |                   |        |                  |

| Sequen<br>ce<br>Numbe<br>r | Based on<br>Date | Cash<br>Type | Due Date       | Source<br>Syste<br>m | Node<br>Amoun<br>t | Busine<br>ss Unit | Status | Weight<br>Factor |
|----------------------------|------------------|--------------|----------------|----------------------|--------------------|-------------------|--------|------------------|
| 6                          | March 14         | VOUCK        | March 16       | 04                   | 200                | 2001              | D      | .5               |
| 7                          | March 14         | VOUCK        | March 18       | 04                   | 600                | 2000              | N/A    | .5               |
| 8                          | March 14         | INVCK        | February<br>01 | 03B                  | 100                | 2004              | N/A    | .25              |
| 9                          | March 10         | BANK         | March 12       | 09                   | 400                | 2004              | N/A    | 1                |

If you run the R80D203 program on March 14, the system processes only records with the recent based on date and a blank status. Using this criteria, the system does not process:

- Record 6 because it does not have a blank status.
- Record 8 because the due date is prior to March 14.
- Record 9 because the based on date is prior to March 14.

The system performs these calculations:

| Date     | Starting Balance                    | Inflow            | Outflow         | Forecaste d Amount |
|----------|-------------------------------------|-------------------|-----------------|--------------------|
| March 14 | 400 Ã 1 = 400                       | 0                 | 0               | 400                |
| March 15 | 400                                 | 0                 | 400 Ã 0.5 = 200 | 200                |
| March 16 | $200 + (200 \ \tilde{A} \ 1) = 400$ | 1200 Ã 0.25 = 300 | 0               | 700                |
| March 17 | 700                                 | 0                 | 0               | 700                |
| March 18 | 700                                 | 4700 Ã 0.25 = 100 | 600 Ã 0.5 = 300 | 500                |

## 4.8.10 Analyzing Forecasted Cash Flow

Access the appropriate metric group on the Fin Mgmt & Compliance Console form.

The system presents the Forecasted Cash Flow metric in a combo bar chart that shows the amount (Y axis) for the cash forecast (X axis):

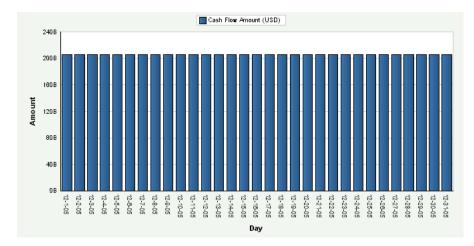

Figure 4-44 Forecasted Cash Flow chart

Day is the default value for the date range. The system displays the values for all previous Forecasted Cash Flow amounts in the chart. If a Forecasted Cash Flow amount calculation is zero, the system displays a zero value bar for the date. If no calculation was performed for a period, the system does not display a bar.

You can define goal values for the Forecasted Cash Flow metric. The goal values represent an upper and lower limit for the expected cash balance. If the metric exceeds the goal limits, the system considers the goal breached. The system displays the goal value as a diamond marker for each bar on the chart.

See Also: Appendix: JD Edwards EnterpriseOne Financial Management and Compliance Console Table Mappings.

# 4.9 Managing Unposted Transactions

This section provides an overview of unposted transactions and discusses how to:

- Set processing options for the Unposted Transaction Data Load program (R80D701).
- Run the Unposted Transaction Data Load program (R80D701).
- Analyze unposted transactions.

## 4.9.1 Understanding Unposted Transactions

To accurately determine actual income and expense amounts, and ultimately the profitability of the company, financial managers need to know the income and expense amounts that are unposted. Unposted transactions are not reflected in the account balances.

Managers use the unposted information in addition to the Forecasted Cash Flow metric to determine the cash position of the company or business unit.

These unposted transactions metrics help in determining the overall financial health of the company and how well the capital of the company is managed:

| Metric                | Description                                                              |
|-----------------------|--------------------------------------------------------------------------|
| Total Unposted Income | Shows the gross amount of all invoices retrieved by general ledger date. |

| Metric                 | Description                                                              |
|------------------------|--------------------------------------------------------------------------|
| Total Unposted Expense | Shows the gross amount of all vouchers retrieved by general ledger date. |

## 4.9.2 Setting Processing Options for the Unposted Transaction Data Load Program (R80D701)

Processing options enable you to specify the default processing for the Unposted Transaction Data Load program.

## 4.9.2.1 Display

This processing option controls the print output.

### 1. Level of Details to Print

Specify whether the system prints a detailed report or errors only. Values are:

- Blank: The system prints errors only.
- 1: The system prints a detailed report of the processed records and any errors generated.

## 4.9.3 Running the Unposted Transaction Data Load Program

Enter **BV** in the Fast Path field, and then enter **R80D701** in the Batch Application field.

The Unposted Transaction Data Load program (R80D701) calculates the Unposted Income and Unposted Expense metrics.

The system retrieves transactions from the Customer Ledger table (F03B11) based on these criteria:

- Posted Code (POST) is blank.
- Batch Type (ICUT) is equal to IB or 2B.

The system retrieves transactions from the Accounts Payable Ledger table (F0411) based on these criteria:

- Posted Code (POST) is blank.
- Batch Type (ICUT) is equal to V, W, /, or #.

The system also retrieves the business unit from the F03B11 table and the company from the F0006 table based on the business unit in the Unposted Transaction Aggregate table (F80D701).

The system performs these calculations to derive the unposted transaction metrics:

Unposted Income: Sums the gross amount of all invoices retrieved from the F03B11 table by general ledger date.

(Total unposted invoiced amount = sum of gross amounts)

Unposted Expense: Sums the gross amount of all vouchers retrieved from the F0411 table by general ledger date.

(Total unposted vouchered amount = sum of gross amounts)

The system stores the unposted income and unposted expense values in the F80D701 table. The system records data to the F80D701 table only when the R80D701 program runs successfully. If any errors appear on the report, the system does not create any

records in the F80D701 table. The unposted transactions metrics are accurate as of the last date that you ran the R80D701 program.

**Note:** The system does not use data selection criteria for the R80D701 program. The system processes all data from the source tables regardless of the values you enter in the data selection categories.

### 4.9.3.1 Unposted Income Example

This table shows the data in the F03B11 table:

| N/A |               |               |                                                                                 |                                                                                    |
|-----|---------------|---------------|---------------------------------------------------------------------------------|------------------------------------------------------------------------------------|
| •   | 1             | IB            | 100                                                                             | April 10                                                                           |
| N/A | 1             | 2B            | 150                                                                             | April 10                                                                           |
| D   | 1             | 2B            | 150                                                                             | April 10                                                                           |
| D   | 1             | 2B            | 150                                                                             | April 10                                                                           |
| N/A | 1             | 2B            | 200                                                                             | April 10                                                                           |
|     | N/A<br>D<br>D | N/A 1 D 1 D 1 | N/A     1     2B       D     1     2B       D     1     2B       D     1     2B | N/A     1     2B     150       D     1     2B     150       D     1     2B     150 |

Using the data in the previous table, if you run the R80D701 program on April 11, the system processes only records with a blank posted code and batch type of either **IB** or 2B. The system sums the gross amounts from numbers 101, 102, and 105 to determine the total unposted income amount (100 + 150 + 200) = 450.

### 4.9.3.2 Unposted Expense Example

For example, this data is in the F0411 table:

| SI Number | Posted Code | Business<br>Unit | Batch Type | Gross<br>Amount | Receipt GL<br>Date |
|-----------|-------------|------------------|------------|-----------------|--------------------|
| 101       | N/A         | 1                | V          | 100             | April 10           |
| 102       | D           | 1                | #          | 100             | April 10           |
| 103       | N/A         | 1                | W          | 150             | April 10           |
| 104       | N/A         | 1                | /          | 100             | April 10           |
| 105       | D           | 1                | /          | 100             | April 10           |
| 106       | N/A         | 1                | /          | 100             | April 10           |

Using the data in the previous table, if you run the R80D701 program on April 11, the system processes only records with a blank posted code and batch type of V, W, /, or #. The system sums the gross amounts from numbers 101, 103, 104, and 106 to determine the total unposted expense amount (100 + 150 + 100 + 100) = 450.

# 4.9.4 Analyzing Unposted Transactions

Access the appropriate metric group on the Fin Mgmt & Compliance Console form.

The system presents the Unposted Income and Unposted Expense metrics in a cluster bar chart that shows the amount (Y axis) for the date that the system calculated the metric (X axis):

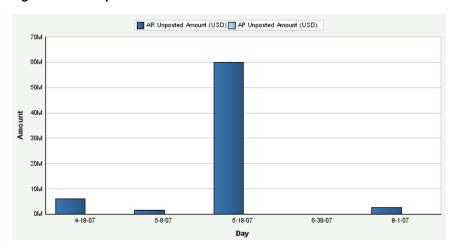

Figure 4–45 Unposted Transactions chart

Day is the default value for the date range; you can specify the date range in the search fields. The system displays the values for all previous Unposted Income and Unposted Expense amounts in the chart. If an Unposted Income or Unposted Expense calculation is zero, the system displays a zero value bar for the period. If no calculation was performed for a period, the system does not display a bar.

See Also: Appendix: JD Edwards EnterpriseOne Financial Management and Compliance Console Table Mappings.

# **Working With the FMCC Account Configuration**

This chapter provides overviews of automatic accounting instructions (AAIs) for FMCC and how the system performs calculation on various financial metrics, and discusses how to associate account dimensions to AAIs.

This chapter contains the following topics:

- Understanding Automatic Accounting Instructions for FMCC
- Associating Account Dimensions to AAIs

# 5.1 Understanding Automatic Accounting Instructions for FMCC

The JD Edwards EnterpriseOne Financial Management and Compliance Console (FMCC) provides customers with a set of blended analytic components. The blend covers high-level analytics in addition to daily metrics, which highlight actions to be taken by management. The different metric groupings are categorized by typical job roles within an organization. A consistent, comprehensive, and timely view of the performance metrics saves both time and money. JD Edwards EnterpriseOne FMCC provides metrics that are pertinent to a variety of roles within organizations, including customer, supplier, operations, and financial managers. The metrics use existing data within JD Edwards EnterpriseOne to provide visibility to the information and enable analysis and evaluation of the information.

JD Edwards EnterpriseOne FMCC uses the financial AAIs to determine account ranges for financial ratios. The system stores AAIs in the Automatic Accounting Instruction Master table (F0012).

You must define AAIs for these accounts in your chart of accounts:

- Beginning assets
- Beginning accounts receivable
- Ending accounts receivable
- Beginning inventory
- Ending inventory
- Ending current asset
- Beginning fixed asset
- Ending fixed asset
- **Ending assets**

- Beginning liability
- Ending current liability
- Beginning long term debt
- Ending long term debt
- **Ending liabilities**
- Beginning revenue
- Ending revenue
- Beginning cost of goods sold
- Ending direct expenses
- Ending cost of goods sold
- Beginning interest
- **Ending interest**
- Beginning other income
- Ending other income
- Beginning other expenses
- Ending other expenses
- Beginning tax expense
- Ending tax expense
- Ending profit and loss accounts

The algorithm used in the FMCC functionality requires that financial AAIs be set up in a particular manner. To set up the financial AAIs for the FMCC functionality, you must set up AAIs in the required order and then associate account dimensions to the AAIs.

**Note:** You do not need the template file ref\_chap.fm to create a reference-type chapter or appendix. All elements and formats you need to create reference-type documentation are in the chapter.fm or the appendix.fm template.

Steps to Set Up AAIs in the Required Order

Use the Automatic Accounting Instructions program (P0012) to set up Company 00000 AAIs to enable you to use the FMCC functionality. Similar to the GLG AAIs, you set up these AAIs only for company 00000.

When you set up the AAIs, you:

1. Identify the 28 object accounts that map to the 28 AAIs based on your business setup.

For example, suppose that your company has a structure of accounts as shown in Table 1.

Table 1:

| Object Amount | Description                     |
|---------------|---------------------------------|
| 0001          | Beginning assets                |
| 2400          | Beginning accounts receivable   |
| 2599          | Ending accounts receivable      |
| 2000          | Beginning inventory             |
| 2399          | Ending inventory                |
| 2999          | Ending current asset            |
| 0010          | Beginning fixed asset           |
| 1699          | Ending fixed asset              |
| 2999          | Ending assets                   |
| 3000          | Beginning liability             |
| 4799          | Ending current liability        |
| 3000          | Beginning long term debt        |
| 4399          | Ending long term debt           |
| 4999          | Ending liabilities              |
| 5000          | Beginning revenue               |
| 5199          | Ending revenue                  |
| 5200          | Beginning cost of goods sold    |
| 5399          | Ending direct expenses          |
| 5399          | Ending cost of goods sold       |
| 7500          | Beginning interest              |
| 7599          | Ending interest                 |
| 5400          | Beginning other income          |
| 5999          | Ending other income             |
| 6000          | Beginning other expenses        |
| 7699          | Ending other expenses           |
| 7700          | Beginning tax expense           |
| 7899          | Ending tax expense              |
| 8000          | Ending Profit And Loss Accounts |

## **2.** Arrange the object accounts in ascending order.

After you identify the accounts, you rearrange the object accounts and associated AAI Descriptions in object account ascending order, as shown in the example in Table 2:

Table 2:

| Object Amount | Description           |
|---------------|-----------------------|
| 0001          | Beginning assets      |
| 0010          | Beginning fixed asset |
| 1699          | Ending fixed asset    |

| Object Amount | Description                     |
|---------------|---------------------------------|
| 2000          | Beginning inventory             |
| 2399          | Ending inventory                |
| 2400          | Beginning accounts receivable   |
| 2599          | Ending accounts receivable      |
| 2999          | Ending current asset            |
| 2999          | Ending assets                   |
| 3000          | Beginning liability             |
| 3000          | Beginning long term debt        |
| 4399          | Ending long term debt           |
| 4799          | Ending current liability        |
| 4999          | Ending liabilities              |
| 5000          | Beginning revenue               |
| 5199          | Ending revenue                  |
| 5200          | Beginning cost of goods sold    |
| 5399          | Ending direct expenses          |
| 5399          | Ending cost of goods sold       |
| 5400          | Beginning other income          |
| 5999          | Ending other income             |
| 6000          | Beginning other expenses        |
| 7500          | Beginning interest              |
| 7599          | Ending interest                 |
| 7699          | Ending other expenses           |
| 7700          | Beginning tax expense           |
| 7899          | Ending tax expense              |
| 8000          | Ending Profit And Loss Accounts |

**Note:** There are 14 balance sheet AAIs and 14 income statement AAIs. You must ensure that the first 14 AAIs map to balance sheet accounts and the last 14 AAIs map to the income statement accounts.

**3.** For all account types, increment the object account for all ending ranges by one. Increment the object account value for all ending ranges by one. See the complete list of ending ranges in table 3A.

Table 3A:

| Object Account | Description        |
|----------------|--------------------|
| 1699           | Ending fixed asset |
| 2399           | Ending inventory   |

| Object Account | Description                     |  |
|----------------|---------------------------------|--|
| 2599           | Ending accounts receivable      |  |
| 2999           | Ending current asset            |  |
| 2399           | Ending inventory                |  |
| 4399           | Ending long term debt           |  |
| 4799           | Ending current liability        |  |
| 4999           | Ending liabilities              |  |
| 5199           | Ending revenue                  |  |
| 5399           | Ending direct expenses          |  |
| 5399           | Ending cost of goods sold       |  |
| 5999           | Ending other income             |  |
| 7599           | Ending interest                 |  |
| 7699           | Ending other expenses           |  |
| 7899           | Ending tax expense              |  |
| 8000           | Ending Profit And Loss Accounts |  |

This step is necessary to ensure that the ending account within each AAI range is included. This example explains this concept:

The beginning inventory object accounts range starts from account 2000 and the ending inventory range has object account 2399 mapped to it. This means that all accounts starting from object account 2000 through object account 2399 are used for inventory. However, when the system performs calculations to consolidate accounts for a range, it considers the accounts from the beginning until the ending account range. So, for inventory in this example, the system considers all accounts from 2000 through the one before 2399, which is 2398. Therefore, the system will exclude accounts for 2399 that actually belong to inventory. To ensure that these accounts are not left out, increment the account number of the ending range by 1. By increasing the range by 1, the account number for ending inventory becomes 2400. Therefore, the system includes all accounts from 2000 through 2400 minus 1, which is 2399.

In Table 2, you will observe the same account number for an ending accounts range and the subsequent beginning accounts range. For example, by increasing the ending accounts range by 1 in the above example, the account 3000 maps to ending current assets, ending assets, beginning liabilities, and beginning long term debt. The system provides for this by considering the respective account in the last range from the list of ranges arranged in ascending order. For example, the system considers the account 3000 as beginning long term debt.

Table 3B displays the account ranges given in Table 2, with the ending account ranges increased by one.

Table 3B:

| Object Amount | Description           |  |  |
|---------------|-----------------------|--|--|
| 0001          | Beginning assets      |  |  |
| 0010          | Beginning fixed asset |  |  |
| 1700          | Ending fixed asset    |  |  |

| Object Amount | Description                     |  |
|---------------|---------------------------------|--|
| 2000          | Beginning inventory             |  |
| 2400          | Ending inventory                |  |
| 2400          | Beginning accounts receivable   |  |
| 2600          | Ending accounts receivable      |  |
| 3000          | Ending current asset            |  |
| 3000          | Ending assets                   |  |
| 3000          | Beginning liability             |  |
| 3000          | Beginning long term debt        |  |
| 4400          | Ending long term debt           |  |
| 4800          | Ending current liability        |  |
| 5000          | Ending liabilities              |  |
| 5000          | Beginning revenue               |  |
| 5200          | Ending revenue                  |  |
| 5200          | Beginning cost of goods sold    |  |
| 5400          | Ending direct expenses          |  |
| 5400          | Ending cost of goods sold       |  |
| 5400          | Beginning other income          |  |
| 6000          | Ending other income             |  |
| 6000          | Beginning other expenses        |  |
| 7500          | Beginning interest              |  |
| 7600          | Ending interest                 |  |
| 7700          | Ending other expenses           |  |
| 7700          | Beginning tax expense           |  |
| 7900          | Ending tax expense              |  |
| 8001          | Ending profit and loss accounts |  |

4. Assign AAIs F01 to F28, in order, to each of the Object Account/Description rows in object order.

After you increase the object account for all ending ranges by one, assign AAIs F01 to F28, in order, to each of the Object Account/Description rows in object order.

Table 4 shows the assignment of the AAIs to the accounts. You enter these details in the F0012 table.

Table 4:

| AAI | Object Account | Description           |
|-----|----------------|-----------------------|
| F01 | 0001           | Beginning assets      |
| F02 | 0010           | Beginning fixed asset |
| F03 | 1700           | Ending fixed asset    |
| F04 | 2000           | Beginning inventory   |

| AAI | Object Account | Description                     |
|-----|----------------|---------------------------------|
| F05 | 2400           | Ending inventory                |
| F06 | 2400           | Beginning accounts receivable   |
| F07 | 2600           | Ending accounts receivable      |
| F08 | 3000           | Ending current asset            |
| F09 | 3000           | Ending assets                   |
| F10 | 3000           | Beginning liability             |
| F11 | 3000           | Beginning long term debt        |
| F12 | 4400           | Ending long term debt           |
| F13 | 4800           | Ending current liability        |
| F14 | 5000           | Ending liabilities              |
| F15 | 5000           | Beginning revenue               |
| F16 | 5200           | Ending revenue                  |
| F17 | 5200           | Beginning cost of goods sold    |
| F18 | 5400           | Ending direct expenses          |
| F19 | 5400           | Ending cost of goods sold       |
| F20 | 5400           | Beginning other income          |
| F21 | 6000           | Ending other income             |
| F22 | 6000           | Beginning other expenses        |
| F23 | 7500           | Beginning interest              |
| F24 | 7600           | Ending interest                 |
| F25 | 7700           | Ending other expenses           |
| F26 | 7700           | Beginning tax expense           |
| F27 | 7900           | Ending tax expense              |
| F28 | 8001           | Ending profit and loss accounts |

**Note:** There should not be any gap between F14 and F15. The system will not process any object accounts that fall within this gap because F14 marks the end of balance sheet accounts and F15 marks the beginning of income statement accounts.

Use the Automatic Accounting Instructions program (P0012) in the JD Edwards EnterpriseOne software to set up the Company 00000 AAIs defined in steps 1 through 4 and concluded in Table 4.

# **5.2 Associating Account Dimensions to AAIs**

This section provides an overview of how to associate account dimensions to AAIs, lists prerequisites, and discusses how to associate account dimensions to AAIs.

**Note:** Before you proceed for associating account dimensions to AAIs, you must have set up AAIs based on your business setup.

## 5.2.1 Understanding How to Associate Account Dimensions to AAIs

Account dimensions are account ranges that the system uses to calculate financial ratios. You use the Financial Ratios Account Dimension Configuration program (P80D021) to associate account dimensions to the AAIs based on your business needs. The system stores these details in the F80D021 table, and uses the values when you run the dashboard to display the financial metrics.

The Financial Ratios Account Dimension Configuration program has two tabs, Balance Sheet Account Ranges and Income Statement Account Ranges. You use the Balance Sheet Account Ranges tab to enter account dimensions for balance sheet accounts that range from F01 through F14 and the Income Statement Account Ranges tab to enter the account ranges for income statement accounts that range from F15 through F28.

All financial metrics require these account dimensions to calculate financial ratios:

- NW: Net worth
- IN: Net income after taxes
- TA: Total assets
- CL: Current liabilities
- LD: Long term debt
- SA: Sales revenue
- CG: Cost of goods sold (Cogs)
- IT: Interest expense
- TX: Tax expense
- CA: Current assets
- IV: Inventory
- OE: Operating expense
- FA: Fixed assets
- TL: Total liabilities

When you use the Financial Ratios Account Dimension Configuration program to enter values in the F80D021 table, you can enter only a certain set of values in each column as described in Table 5.

Table 5:

| Column                  | Value                                  |  |  |  |  |
|-------------------------|----------------------------------------|--|--|--|--|
| Financial Ratios        | You can use this column to enter only: |  |  |  |  |
| Range Code 1<br>(FRNG1) | ■ IN                                   |  |  |  |  |
| (114,01)                | ■ NW                                   |  |  |  |  |

| Column                                                                          | Value                                  |  |  |  |  |
|---------------------------------------------------------------------------------|----------------------------------------|--|--|--|--|
| Financial Ratios                                                                | You can use this column to enter only: |  |  |  |  |
| Range Code 2<br>(FRNG2)                                                         | ■ CG                                   |  |  |  |  |
| (111102)                                                                        | ■ CL                                   |  |  |  |  |
|                                                                                 | ■ IT                                   |  |  |  |  |
|                                                                                 | ■ LD                                   |  |  |  |  |
|                                                                                 | ■ SA                                   |  |  |  |  |
|                                                                                 | ■ TA                                   |  |  |  |  |
|                                                                                 | ■ TX                                   |  |  |  |  |
| Financial Ratios                                                                | You can use this column to enter only: |  |  |  |  |
| Range Code 3<br>(FRNG3)                                                         | ■ CA                                   |  |  |  |  |
| (114,66)                                                                        | ■ FA                                   |  |  |  |  |
|                                                                                 | ■ OE                                   |  |  |  |  |
|                                                                                 | ■ TL                                   |  |  |  |  |
| Financial Ratios You can use this column to enter only IV. Range Code 4 (FRNG4) |                                        |  |  |  |  |

Based on these values, you align account dimensions to AAIs as discussed in the steps below.

When you associate AAIs with account dimensions, you:

- Associate account dimensions to AAIs that span over a single AAI.
- Associate account dimensions to AAIs that span over multiple AAIs.
- Realign account dimensions to the AAIs.
- Include or exclude AAIs from an account dimension.

You need to identify the account dimensions by function to map them to the appropriate AAIs.

The example in Table 6 illustrates the association of all account dimensions to the AAIs based on the values allowed in the respective column as specified in Table 5:

Table 6:

| FAAI | OBJ  | FRNG1 | FRNG2 | FRNG3 | FRNG<br>4 | FAAI Description      |
|------|------|-------|-------|-------|-----------|-----------------------|
| F01  | 0001 |       |       |       |           | Beginning assets      |
|      |      | NW    | TA    | CA    |           |                       |
| F02  | 0010 |       |       |       |           | Beginning fixed asset |
|      |      | NW    | TA    | FA    |           |                       |
| F03  | 1700 |       |       |       |           | Ending fixed asset    |
|      |      | NW    | TA    |       |           |                       |
| F04  | 2000 |       |       |       |           | Beginning inventory   |
|      |      | NW    | TA    | CA    | IV        |                       |
| F05  | 2400 |       |       |       |           | Ending inventory      |

| FAAI | OBJ  | FRNG1 | FRNG2 | FRNG<br>FRNG3 4 | FAAI Description              |
|------|------|-------|-------|-----------------|-------------------------------|
| -    |      | NW    |       |                 |                               |
| F06  | 2400 |       |       |                 | Beginning accounts receivable |
|      |      | NW    | TA    | CA              |                               |
| F07  | 2600 |       |       |                 | Ending accounts receivable    |
|      |      | NW    | TA    | CA              |                               |
| F08  | 3000 | NW    |       |                 | Ending current asset          |
| E00  | 2000 | INVV  |       |                 | En dina conte                 |
| F09  | 3000 | NW    |       |                 | Ending assets                 |
| F10  | 3000 | 1444  |       |                 | Beginning liability           |
| 110  | 3000 | NW    |       | TL              | beginning incomey             |
| F11  | 3000 |       |       |                 | Beginning long term debt      |
|      |      | NW    | LD    | TL              |                               |
| F12  | 4400 |       |       |                 | Ending long term debt         |
|      |      | NW    | CL    | TL              |                               |
| F13  | 4800 |       |       |                 | Ending current liability      |
|      |      | NW    |       | TL              |                               |
| F14  | 5000 |       |       |                 | Ending liabilities            |
| F15  | 5000 |       |       |                 | Beginning revenue             |
|      |      | IN    | SA    |                 |                               |
| F16  | 5200 |       |       |                 | Ending revenue                |
|      |      | IN    |       |                 |                               |
| F17  | 5200 |       |       |                 | Beginning cost of goods sold  |
|      |      | IN    | CG    | OE              |                               |
| F18  | 5400 |       |       |                 | Ending direct expenses        |
|      |      | IN    |       |                 |                               |
| F19  | 5400 |       |       |                 | Ending cost of goods sold     |
|      |      | IN    |       |                 |                               |
| F20  | 5400 |       |       |                 | Beginning other income        |
|      |      | IN    |       |                 |                               |
| F21  | 6000 |       |       |                 | Ending other income           |

|      |      |       |       | FRNG    |                                 |
|------|------|-------|-------|---------|---------------------------------|
| FAAI | OBJ  | FRNG1 | FRNG2 | FRNG3 4 | FAAI Description                |
|      |      | IN    |       |         |                                 |
| F22  | 6000 |       |       |         | Beginning other expenses        |
|      |      | IN    |       |         |                                 |
| F23  | 7500 |       |       |         | Beginning interest              |
|      |      | IN    | IT    |         |                                 |
| F24  | 7600 |       |       |         | Ending interest                 |
|      |      | IN    |       |         | Ü                               |
| F25  | 7700 |       |       |         | Ending other expenses           |
|      |      | IN    |       |         |                                 |
| F26  | 7700 |       |       |         | Beginning tax expense           |
|      |      | IN    | TX    |         |                                 |
| F27  | 7900 |       |       |         | Ending tax expense              |
|      |      | IN    |       |         |                                 |
| F28  | 8001 |       |       |         | Ending profit and loss accounts |

**Note:** In Table 6, account dimensions are marked between two ranges because they cover the accounts ranging from the starting of the account range until the starting of the subsequent range. For example, the tax expense (TX) ranges from F26 to F27 is from account number 7700 to 7899. It does not include the starting account of the next range. That is the reason it is existing between F26 and F27.

The example in Table 7 illustrates the realigning of account dimensions to the AAI that defines the beginning of a given range from the example illustrated in Table 6. Table 7:

| FAAI | OBJ  | FRNG1 | FRNG2 | FRNG3 | FRNG4 | FAAI Description              |
|------|------|-------|-------|-------|-------|-------------------------------|
| F01  | 0001 | NW    | TA    | CA    |       | Beginning assets              |
| F02  | 0010 | NW    | TA    | FA    |       | Beginning fixed asset         |
| F03  | 1700 | NW    | TA    |       |       | Ending fixed asset            |
| F04  | 2000 | NW    | TA    | CA    | IV    | Beginning inventory           |
| F05  | 2400 | NW    |       |       |       | Ending inventory              |
| F06  | 2400 | NW    | TA    | CA    |       | Beginning accounts receivable |
| F07  | 2600 | NW    | TA    | CA    |       | Ending accounts receivable    |
| F08  | 3000 | NW    |       |       |       | Ending current asset          |
| F09  | 3000 | NW    |       |       |       | Ending assets                 |

| FAAI | OBJ  | FRNG1 | FRNG2 | FRNG3 | FRNG4 | FAAI Description                |
|------|------|-------|-------|-------|-------|---------------------------------|
| F10  | 3000 | NW    |       | TL    |       | Beginning liability             |
| F11  | 3000 | NW    | LD    | TL    |       | Beginning long term debt        |
| F12  | 4400 | NW    | CL    | TL    |       | Ending long term debt           |
| F13  | 4800 | NW    |       | TL    |       | Ending current liability        |
| F14  | 5000 |       |       |       |       | Ending liabilities              |
| F15  | 5000 | IN    | SA    |       |       | Beginning revenue               |
| F16  | 5200 | IN    |       |       |       | Ending revenue                  |
| F17  | 5200 | IN    | CG    | OE    |       | Beginning cost of goods sold    |
| F18  | 5400 | IN    |       |       |       | Ending direct expenses          |
| F19  | 5400 | IN    |       |       |       | Ending cost of goods sold       |
| F20  | 5400 | IN    |       |       |       | Beginning other income          |
| F21  | 6000 | IN    |       |       |       | Ending other income             |
| F22  | 6000 | IN    |       |       |       | Beginning other expenses        |
| F23  | 7500 | IN    | IT    |       |       | Beginning interest              |
| F24  | 7600 | IN    |       |       |       | Ending interest                 |
| F25  | 7700 | IN    |       |       |       | Ending other expenses           |
| F26  | 7700 | IN    | TX    |       |       | Beginning tax expense           |
| F27  | 7900 | IN    |       |       |       | Ending tax expense              |
| F28  | 8001 |       |       |       |       | Ending profit and loss accounts |

The system is designed to associate all accounts within a range to the AAI that defines the beginning of that range. For example, the accounts within the range from F01 to F02 are associated to F01, the accounts ranging from F02 to F03 are associated to F02, and so on.

In Table 7, the TX account range is marked only at F26 because F26 marks the beginning of the tax expenses account range and represents the entire range of tax accounts from 7700 to 7899. The sum of amounts of records with F26 AAI comprises all records starting from object account 7700 through 7899. This means that the system associates the object accounts within a range to the AAI associated to the beginning of the range.

The system gives you flexibility to include or exclude accounts from an account dimension.

The example in Table 8 illustrates how you can include or exclude accounts from an account dimension.

Table 8:

| FAAI | OBJ  | FRNG1 | FRNG2 | FRNG3 | FRNG4 | FAAI Description |
|------|------|-------|-------|-------|-------|------------------|
| F01  | 0001 | NW    | TA    | CA    |       | Beginning assets |

| FAAI | OBJ  | FRNG1 | FRNG2 | FRNG3 | FRNG4 | FAAI Description       |
|------|------|-------|-------|-------|-------|------------------------|
| F02  | 0010 | NW    | TA    | FA    |       | Beginning fixed assets |
| F03  | 1700 | NW    | TA    |       |       | Ending fixed assets    |

In the example in Table 8, accounts ranging from 0001 to 0009 are current assets. If you have asset transactions for these accounts and you do not want to consider them as current assets, you can disassociate CA from F01. By doing this, the system excludes amounts in this account range while calculating current asset amounts.

Table 9 illustrates an example with the exclusion of CA for accounts ranging from 0001 to 0009.

Table 9:

| FAAI | OBJ  | FRNG1 | FRNG2 | FRNG3 | FRNG4 | FAAI Description       |
|------|------|-------|-------|-------|-------|------------------------|
| F01  | 0001 | NW    | TA    |       |       | Beginning assets       |
| F02  | 0010 | NW    | TA    | FA    |       | Beginning fixed assets |
| F03  | 1700 | NW    | TA    |       |       | Ending fixed assets    |

**Note:** Based on your preference, you can also use the same approach to associate account dimensions for AAIs.

The Financial Ratios Account Dimensions table (F80D021) has four columns that contain the account dimensions to AAIs associations. Table 10 illustrates the values that would be included for the data in Table 7.

| FAAI | FRNG1 | FRNG2 | FRNG3 | FRNG4 |
|------|-------|-------|-------|-------|
| F01  | NW    | TA    | CA    |       |
| F02  | NW    | TA    | FA    |       |
| F03  | NW    | TA    |       |       |
| F04  | NW    | TA    | CA    | IV    |
| F05  | NW    |       |       |       |
| F06  | NW    | TA    | CA    |       |
| F07  | NW    | TA    | CA    |       |
| F08  | NW    |       |       |       |
| F09  | NW    |       |       |       |
| F10  | NW    |       | TL    |       |
| F11  | NW    | LD    | TL    |       |
| F12  | NW    | CL    | TL    |       |
| F13  | NW    |       | TL    |       |
| F14  |       |       |       |       |
| F15  | IN    | SA    |       |       |
| F16  | IN    |       |       |       |
|      |       |       |       |       |

| FAAI | FRNG1 | FRNG2 | FRNG3 | FRNG4 |
|------|-------|-------|-------|-------|
| F17  | IN    | CG    | OE    |       |
| F18  | IN    |       |       |       |
| F19  | IN    |       |       |       |
| F20  | IN    |       |       |       |
| F21  | IN    |       |       |       |
| F22  | IN    |       |       |       |
| F23  | IN    | IT    |       |       |
| F24  | IN    |       |       |       |
| F25  | IN    |       |       |       |
| F26  | IN    | TX    |       |       |
| F27  | IN    |       |       |       |
| F28  |       |       |       |       |

**Note:** The system is designed to accept only the set of account dimensions in the respective columns as represented in Table 9. Table 5 specifies the allowed set of values for each account dimension.

## 5.2.2 Form Used to AAIs with Account Dimensions

| Form Name                                              | FormID   | Navigation                                                                               | Usage                                 |
|--------------------------------------------------------|----------|------------------------------------------------------------------------------------------|---------------------------------------|
| Financial Ratios<br>Account Dimension<br>Configuration | W80D021A | Select Configuration (G80D41), Financial Ratios Account Dimension Configuration program. | Associate account dimensions to AAIs. |

# 5.2.3 Associating AAIs with Account Dimensions

Access the Financial Ratios Account Dimension Configuration form.

Figure 5–1 Financial Ratios Account Dimension Configuration form, Balance Sheet Account Ranges tab

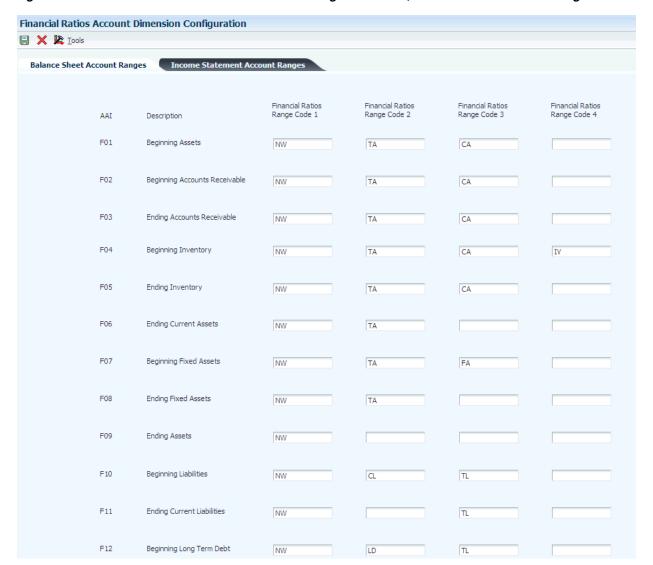

**Financial Ratios Account Dimension Configuration** 📙 🗶 📭 Tools Income Statement Account Ranges Financial Ratios Financial Ratios Financial Ratios AAI Range Code 1 Range Code 2 Description F15 Beginning Revenues/Sales Q SA Ending Revenue/Sales F16 IN F17 Beg Cost of Goods (COG) Sold CG OE TN Ending COG Sold/Direct Exp. F18 IN OE F19 Ending Cost of Goods Sold IN Beginning Interest F20 IN IT F21 Ending Interest IN F22 Beginning Other Income F23 Ending Other Income IN Beginning Other Expense TN F25 Ending Other Expense IN F26 Beginning Tax Expense IN

Figure 5-2 Financial Ratios Account Dimension Configuration form, Income Statement Account Ranges tab

### **Financial Ratios**

## Range Code 1

Enter a value from UDC table 00/R1 that specifies the account dimension for an AAI. Values are:

IN: Net income after taxes

NW: Net worth

You must use only these values in this field. The system stores this information in the F80D021 table.

## **Financial Ratios**

### Range Code 2

Enter a value from UDC table 00/R2 that specifies the account dimension for an AAI. Values are:

CG: Cost of goods sold

CL: Current liabilities

IT: Interest expense

LD: Long term debt

SA: Sales revenue

TA: Total assets

TX: Tax expense

You must use only these values in this field. The system stores this information in the F80D021 table.

#### **Financial Ratios**

### Range Code 3

Enter a value from UDC table 00/R3 that specifies the account dimension for an AAI. Values are:

CA: Current assets

FA: Fixed Assets

OE: Operating expense

TL: Total liabilities

You must use only these values in this field. The system stores this information in the F80D021 table.

### **Financial Ratios**

### Range Code 4

Enter a value from UDC table 00/R4 that specifies the account dimension for an AAI. The only value allowed in this field is IV for inventory.

You must use only these values in this field. The system stores this information in the F80D021 table.

# **Managing Compliance**

This chapter contains the following topics:

- Section 6.1, "Understanding Compliance Alerts"
- Section 6.2, "Changing System Constants Settings"
- Section 6.3, "Changing AP Audit Match Settings"
- Section 6.4, "Updating Credit Limits"
- Section 6.5, "Updating Expense Policy Settings"
- Section 6.6, "Configuring Whistleblower Emails"

### See Also:

"Setting Up Consoles" in the *JD Edwards EnterpriseOne Applications* Console Fundamentals Implementation Guide.

# 6.1 Understanding Compliance Alerts

Compliance is the ability to assess whether your organization adheres to financial management mandates and standards specified by your company or a governing body. Compliance enables executives to ensure that your organization observes the policies for specific financial system settings. The JD Edwards EnterpriseOne system facilitates the adherence to policies by sending alerts to notify responsible personnel of changes.

Alerts visually notify the person viewing the metric information in the JD Edwards EnterpriseOne Financial Management and Compliance Console (FMCC) when issues arise that must be addressed. For example, if you change a system constant setting, the system sends an alert to the persons on the distribution list to notify them of the change. The system generates alerts through a scheduled batch application or by a table trigger.

The system creates compliance alerts when you change:

- System constants settings.
- AP audit match settings.
- Credit limits.
- Expense policy settings.

# 6.2 Changing System Constants Settings

This section provides overviews of the general accounting (GA) settings, AP settings, and accounts receivable (AR) settings that trigger alerts and discusses how to:

- Change GA settings.
- Change AP settings.
- Change AR settings.

See "JD Edwards EnterpriseOne Financial Management Application Fundamentals Preface" in the JD Edwards EnterpriseOne Applications Financial Management Fundamentals Implementation Guide.

## 6.2.1 Understanding GA Settings that Trigger Alerts

GA system settings control how the system processes and approves batches, whether the system allows you to post before cutoff dates and if it allows invalid accounts, how you identify symbols for accounts, and how the system processes intercompany transactions.

The system creates an alert record in the Alert Instance (F80D311), Alert Instance Tag (F80D311A), Alert Instance Status (F80D315), and Compliance Detail (F80D131) tables when you make changes to these fields in the General Constants table (F0009):

| Field Name                             | Alias |
|----------------------------------------|-------|
| Batch Control Required GL              | ICRG  |
| Batch Control Required AR              | ICRR  |
| Manager Approval of Input GL           | IARG  |
| Manager Approval of Input AR           | IARR  |
| Allow PBCO Postings                    | PBCO  |
| Allow Invalid Accounts                 | ALIA  |
| Allow Multicurrency Intercompany Trans | DOT1  |

The alert shows changes by individual field.

# 6.2.2 Understanding AP Settings that Trigger Alerts

AP system settings control how the system processes and approves batches, which offset method is used, how to edit duplicate invoice numbers, which is the current payment status of a voucher, and how the aging period buckets are used.

The system creates an alert record in the F80D311 and F80D311A tables when you make changes to these fields in the F0009 table:

| Field Name                    | Alias |  |
|-------------------------------|-------|--|
| Batch Control Required        | ICRP  |  |
| Manager Approval of Input     | IARP  |  |
| Duplicate Invoice Number Edit | DUIN  |  |

The alert shows changes by individual field.

## 6.2.3 Understanding the AR Settings that Trigger Alerts

AR settings enable you to define the dates and periods that the system uses to post AR records.

The system creates an alert record in the F80D311, F80D311A, F80D315, and F80D131 tables when you make changes to these fields in the Company Master table (F0010):

| Field Name     | Alias |
|----------------|-------|
| Age As of Date | DAG   |
| Aging Method   | AGEM  |
| Aging Bucket   | CRDY  |
| Aging Bucket   | AGR1  |
| Aging Bucket   | AGR2  |
| Aging Bucket   | AGR3  |
| Aging Bucket   | AGR4  |
| Aging Bucket   | AGR5  |
| Aging Bucket   | AGR6  |
| Aging Bucket   | AGR7  |

The alert shows changes by company number and company name, which the system retrieves from the Company Constants table (F0010).

## 6.2.4 Forms Used to Change System Constants Settings

| Form Name                        | FormID | Navigation                                                                          | Usage               |
|----------------------------------|--------|-------------------------------------------------------------------------------------|---------------------|
| General Accounting<br>Constants  | W0000B | General Accounting<br>System Setup<br>(G0941), General<br>Accounting<br>Constants   | Change GA settings. |
|                                  |        | Click the General<br>Accounting<br>Constants button on<br>the System Setup<br>form. |                     |
| Accounts Payable<br>Constants    | W0000E | Click the Accounts<br>Payable Constants<br>button on the System<br>Setup form.      | Change AP settings. |
| Work With A/R<br>Constants       | W0000I | Click the Accounts<br>Receivable Constants<br>button on the System<br>Setup form.   | Review AR settings. |
| Accounts Receivable<br>Constants | W0000D | Select a company on the Work With A/R Constants form.                               | Change AR settings. |

# 6.2.5 Changing GA Settings

Access the General Accounting Constants form.

**Note:** The system generates alert messages only for the fields listed.

Figure 6-1 General Accounting Constants form

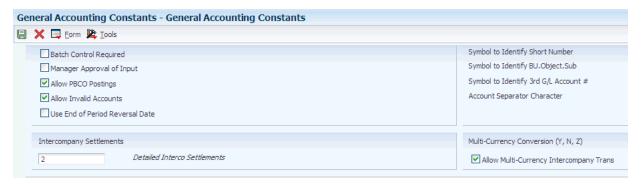

## **Batch Control Required**

Select to specify whether the system displays an additional form to verify the transaction totals that you enter for each batch. The system displays an additional form when you enter a batch. You enter the total number of documents and the total amount that you expect the batch to contain. When you finish entering each batch and close the program, the system displays the difference, if any, between the totals that you expected to enter and the totals that you actually entered.

If you do not select this option, the system does not display an additional form.

### Manager Approval of Input

Select to indicate whether the manager is required to approve general accounting batches before they can be posted. The manager must approve batches. The system assigns a pending status to the batch, and a manager must approve it before it can be posted.

If you do not select this option, the manager is not required to approve batches. The system assigns an approved status to the batch, and it does not require manager approval.

## Allow PBCO Postings (allow Post Before Cutoff postings)

Select to specify whether the system allows posting to previous accounting periods. If you allow posting to previous periods, the system generates a warning message to prevent an accidental posting to a previous period.

### **Allow Invalid Accounts**

Select to specify whether the system allows the entry of invalid account numbers for the distribution of vouchers, invoices, and journal entries.

If you select this option, you can enter invalid account numbers if the number is preceded by the invalid account symbol, which is #. If you allow entries with invalid account numbers, you must either change the number to a valid account number or set up a new account number before the batch will post. The system verifies the general ledger account number against the Account Master table (F0901).

## Allow Multi-Currency Intercompany Trans (allow multi-currency intercompany transactions)

Select to specify whether the system allows intercompany transactions between companies with different base currencies. If you select this option, you must create intercompany settlements in either the detail or configured hub mode. The post

program creates adjusting entries for the intercompany accounts in the foreign currency of the transaction.

If you do not select this option, the system does not allow intercompany transactions between companies with different base currencies.

### 6.2.6 Changing AP Settings

Access the Accounts Payable Constants form.

**Note:** The system generates alert messages only for the fields listed.

Figure 6-2 Accounts Payable Constants form

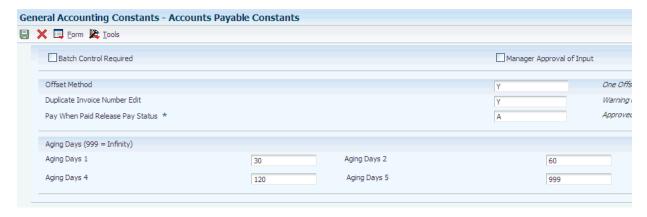

### **Batch Control Required**

Select to specify whether the system displays an additional form to verify the transaction totals that you enter for each batch. The system displays an additional form when you enter a batch. You enter the total number of documents and the total amount that you expect the batch to contain. When you finish entering each batch and close the program, the system displays the difference, if any, between the totals that you expected to enter and the totals that you actually entered.

If you do not select this option, the system does not display an additional form.

### Manager Approval of Input

Select to indicate whether the manager is required to approve general accounting batches before they can be posted. The manager must approve batches. The system assigns a pending status to the batch, and a manager must approve it before it can be posted.

If you do not select this option, the manager is not required to approve batches. The system assigns an approved status to the batch, and it does not require manager approval.

### **Duplicate Invoice Number Edit**

Enter a code that specifies whether the JD Edwards EnterpriseOne Accounts Payable system validates the invoice number to determine whether it is a duplicate. Values are:

H: The system validates the invoice number. If the number is a duplicate, the system issues an error message and requires that you enter a unique invoice number.

- Y: The system validates the invoice number. It the number is a duplicate, the system issues a warning message but does not require that you enter a unique invoice number. The system permits the duplication.
- N: The system does not validate the invoice number, and it does not issue an error message, regardless of whether the invoice number that you enter is a duplicate.

To locate duplicate invoice numbers, run the Suspected Duplicate Payments report (R04601).

**Note:** The system does not validate invoice numbers for vouchers with document type **NO**. These vouchers are created by the Generate Reimbursements program (R03B610).

### 6.2.7 Changing AR Settings

Access the Accounts Receivable Constants form.

**Note:** The system generates alert messages only for the fields listed.

Figure 6–3 Accounts Receivable Constants form

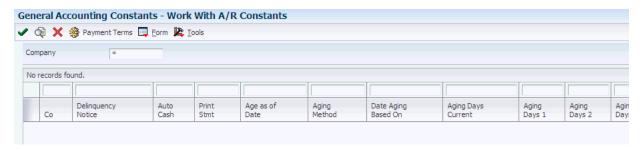

### Age as of Date

Enter a date that the system uses to determine the aging category to which to assign an invoice. The system compares the aging date to the invoice date, statement date, due date, or general ledger date, which is defined by the value in the Date Aging Based On field, and then uses the value in the Aging Method field to determine which aging category to update.

If you use method 1, the aging categories are defined in the Aging Days fields (CRDY, AGR1, AGR2, AGR3, AGR4, AGR5, AGR6, and AGR7) in the Accounts Receivable constants.

If you leave this field blank, the system uses the current date.

**Note:** The JD Edwards EnterpriseOne Sales Order Management system also uses this date for credit checks. Leave this field blank to ensure that the credit checks are always current.

#### Aging Method

Enter a code that designates which aging categories the system uses to assign invoices. The system uses the date specified in the Age as of Date field and the value specified in the Date Aging Based On field to calculate the aging for each invoice, and then assigns them to the aging category specified by this code. Valid codes are:

1: Aging days.

The system assigns invoices to the aging categories specified in the Aging Days fields. The aging categories are user defined.

2: Fiscal periods.

The system uses the fiscal periods defined by the date pattern assigned to the company record as the aging categories.

3: Calendar.

The system uses each calendar month as an aging category.

### **Aging Days Current**

Enter a value that the system uses in conjunction with the value of the Aging Bucket 1 field to define the number of days in the current aging category.

### **Aging Buckets**

Enter a value that the system uses in conjunction with the previous aging bucket to define the intervals for the aging categories.

# 6.3 Changing AP Audit Match Settings

This section provides an overview of the AP audit match settings that trigger alerts and discusses how to change AP audit match settings.

### 6.3.1 Understanding the AP Audit Match Settings that Trigger Alerts

Purchasing tolerance rules enable you to define tolerances for quantity, cost, and extended amounts for incoming receipts. The tolerance amounts can be set up for individual items, commodity class codes, and company.

The system creates an alert record in the F80D311, F80D311A, F80D315, and F80D131 tables when you make changes to these fields in the Purchasing Tolerance Rules table (F4322):

| Field Name                 | Alias |  |
|----------------------------|-------|--|
| Quantity Tolerance Percent | RPQT  |  |
| Quantity Tolerance Units   | RUQT  |  |
| Unit Cost Tolerance        | RUAT  |  |

The system only generates alerts when you change records in the F4322 table where the Function Type field (FNTY) is equal to 1 (Voucher Match).

The alert shows changes by item number and description, which the system retrieves from the Item Master table (F4101).

### 6.3.2 Forms Used to Change AP Audit Match Settings

| Form Name                                  | FormID | Navigation                                               | Usage                                           |
|--------------------------------------------|--------|----------------------------------------------------------|-------------------------------------------------|
| Work With<br>Purchasing Tolerance<br>Rules | W4322B | Procurement System<br>Setup (G43A41),<br>Tolerance Rules | Review existing tolerance rules for purchasing. |

| Form Name                               | FormID | Navigation                                                                                                    | Usage                           |
|-----------------------------------------|--------|----------------------------------------------------------------------------------------------------|---------------------------------|
| Purchasing Tolerance<br>Rules Revisions | W4322A | Select a row with the Func Type (function type) field equal to 1 on the Work With Purchasing Tolerance Rules form and click Select. | Change AP audit match settings. |

### 6.3.3 Changing AP Audit Match Settings

Access the Purchasing Tolerance Rules Revisions form.

**Note:** The system generates alert messages only for the fields listed.

Figure 6-4 Purchasing Tolerance Rules Revisions form

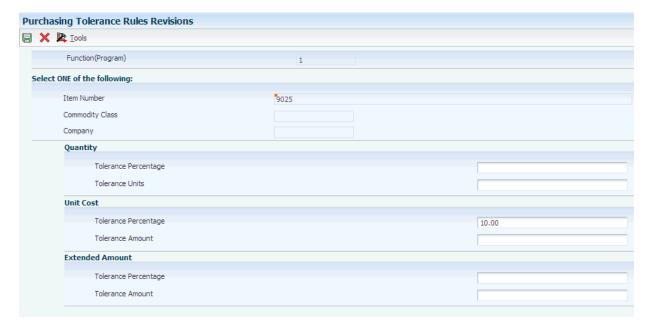

### **Quantity Tolerance Percentage**

Enter a percentage above which the system accepts a purchase order line without issuing a warning message. The percentage is based on the line quantity, and the system uses it during the receiving process. Enter the percentage in whole numbers. For example, enter 10 percent as 10.

If you leave this field blank, the system does not perform tolerance checking.

### **Quantity Tolerance Units**

Enter the number of units above which the system accepts a purchase order line without issuing a warning message. The unit is based on the line quantity, and the system uses it during the receiving process.

If you leave this field blank, the system does not perform tolerance checking.

#### **Unit Cost Tolerance Amount**

Enter the tolerance amount above which the system accepts a purchase order line without issuing a warning message. The amount is based on the line price, and the system uses it during the receiving process.

If you leave this field blank, the system does not perform tolerance checking.

# 6.4 Updating Credit Limits

This section provides an overview of the credit limit settings that trigger alerts and discusses how to update credit limits.

### 6.4.1 Understanding Credit Limit Settings that Trigger Alerts

You set up credit limits in the customer master record. You can enter an address book record directly using the Customer Master Information program (P03013) or you can use the Address Book program (P01012). An address book record for a customer must exist in the system before you can enter a customer master record.

The system creates an alert record in the F80D311, F80D311A, F80D315, and F80D131 tables when you make changes to these fields in the Customer Master by Line of Business table (F03012):

| Field Name                    | Alias |
|-------------------------------|-------|
| Credit Limit                  | ACL   |
| Recall for Credit Review Date | RVDJ  |

The alert shows changes by customer number and customer name, which the system retrieves from the Address Book Master table (F0101).

**Note:** If you activate workflow and add or change the credit limit, the system sends a workflow message to the credit manager. The credit manager must approve the change to the credit limit before the system delivers the compliance alert.

See "JD Edwards EnterpriseOne Accounts Receivable Preface" in the JD Edwards EnterpriseOne Applications Accounts Receivable Implementation Guide.

### 6.4.2 Forms Used to Update Credit Limits

| Form Name                    | FormID  | Navigation                                                                          | Usage                                                         |
|------------------------------|---------|-------------------------------------------------------------------------------------|---------------------------------------------------------------|
| Work With Customer<br>Master | W03013A | Customer Invoice<br>Entry (G03B11),<br>Customer Master<br>Information               | Select customer<br>master records for<br>review and revision. |
| Customer Master<br>Revision  | W03013B | Select a customer on<br>the Work With<br>Customer Master<br>form, and click Select. | Update credit limits and recall for review date.              |

### 6.4.3 Updating Credit Limits

Access the Customer Master Revision form and select the Credit tab.

**Note:** The system generates alert messages only for the fields listed.

Figure 6–5 Customer Master Revision form

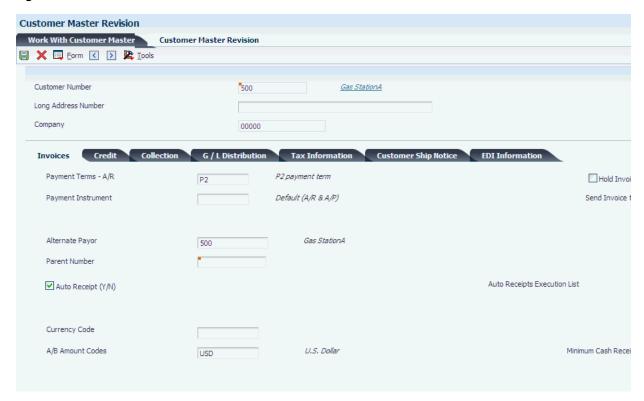

#### **Credit Limit**

Enter the total amount that you allow the customer to spend on purchases before the system sends a workflow message. The system uses this value throughout the credit management programs. The system maintains the credit limit at the customer (child) level, not the parent level. The system sends workflow messages for each customer that is over their credit limit.

When you set up or change the credit limit, the system sends a workflow message to the credit manager that the change is pending approval. The change to the credit limit is not reflected in the customer record until it is approved by the credit manager.

### **Recall for Review Date**

Enter the review date for the customer's credit information.

# 6.5 Updating Expense Policy Settings

This section provides an overview of the JD Edwards EnterpriseOne Expense Management policy settings that trigger alerts and discusses how to update expense policy settings.

### 6.5.1 Understanding Expense Management Policy Settings that Trigger Alerts

A company's expense reimbursement policy contains rules regarding how employees track, manage, and report expenses incurred while doing business for the company. Depending on the needs of its employees, a company might have numerous expense reimbursement policies. For example, a company might define one policy for senior management and another for its other employees. A company might also define additional policies for employees who work or conduct business in countries that have currencies different from the currency in which they are normally reimbursed.

The system creates an alert record in the F80D311, F80D311A, F80D315, and F80D131 tables when you make changes to these fields in the Policy Edit Rules table (F09E108):

| Field Name         | Alias    |
|--------------------|----------|
| Hard Edit          | HEDIT    |
| Preferred Supplier | PREFSUP  |
| Receipt Required   | RCTRQD   |
| Daily Allowance    | DLYALLOW |

The alert shows changes by expense policy and policy description, which the system retrieves from the F09E108 table.

See "JD Edwards EnterpriseOne Expense Management Preface" in the JD Edwards EnterpriseOne Applications Expense Management Implementation Guide.

### 6.5.2 Forms Used to Update Expense Policy Settings

| Form Name                  | FormID   | Navigation                                                           | Usage                           |
|----------------------------|----------|----------------------------------------------------------------------|---------------------------------|
| Work With Policies         | W09E108A | System Setup<br>(G09E41), Policy<br>Entry                            | Review existing policies.       |
| Policy Definition<br>Entry | W09E108B | Select a row on the<br>Work With Policies<br>form, and click Select. | Update expense policy settings. |

### 6.5.3 Updating Expense Policy Settings

Access the Policy Definition Entry form.

**Note:** The system generates alert messages only for the fields listed.

Figure 6–6 Policy Definition Entry form

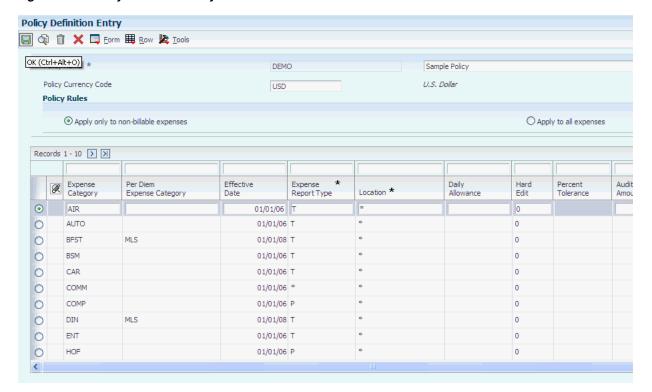

#### **Daily Allowance**

Enter the amount that an employee is allowed to spend per day on an expense item.

#### **Hard Edit**

Specify whether the system issues a warning or error message to the employee when the expense amount exceeds the daily allowance and percent tolerance. An error prevents the employee from completing the expense report. Values are:

- **0:** The system issues a warning message only.
- 1: The system issues an error message. The employee must change the expense amount.

### **Receipt Required**

Specifies whether an employee must submit a receipt for the expense. Values are:

- **0:** No receipt required.
- 1: Receipt required.

#### Preferred Supplier

Specify whether the employee must use a preferred supplier for the expense category. If an employee does not use a preferred supplier as required, the system automatically identifies the expense report for an audit regardless of the audit rules established. Values are:

- **0:** A preferred supplier is not required.
- **1:** A preferred supplier is required.

Updating values in the key fields for the table such as Policy Name (POLICY), Expense Category (EXPTYPE), Effective Date (EFT), Expense Report Type (EXRPTTYP), and Location (LOCATN) generates a series of alerts in all audited columns of the table. The system generates alerts where the previous value is blank and the current value is the entered value.

# 6.6 Configuring Whistleblower Emails

This section provides an overview of whistleblowing, lists prerequisites, and discusses how to:

- Define recipients of whistleblower emails.
- Create whistleblower messages.

### 6.6.1 Understanding Whistleblowing

Internal whistleblowing encourages the free flow of information and promotes resolving issues at an early stage without involving an external agency. Whistleblower emails are anonymous messages that provide you with the ability to report misconduct or violation of company policies or government regulations.

You can create a whistleblower email by clicking the link on the console summary page in the JD Edwards EnterpriseOne FMCC system. The system sends a notification message to the individuals set up in the Whistle Blower Recipient List Definition program (P80D150) regarding the violation.

### 6.6.2 Prerequisites

Before you can send whistleblower emails, complete these tasks:

- Verify the configuration of the [JDEMAIL] settings in the jde.ini file. See JD Edwards EnterpriseOne Tools System Administration Guide
- Create an anonymous user ID in the JD Edwards EnterpriseOne system that has access to the Send Whistle Blower Message program (P80D151).

Users must sign on with the anonymous user ID to send anonymous whistleblower email messages.

See ID Edwards EnterpriseOne Tools Security Administration Guide

### 6.6.3 Forms Used to Configure Whistleblower

| Form Name                                      | FormID   | Navigation                                                                   | Usage                                      |
|------------------------------------------------|----------|------------------------------------------------------------------------------|--------------------------------------------|
| Work with Whistle<br>Blower Recipient<br>Lists | W80D150A | Configuration<br>(G80D41), Setup<br>Whistle Blower<br>Recipients             | Review recipients of whistleblower emails. |
| Add Whistle Blower<br>Recipient List           | W80D150C | Click Add New on<br>the Work with<br>Whistle Blower<br>Recipient Lists form. | Define recipients of whistleblower emails. |
| Send Whistle Blower<br>Message                 | W80D151A | Whistle Blower<br>Messages (G80DWB),<br>Send Whistle Blower<br>Message       | Create whistleblower messages.             |

### 6.6.4 Defining Recipients of Whistleblower Emails

Access the Add Whistle Blower Recipient List form.

#### **Recipient List Type**

Enter a value from UDC 80D/WB that specifies the type of recipient list the system uses to send a whistleblower message. Values are:

- 1: Email Recipient
- 2: Address Book Recipient
- 3: Address Book Distribution List

The system displays the remaining fields on the form based on the value entered in the Recipient List Type field.

#### **Electronic Address**

Enter the email address or Uniform Resource Locator (URL) for either an individual or an entity.

The system displays this field when you enter 1 in the Recipient List Type field.

### **Address Number**

Enter a number that identifies an entry in the JD Edwards EnterpriseOne Address Book system, such as employee, applicant, participant, customer, supplier, tenant, or location.

The system displays this field when you enter 2 in the Recipient List Type field.

### **Mail Box Designator**

Enter a value from UDC 02/MB that determines the mailbox associated with the queue that the system uses to delivery the whistleblower message.

The system displays this field when you enter 2 or 3 in the Recipient List Type field.

#### **Parent Number**

Enter the address book number of the parent company. The system uses this number to associate a particular address with a parent company or location.

Any value that you enter in this field updates the Address Organizational Structure Master table (F0150) for the blank structure type. This address number must exist in the Address Book Master table (F0101) for validation purposes. Examples of address book records that would have a parent number include:

- Subsidiaries with parent companies.
- Branches with a home office.
- Job sites with a general contractor.

The system displays this field when you enter 3 in the Recipient List Type field.

### **Structure Type**

Enter a value from UDC 01/TS that identifies a type of organizational structure that has its own hierarchy in the JD Edwards EnterpriseOne Address Book system (for example, email). When you create a parent/child relationship for the JD Edwards EnterpriseOne Accounts Receivable system, the structure type must be blank.

The system displays this field when you enter 3 in the Recipient List Type field.

### 6.6.5 Creating Whistleblower Messages

Access the Send Whistle Blower Message form.

Figure 6–7 Send Whistle Blower Message form

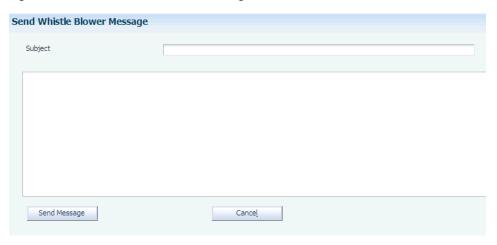

### Subject

Enter a descriptive topic for the whistleblower email message.

| Configuring \ | Whistleblower | <b>Emails</b> |
|---------------|---------------|---------------|
|---------------|---------------|---------------|

# Appendix: JD Edwards EnterpriseOne **Financial Management and Compliance Console Table Mappings**

This appendix contains the following topics:

Section A.1, "Table Mappings for JD Edwards EnterpriseOne FMCC"

**See Also:** •Monitoring Financial Metrics.

# A.1 Table Mappings for JD Edwards EnterpriseOne FMCC

Tables from other JD Edwards EnterpriseOne systems are the source tables for many of the JD Edwards EnterpriseOne FMCC tables.

### A.1.1 Sales Order Fact Table

This table lists the Sales Order Fact table (F80D010) Data Dictionary (DD) items, the source tables and fields, and information about DD items:

| DD Item | DD Item<br>Description | Key | Source Table                          | Source Table DD Item | Additional Information |
|---------|------------------------|-----|---------------------------------------|----------------------|------------------------|
| DOCO    | Order<br>Number        | Y   | Sales Order<br>Detail File<br>(F4211) | DOCO                 | N/A                    |
| DCTO    | Order Type             | Y   | Sales Order<br>Detail File<br>(F4211) | DCTO                 | N/A                    |
| KCOO    | Order<br>Company       | Y   | Sales Order<br>Detail File<br>(F4211) | KCOO                 | N/A                    |
| LNID    | Line Number            | Y   | Sales Order<br>Detail File<br>(F4211) | LNID                 | N/A                    |
| AN8     | Address<br>Number      | N/A | Sales Order<br>Detail File<br>(F4211) | AN8                  | N/A                    |
| ITM     | Short Item<br>Number   | N/A | Sales Order<br>Detail File<br>(F4211) | ITM                  | N/A                    |

| DD Item | DD Item<br>Description  | Key | Source Table                          | Source Table DD Item | Additional<br>Information                                                                                                    |
|---------|-------------------------|-----|---------------------------------------|----------------------|----------------------------------------------------------------------------------------------------|
| MCU     | Business Unit           | N/A | Sales Order<br>Detail File<br>(F4211) | MCU                  | N/A                                                                                                    |
| EMCU    | Header<br>Business Unit | N/A | Sales Order<br>Detail File<br>(F4211) | EMCU                 | N/A                                                                                                    |
| CO      | Company                 | N/A | N/A                                   | N/A                  | Lookup to the<br>Business Unit<br>Master table<br>(F0006) for<br>DD Item<br>EMCU, and<br>then get<br>associated<br>company.               |
| SHAN    | Ship To<br>Number       | N/A | Sales Order<br>Detail File<br>(F4211) | SHAN                 | N/A                                                                                                    |
| AEXP    | Extended<br>Price       | N/A | Sales Order<br>Detail File<br>(F4211) | AEXP                 | N/A                                                                                                    |
| CAEXP   | Extended<br>Amount      | N/A | N/A                                   | N/A                  | Calculated field that will be converted to the default data currency code. Will include additional charges such as detached adjustments.  |
| CBACK   | Backorder<br>Amount     | N/A | N/A                                   | N/A                  | Calculated field that will be converted to the default data currency code. Will not include additional charges.                           |
| CADTC   | Additional<br>Charge    | N/A | N/A                                   | N/A                  | Calculated field that will be converted to the default data currency code. Will include additional charges.  CADTC is informational only. |
| SOQS    | Quantity<br>Shipped     | N/A | Sales Order<br>Detail File<br>(F4211) | SOQS                 | N/A                                                                                                    |

| DD Item | DD Item<br>Description            | Key | Source Table                          | Source Table DD Item | Additional Information                                                     |
|---------|-----------------------------------|-----|---------------------------------------|----------------------|----------------------------------------------------------------------------|
| SOBK    | Quantity<br>Backordered           | N/A | Sales Order<br>Detail File<br>(F4211) | SOBK                 | N/A                                                                        |
| UOM     | Transaction<br>Unit of<br>Measure | N/A | Sales Order<br>Detail File<br>(F4211) | UOM                  | N/A                                                                        |
| UOM1    | Primary Unit<br>of Measure        | N/A | Sales Order<br>Detail File<br>(F4211) | UOM1                 | N/A                                                                        |
| TRDJ    | Order Date                        | N/A | Sales Order<br>Detail File<br>(F4211) | TRDJ                 | N/A                                                                        |
| DRQJ    | Request Date                      | N/A | Sales Order<br>Detail File<br>(F4211) | DRQJ                 | N/A                                                                        |
| PDDJ    | Scheduled<br>Pick Date            | N/A | Sales Order<br>Detail File<br>(F4211) | PDDJ                 | N/A                                                                        |
| RSDJ    | Promised<br>Delivery Date         | N/A | Sales Order<br>Detail File<br>(F4211) | RSDJ                 | N/A                                                                        |
| IVD     | Invoice Date                      | N/A | Sales Order<br>Detail File<br>(F4211) | IVD                  | N/A                                                                        |
| PPDJ    | Promised<br>Ship Date             | N/A | Sales Order<br>Detail File<br>(F4211) | PPDJ                 | N/A                                                                        |
| ADDJ    | Actual Ship<br>Date               | N/A | Sales Order<br>Detail File<br>(F4211) | ADDJ                 | N/A                                                                        |
| CNDJ    | Cancel Date                       | N/A | Sales Order<br>Detail File<br>(F4211) | CNDJ                 | N/A                                                                        |
| DGL     | GL Date                           | N/A | Sales Order<br>Detail File<br>(F4211) | DGL                  | N/A                                                                        |
| LTTR    | Last Status                       | N/A | Sales Order<br>Detail File<br>(F4211) | LTTR                 | N/A                                                                        |
| NXTR    | Next Status                       | N/A | Sales Order<br>Detail File<br>(F4211) | NXTR                 | N/A                                                                        |
| CRCD    | Currency<br>Code                  | N/A | Sales Order<br>Detail File<br>(F4211) | CRCD                 | Calculated field that will be converted to the default data currency code. |
| USER    | User ID                           | N/A | N/A                                   | N/A                  | Calculated field for audinformation.                                       |

| DD Item | DD Item<br>Description    | Key | Source Table | Source Table<br>DD Item | Additional Information                  |
|---------|---------------------------|-----|--------------|-------------------------|-----------------------------------------|
| PID     | Program ID                | N/A | N/A          | N/A                     | Calculated field for audit information. |
| MKEY    | Machine Key               | N/A | N/A          | N/A                     | Calculated field for audit information. |
| UTIME   | Update Date<br>and Time   | N/A | N/A          | N/A                     | Calculated field for audit information. |
| URCD    | User Reserve<br>Code      | N/A | N/A          | N/A                     | N/A                                     |
| URDT    | User Reserve<br>Date      | N/A | N/A          | N/A                     | N/A                                     |
| URAT    | User Reserve<br>Amount    | N/A | N/A          | N/A                     | N/A                                     |
| URAB    | User Reserve<br>Number    | N/A | N/A          | N/A                     | N/A                                     |
| URRF    | User Reserve<br>Reference | N/A | N/A          | N/A                     | N/A                                     |

### A.1.2 GL Account Balances Fact Table

This table lists the GL Account Balances Fact table (F80D020) Data Dictionary (DD) items, the source tables and fields, and information about DD items:

| DD Item | DD Item<br>Description | Key | Source Table                       | Source Table<br>DD Item | Additional<br>Information                                                                                              |
|---------|------------------------|-----|------------------------------------|-------------------------|----------------------------------------------------------------------------------------------------|
| PRDJ    | Processing<br>Date     | Y   | Date Fiscal<br>Patterns<br>(F0008) | D01J - D12J             | The period ending date on the fiscal date pattern periods will be used as the processing date for each period balance. |
| LT      | Ledger Type            | Y   | Account<br>Balances<br>(F0902)     | LT                      | N/A                                                                                                    |
| MCU     | Business Unit          | Y   | Account<br>Balances<br>(F0902)     | MCU                     | N/A                                                                                                    |
| ОВЈ     | Object<br>Account      | Y   | Account<br>Balances<br>(F0902)     | LNID                    | N/A                                                                                                    |

| DD Item | DD Item<br>Description                    | Key | Source Table                                                 | Source Table DD Item | Additional<br>Information                                                                                                    |
|---------|-------------------------------------------|-----|--------------------------------------------------------------|----------------------|----------------------------------------------------------------------------------------------------|
| AMPBAL  | Amount -<br>Fiscal Period<br>Balance      | N/A | Account<br>Balances<br>(F0902)                               | AN01 - AN14          | Calculated field that will be converted to the default data currency code. Will include additional charges such as detached adjustments. |
| FAAI    | Financial<br>Ratio AAI<br>Code            | N/A | Automatic<br>Accounting<br>Instructions<br>Master<br>(F0012) | N/A                  | N/A                                                                                                    |
| LTFLG   | Ledger Type<br>Flag - Actual<br>Or Budget | N/A | N/A                                                          | EV01                 | N/A                                                                                                    |
| USER    | User ID                                   | N/A | N/A                                                          | N/A                  | Calculated field for audit information.                                                                                                  |
| PID     | Program ID                                | N/A | N/A                                                          | N/A                  | Calculated field for audit information.                                                                                                  |
| MKEY    | Machine Key                               | N/A | N/A                                                          | N/A                  | Calculated field for audit information.                                                                                                  |
| UTIME   | Update Date<br>and Time                   | N/A | N/A                                                          | N/A                  | Calculated field for audit information.                                                                                                  |
| URCD    | User Reserve<br>Code                      | N/A | N/A                                                          | N/A                  | N/A                                                                                                    |
| URDT    | User Reserve<br>Date                      | N/A | N/A                                                          | N/A                  | N/A                                                                                                    |
| URAT    | User Reserve<br>Amount                    | N/A | N/A                                                          | N/A                  | N/A                                                                                                    |
| URAB    | User Reserve<br>Number                    | N/A | N/A                                                          | N/A                  | N/A                                                                                                    |
| URRF    | User Reserve<br>Reference                 | N/A | N/A                                                          | N/A                  | N/A                                                                                                    |

# A.1.3 Forecasted Cash Flow Aggregate Table

This table lists the Forecasted Cash Flow Aggregate table (F80D203) Data Dictionary (DD) items, the source tables and fields, and information about DD items:

| DD Item | DD Item<br>Description | Key | Source Table                   | Source Table<br>DD Item | Additional<br>Information |
|---------|------------------------|-----|--------------------------------|-------------------------|---------------------------|
| PRDJ    | Processing<br>Date     | Y   | Cash Forecast<br>Data (F09522) | DDJ                     | N/A                       |

| DD Item | DD Item<br>Description          | Key | Source Table                   | Source Table DD Item | Additional<br>Information                                                  |
|---------|---------------------------------|-----|--------------------------------|----------------------|----------------------------------------------------------------------------|
| MCU     | Business Unit                   | Y   | Cash Forecast<br>Data (F09522) | MCU                  | N/A                                                                        |
| AMSB    | Amount -<br>Starting<br>Balance | N/A | N/A                            | N/A                  | Calculated field that will be converted to the default data currency code. |
| AMOF    | Amount -<br>Outflow             | N/A | N/A                            | N/A                  | Calculated field that will be converted to the default data currency code. |
| AMIF    | Amount -<br>Inflow              | N/A | N/A                            | N/A                  | Calculated field that will be converted to the default data currency code. |
| USER    | User ID                         | N/A | N/A                            | N/A                  | Calculated field for audit information.                                    |
| PID     | Program ID                      | N/A | N/A                            | N/A                  | Calculated field for audit information.                                    |
| MKEY    | Machine Key                     | N/A | N/A                            | N/A                  | Calculated field for audit information.                                    |
| UTIME   | Update Date<br>and Time         | N/A | N/A                            | N/A                  | Calculated field for audit information.                                    |
| URCD    | User Reserve<br>Code            | N/A | N/A                            | N/A                  | N/A                                                                        |
| URDT    | User Reserve<br>Date            | N/A | N/A                            | N/A                  | N/A                                                                        |
| URAT    | User Reserve<br>Amount          | N/A | N/A                            | N/A                  | N/A                                                                        |
| URAB    | User Reserve<br>Number          | N/A | N/A                            | N/A                  | N/A                                                                        |
| URRF    | User Reserve<br>Reference       | N/A | N/A                            | N/A                  | N/A                                                                        |

# A.1.4 Shipped Orders Aggregate Table

This table lists the Shipped Orders Aggregate table (F80D241) Data Dictionary (DD) items, the source tables and fields, and information about DD items:

| DD Item | DD Item<br>Description         | Key | Source Table                      | Source Table DD Item | Additional<br>Information                                                               |
|---------|--------------------------------|-----|-----------------------------------|----------------------|-----------------------------------------------------------------------------------------|
| PRDJ    | Processing<br>Date             | Y   | Sales Order<br>Facts<br>(F80D010) | ADDJ                 | N/A                                                                                     |
| EMCU    | Header<br>Business Unit        | Y   | Sales Order<br>Facts<br>(F80D010) | EMCU                 | N/A                                                                                     |
| AN8     | Address<br>Number              | Y   | Sales Order<br>Facts<br>(F80D010) | AN8                  | N/A                                                                                     |
| ITM     | Item Number                    | Y   | Sales Order<br>Facts<br>(F80D010) | ITM                  | N/A                                                                                     |
| SHRV    | Shipped<br>Order<br>Revenue    | N/A | N/A                               | N/A                  | Calculated<br>field that is<br>converted to<br>the analytics<br>data store<br>currency. |
| ССРЕ    | Count -<br>Payments<br>Entered | N/A | N/A                               | N/A                  | Calculated field.                                                                       |
| USER    | User ID                        | N/A | N/A                               | N/A                  | Calculated field for audit information.                                                 |
| PID     | Program ID                     | N/A | N/A                               | N/A                  | Calculated field for audit information.                                                 |
| MKEY    | Machine Key                    | N/A | N/A                               | N/A                  | Calculated field for audit information.                                                 |
| UTIME   | Update Date<br>and Time        | N/A | N/A                               | N/A                  | Calculated field for audit information.                                                 |
| URCD    | User Reserve<br>Code           | N/A | N/A                               | N/A                  | N/A                                                                                     |
| URDT    | User Reserve<br>Date           | N/A | N/A                               | N/A                  | N/A                                                                                     |
| URAT    | User Reserve<br>Amount         | N/A | N/A                               | N/A                  | N/A                                                                                     |
| URAB    | User Reserve<br>Number         | N/A | N/A                               | N/A                  | N/A                                                                                     |
| URRF    | User Reserve<br>Reference      | N/A | N/A                               | N/A                  | N/A                                                                                     |

# A.1.5 AP Daily Counts and Amounts Aggregate Table

This table lists the AP Daily Counts and Amounts Aggregate table (F80D253) Data Dictionary (DD) items, the source tables and fields, and information about DD items:

| DD Item | DD Item<br>Description          | Key | Source Table                                 | Source Table<br>DD Item | Additional Information                                                                  |
|---------|---------------------------------|-----|----------------------------------------------|-------------------------|-----------------------------------------------------------------------------------------|
| PRDJ    | Processing<br>Date              | Y   | Accounts<br>Payable<br>Ledger<br>(F0411)     | DGJ<br>DMTJ             | The system writes records by separate processes;                                        |
|         |                                 |     | Accounts Payable - Matching Document (F0413) |                         | therefore, the<br>source table<br>might be<br>different.                                |
| MCU     | Business Unit                   | Y   | Accounts<br>Payable<br>Ledger<br>(F0411)     | MCU                     | The system writes records by separate processes; therefore, the                         |
|         |                                 |     | Account<br>Ledger<br>(F0901)                 |                         | source table<br>might be<br>different.                                                  |
| AVE     | Amount -<br>Vouchers<br>Entered | N/A | Accounts<br>Payable<br>Ledger<br>(F0411)     | AG                      | Calculated<br>field that is<br>converted to<br>the analytics<br>data store<br>currency. |
| CVE     | Count -<br>Vouchers<br>Entered  | N/A | N/A                                          | N/A                     | Calculated field.                                                                       |
| APE     | Amount -<br>Payments<br>Entered | N/A | Accounts Payable - Matching Document (F0413) | PAAP                    | Calculated<br>field that is<br>converted to<br>the analytics<br>data store<br>currency. |
| ССРЕ    | Count -<br>Payments<br>Entered  | N/A | N/A                                          | N/A                     | Calculated field.                                                                       |
| USER    | User ID                         | N/A | N/A                                          | N/A                     | Calculated field for audit information.                                                 |
| PID     | Program ID                      | N/A | N/A                                          | N/A                     | Calculated field for audit information.                                                 |
| MKEY    | Machine Key                     | N/A | N/A                                          | N/A                     | Calculated field for audit information.                                                 |
| UTIME   | Update Date<br>and Time         | N/A | N/A                                          | N/A                     | Calculated field for audit information.                                                 |
| URCD    | User Reserve<br>Code            | N/A | N/A                                          | N/A                     | N/A                                                                                     |
| URDT    | User Reserve<br>Date            | N/A | N/A                                          | N/A                     | N/A                                                                                     |
| URAT    | User Reserve<br>Amount          | N/A | N/A                                          | N/A                     | N/A                                                                                     |

| DD Item | DD Item<br>Description    | Key | Source Table | Source Table<br>DD Item | Additional<br>Information |
|---------|---------------------------|-----|--------------|-------------------------|---------------------------|
| URAB    | User Reserve<br>Number    | N/A | N/A          | N/A                     | N/A                       |
| URRF    | User Reserve<br>Reference | N/A | N/A          | N/A                     | N/A                       |

# A.1.6 AP Discount Information Aggregate Table

This table lists the AP Discount Information Aggregate table (F80D254) Data Dictionary (DD) items, the source tables and fields, and information about DD items:

| DD Item | DD Item<br>Description                         | Key | Source Table                             | Source Table DD Item | Additional<br>Information                                                               |
|---------|------------------------------------------------|-----|------------------------------------------|----------------------|-----------------------------------------------------------------------------------------|
| PRDJ    | Processing<br>Date                             | Y   | Accounts<br>Payable<br>Ledger<br>(F0411) | DGJ                  | N/A                                                                                     |
| MCU     | Business Unit                                  | Y   | Accounts<br>Payable<br>Ledger<br>(F0411) | MCU                  | N/A                                                                                     |
| AADSC   | Amount -<br>Aggregate<br>Discount<br>Available | N/A | Accounts<br>Payable<br>Ledger<br>(F0411) | ADSC                 | Calculated<br>field that is<br>converted to<br>the analytics<br>data store<br>currency. |
| AADSA   | Amount -<br>Aggregate<br>Discount<br>Taken     | N/A | Accounts<br>Payable<br>Ledger<br>(F0411) | ADSA                 | Calculated field that is converted to the analytics data store currency.                |
| AADL    | Amount -<br>Aggregate<br>Discount Not<br>Taken | N/A | Accounts<br>Payable<br>Ledger<br>(F0411) | ADL                  | Calculated field.                                                                       |
| ATPV    | Amount -<br>Total Paid<br>Voucher              | N/A | Accounts<br>Payable<br>Ledger<br>(F0411) | AG                   | Calculated field.                                                                       |
| USER    | User ID                                        | N/A | N/A                                      | N/A                  | Calculated field for audit information.                                                 |
| PID     | Program ID                                     | N/A | N/A                                      | N/A                  | Calculated field for audit information.                                                 |
| MKEY    | Machine Key                                    | N/A | N/A                                      | N/A                  | Calculated field for audit information.                                                 |
| UTIME   | Update Date<br>and Time                        | N/A | N/A                                      | N/A                  | Calculated field for audit information.                                                 |

| DD Item | DD Item<br>Description    | Key | Source Table | Source Table DD Item | Additional Information |
|---------|---------------------------|-----|--------------|----------------------|------------------------|
| URCD    | User Reserve<br>Code      | N/A | N/A          | N/A                  | N/A                    |
| URDT    | User Reserve<br>Date      | N/A | N/A          | N/A                  | N/A                    |
| URAT    | User Reserve<br>Amount    | N/A | N/A          | N/A                  | N/A                    |
| URAB    | User Reserve<br>Number    | N/A | N/A          | N/A                  | N/A                    |
| URRF    | User Reserve<br>Reference | N/A | N/A          | N/A                  | N/A                    |

# A.1.7 AP Open Payables Aggregate Table

This table lists the AP Open Payables Aggregate table (F80D255) Data Dictionary (DD) items, the source tables and fields, and information about DD items:

| DD Item | DD Item<br>Description                   | Key | Source Table                             | Source Table DD Item | Additional Information                                                                  |
|---------|------------------------------------------|-----|------------------------------------------|----------------------|-----------------------------------------------------------------------------------------|
| PRDJ    | Processing<br>Date                       | Y   | N/A                                      | N/A                  | Current date                                                                            |
| MCU     | Business Unit                            | Y   | Accounts<br>Payable<br>Ledger<br>(F0411) | MCU                  | N/A                                                                                     |
| AAOV    | Amount -<br>Open<br>Vouchers             | N/A | Accounts<br>Payable<br>Ledger<br>(F0411) | AAP                  | Calculated field that is converted to the analytics data store currency.                |
| AAOVPD  | Amount -<br>Open<br>Vouchers Past<br>Due | N/A | Accounts<br>Payable<br>Ledger<br>(F0411) | AAP                  | Calculated<br>field that is<br>converted to<br>the analytics<br>data store<br>currency. |
| ACOV    | Count - Open<br>Vouchers                 | N/A | N/A                                      | N/A                  | Calculated field.                                                                       |
| ACOVPD  | Count - Open<br>Vouchers Past<br>Due     | N/A | N/A                                      | N/A                  | Calculated field.                                                                       |
| USER    | User ID                                  | N/A | N/A                                      | N/A                  | Calculated field for audit information.                                                 |
| PID     | Program ID                               | N/A | N/A                                      | N/A                  | Calculated field for audit information.                                                 |
| MKEY    | Machine Key                              | N/A | N/A                                      | N/A                  | Calculated field for audit information.                                                 |

| DD Item | DD Item<br>Description    | Key | Source Table | Source Table<br>DD Item | Additional<br>Information               |
|---------|---------------------------|-----|--------------|-------------------------|-----------------------------------------|
| UTIME   | Update Date<br>and Time   | N/A | N/A          | N/A                     | Calculated field for audit information. |
| URCD    | User Reserve<br>Code      | N/A | N/A          | N/A                     | N/A                                     |
| URDT    | User Reserve<br>Date      | N/A | N/A          | N/A                     | N/A                                     |
| URAT    | User Reserve<br>Amount    | N/A | N/A          | N/A                     | N/A                                     |
| URAB    | User Reserve<br>Number    | N/A | N/A          | N/A                     | N/A                                     |
| URRF    | User Reserve<br>Reference | N/A | N/A          | N/A                     | N/A                                     |

# A.1.8 AP Vouchers Paid Late Aggregate Table

This table lists the AP Vouchers Paid Late Aggregate table (F80D256) Data Dictionary (DD) items, the source tables and fields, and information about DD items:

| DD Item | DD Item<br>Description            | Key | Source Table                                      | Source Table DD Item | Additional Information                                                                  |
|---------|-----------------------------------|-----|---------------------------------------------------|----------------------|-----------------------------------------------------------------------------------------|
| PRDJ    | Processing<br>Date                | Y   | Accounts Payable - Matching Document (F0413)      | DMTJ                 | N/A                                                                                     |
| MCU     | Business Unit                     | Y   | Accounts<br>Payable<br>Ledger<br>(F0411)          | MCU                  | N/A                                                                                     |
| AVPL    | Amount -<br>Vouchers<br>Paid Late | N/A | Accounts Payable Matching Document Detail (F0414) | AAP                  | Calculated<br>field that is<br>converted to<br>the analytics<br>data store<br>currency. |
| CVPL    | Count -<br>Vouchers<br>Paid Late  | N/A | N/A                                               | N/A                  | Calculated field.                                                                       |
| USER    | User ID                           | N/A | N/A                                               | N/A                  | Calculated field for audit information.                                                 |
| PID     | Program ID                        | N/A | N/A                                               | N/A                  | Calculated field for audit information.                                                 |
| MKEY    | Machine Key                       | N/A | N/A                                               | N/A                  | Calculated field for audit information.                                                 |
| UTIME   | Update Date<br>and Time           | N/A | N/A                                               | N/A                  | Calculated field for audit information.                                                 |

| DD Item | DD Item<br>Description    | Key | Source Table | Source Table<br>DD Item | Additional Information |
|---------|---------------------------|-----|--------------|-------------------------|------------------------|
| URCD    | User Reserve<br>Code      | N/A | N/A          | N/A                     | N/A                    |
| URDT    | User Reserve<br>Date      | N/A | N/A          | N/A                     | N/A                    |
| URAT    | User Reserve<br>Amount    | N/A | N/A          | N/A                     | N/A                    |
| URAB    | User Reserve<br>Number    | N/A | N/A          | N/A                     | N/A                    |
| URRF    | User Reserve<br>Reference | N/A | N/A          | N/A                     | N/A                    |

# A.1.9 Most Profitable Customer Aggregate Table

This table lists the Most Profitable Customer Aggregate table (F80D272) Data Dictionary (DD) items, the source tables and fields, and information about DD items:

| DD Item | DD Item<br>Description  | Key | Source Table                                  | Source Table<br>DD Item | Additional Information                                                                  |
|---------|-------------------------|-----|-----------------------------------------------|-------------------------|-----------------------------------------------------------------------------------------|
| PRDJ    | Processing<br>Date      | Y   | Cost Analyzer<br>View<br>Structure<br>(F1603) | N/A                     | N/A                                                                                     |
| СО      | Company                 | Y   | Cost Analyzer<br>Balances<br>(F1602)          | N/A                     | N/A                                                                                     |
| AN8     | Customer                | Y   | Cost Analyzer<br>Balances<br>(F1602)          | N/A                     | N/A                                                                                     |
| AMPRF   | Amount<br>Profit        | N/A | N/A                                           | N/A                     | Calculated<br>field that is<br>converted to<br>the analytics<br>data store<br>currency. |
| USER    | User ID                 | N/A | N/A                                           | N/A                     | Calculated field for audit information.                                                 |
| PID     | Program ID              | N/A | N/A                                           | N/A                     | Calculated field for audit information.                                                 |
| MKEY    | Machine Key             | N/A | N/A                                           | N/A                     | Calculated field for audit information.                                                 |
| UTIME   | Update Date<br>and Time | N/A | N/A                                           | N/A                     | Calculated field for audit information.                                                 |
| URCD    | User Reserve<br>Code    | N/A | N/A                                           | N/A                     | N/A                                                                                     |
| URDT    | User Reserve<br>Date    | N/A | N/A                                           | N/A                     | N/A                                                                                     |

| DD Item | DD Item<br>Description    | Key | Source Table | Source Table DD Item | Additional Information |
|---------|---------------------------|-----|--------------|----------------------|------------------------|
| URAT    | User Reserve<br>Amount    | N/A | N/A          | N/A                  | N/A                    |
| URAB    | User Reserve<br>Number    | N/A | N/A          | N/A                  | N/A                    |
| URRF    | User Reserve<br>Reference | N/A | N/A          | N/A                  | N/A                    |

### A.1.10 Most Profitable Product Aggregate Table

This table lists the Most Profitable Product Aggregate table (F80D273) Data Dictionary (DD) items, the source tables and fields, and information about DD items:

| DD Item | DD Item<br>Description  | Key | Source Table                                  | Source Table DD Item | Additional Information                                                                  |
|---------|-------------------------|-----|-----------------------------------------------|----------------------|-----------------------------------------------------------------------------------------|
| PRDJ    | Processing<br>Date      | Y   | Cost Analyzer<br>View<br>Structure<br>(F1603) | N/A                  | N/A                                                                                     |
| CO      | Company                 | Y   | Cost Analyzer<br>Balances<br>(F1602)          | N/A                  | N/A                                                                                     |
| ITM     | Item                    | Y   | Cost Analyzer<br>Balances<br>(F1602)          | N/A                  | N/A                                                                                     |
| AMPRF   | Amount<br>Profit        | N/A | N/A                                           | N/A                  | Calculated<br>field that is<br>converted to<br>the analytics<br>data store<br>currency. |
| USER    | User ID                 | N/A | N/A                                           | N/A                  | Calculated field for audit information.                                                 |
| PID     | Program ID              | N/A | N/A                                           | N/A                  | Calculated field for audit information.                                                 |
| MKEY    | Machine Key             | N/A | N/A                                           | N/A                  | Calculated field for audit information.                                                 |
| UTIME   | Update Date<br>and Time | N/A | N/A                                           | N/A                  | Calculated field for audit information.                                                 |
| URCD    | User Reserve<br>Code    | N/A | N/A                                           | N/A                  | N/A                                                                                     |
| URDT    | User Reserve<br>Date    | N/A | N/A                                           | N/A                  | N/A                                                                                     |
| URAT    | User Reserve<br>Amount  | N/A | N/A                                           | N/A                  | N/A                                                                                     |
| URAB    | User Reserve<br>Number  | N/A | N/A                                           | N/A                  | N/A                                                                                     |

| DD Item | DD Item<br>Description    | Key | Source Table | Source Table<br>DD Item | Additional<br>Information |
|---------|---------------------------|-----|--------------|-------------------------|---------------------------|
| URRF    | User Reserve<br>Reference | N/A | N/A          | N/A                     | N/A                       |

# A.1.11 Most Profitable Brand Aggregate Table

This table lists the Most Profitable Brand Aggregate table (F80D274) Data Dictionary (DD) items, the source tables and fields, and information about DD items:

| DD Item | DD Item<br>Description    | Key | Source Table                                     | Source Table DD Item | Additional Information                                                                  |
|---------|---------------------------|-----|--------------------------------------------------|----------------------|-----------------------------------------------------------------------------------------|
| PRDJ    | Processing<br>Date        | Y   | Cost<br>Analyzer<br>View<br>Structure<br>(F1603) | N/A                  | N/A                                                                                     |
| CO      | Company                   | Y   | Cost<br>Analyzer<br>Balances<br>(F1602)          | N/A                  | N/A                                                                                     |
| CABRND  | Brand                     | Y   | Cost<br>Analyzer<br>Balances<br>(F1602)          | N/A                  | N/A                                                                                     |
| AMPRF   | Amount<br>Profit          | N/A | N/A                                              | N/A                  | Calculated<br>field that is<br>converted to<br>the analytics<br>data store<br>currency. |
| USER    | User ID                   | N/A | N/A                                              | N/A                  | Calculated field for audit information.                                                 |
| PID     | Program ID                | N/A | N/A                                              | N/A                  | Calculated field for audit information.                                                 |
| MKEY    | Machine Key               | N/A | N/A                                              | N/A                  | Calculated field for audit information.                                                 |
| UTIME   | Update Date<br>and Time   | N/A | N/A                                              | N/A                  | Calculated field for audit information.                                                 |
| URCD    | User Reserve<br>Code      | N/A | N/A                                              | N/A                  | N/A                                                                                     |
| URDT    | User Reserve<br>Date      | N/A | N/A                                              | N/A                  | N/A                                                                                     |
| URAT    | User Reserve<br>Amount    | N/A | N/A                                              | N/A                  | N/A                                                                                     |
| URAB    | User Reserve<br>Number    | N/A | N/A                                              | N/A                  | N/A                                                                                     |
| URRF    | User Reserve<br>Reference | N/A | N/A                                              | N/A                  | N/A                                                                                     |

### A.1.12 AR Daily Counts and Amounts Aggregate Table

This table lists the AR Daily Counts and Amounts Aggregate table (F80D280) Data Dictionary (DD) items, the source tables and fields, and information about DD items:

| DD Item | DD Item<br>Description         | Key | Source Table                                             | Source Table DD Item | Additional Information                                                   |
|---------|--------------------------------|-----|----------------------------------------------------------|----------------------|--------------------------------------------------------------------------|
| PRDJ    | Processing<br>Date             | Y   | Customer<br>Ledger<br>(F03B11)                           | DMTJ                 | N/A                                                                      |
|         |                                |     | Receipt Detail<br>(F03B14)                               |                      |                                                                          |
|         |                                |     | Receipts<br>Header<br>(F03B13)                           |                      |                                                                          |
| MCU     | Business Unit                  | Y   | Account<br>Master<br>(F0901)                             | MCU                  | N/A                                                                      |
| AMTIN   | Amount -<br>Invoiced           | N/A | Customer<br>Ledger<br>(F03B11)                           | AG                   | Calculated field that is converted to the analytics data store currency. |
| AMTRV   | Amount -<br>Received           | N/A | Receipt Detail<br>(F03B14)                               | N/A                  | Calculated field that is                                                 |
|         | Receipts<br>Header<br>(F03B13) |     | converted to<br>the analytics<br>data store<br>currency. |                      |                                                                          |
| CNTIN   | Count -<br>Invoices            | N/A | Customer<br>Ledger<br>(F03B11)                           | N/A                  | Calculated field.                                                        |
| CNTRC   | Count -<br>Receipts            | N/A | Receipt Detail<br>(F03B14)                               | N/A                  | Calculated field.                                                        |
|         |                                |     | Receipts<br>Header<br>(F03B13)                           |                      |                                                                          |
| USER    | User ID                        | N/A | N/A                                                      | N/A                  | Calculated field for audit information.                                  |
| PID     | Program ID                     | N/A | N/A                                                      | N/A                  | Calculated field for audit information.                                  |
| MKEY    | Machine Key                    | N/A | N/A                                                      | N/A                  | Calculated field for audit information.                                  |
| UTIME   | Update Date<br>and Time        | N/A | N/A                                                      | N/A                  | Calculated field for audit information.                                  |
| URCD    | User Reserve<br>Code           | N/A | N/A                                                      | N/A                  | N/A                                                                      |
| URDT    | User Reserve<br>Date           | N/A | N/A                                                      | N/A                  | N/A                                                                      |

| DD Item | DD Item<br>Description    | Key | Source Table | Source Table<br>DD Item | Additional Information |
|---------|---------------------------|-----|--------------|-------------------------|------------------------|
| URAT    | User Reserve<br>Amount    | N/A | N/A          | N/A                     | N/A                    |
| URAB    | User Reserve<br>Number    | N/A | N/A          | N/A                     | N/A                    |
| URRF    | User Reserve<br>Reference | N/A | N/A          | N/A                     | N/A                    |

### A.1.13 AR Delinquency Information Aggregate Table

This table lists the AR Delinquency Information Aggregate table (F80D281) Data Dictionary (DD) items, the source tables and fields, and information about DD items:

| DD Item | DD Item<br>Description                  | Key | Source Table                   | Source Table DD Item | Additional Information                                                                  |
|---------|-----------------------------------------|-----|--------------------------------|----------------------|-----------------------------------------------------------------------------------------|
| PRDJ    | Processing<br>Date                      | Y   | N/A                            | N/A                  | Current date                                                                            |
| MCU     | Business Unit                           | Y   | Customer<br>Ledger<br>(F03B11) | MCU                  | N/A                                                                                     |
| AOPDI   | Amount -<br>Open Past<br>Due Invoice    | N/A | N/A                            | N/A                  | Calculated field that is converted to the analytics data store currency.                |
| CPDI    | Count - Open<br>Past Due<br>Invoice     | N/A | N/A                            | N/A                  | Calculated field.                                                                       |
| AODF    | Amount -<br>Open<br>Delinquency<br>Fees | N/A | N/A                            | N/A                  | Calculated<br>field that is<br>converted to<br>the analytics<br>data store<br>currency. |
| CCPDI   | Count - Open<br>Delinquency<br>Fees     | N/A | N/A                            | N/A                  | Calculated field.                                                                       |
| USER    | User ID                                 | N/A | N/A                            | N/A                  | Calculated field for audit information.                                                 |
| PID     | Program ID                              | N/A | N/A                            | N/A                  | Calculated field for audit information.                                                 |
| MKEY    | Machine Key                             | N/A | N/A                            | N/A                  | Calculated field for audit information.                                                 |
| UTIME   | Update Date<br>and Time                 | N/A | N/A                            | N/A                  | Calculated field for audit information.                                                 |
| URCD    | User Reserve<br>Code                    | N/A | N/A                            | N/A                  | N/A                                                                                     |

| DD Item | DD Item<br>Description    | Key | Source Table | Source Table DD Item | Additional Information |
|---------|---------------------------|-----|--------------|----------------------|------------------------|
| URDT    | User Reserve<br>Date      | N/A | N/A          | N/A                  | N/A                    |
| URAT    | User Reserve<br>Amount    | N/A | N/A          | N/A                  | N/A                    |
| URAB    | User Reserve<br>Number    | N/A | N/A          | N/A                  | N/A                    |
| URRF    | User Reserve<br>Reference | N/A | N/A          | N/A                  | N/A                    |

# A.1.14 AR Discount Information Aggregate Table

This table lists the AR Discount Information Aggregate table (F80D282) Data Dictionary (DD) items, the source tables and fields, and information about DD items:

| DD Item | DD Item<br>Description                                  | Key | Source Table               | Source Table DD Item | Additional Information                                                                  |
|---------|---------------------------------------------------------|-----|----------------------------|----------------------|-----------------------------------------------------------------------------------------|
| PRDJ    | Processing<br>Date                                      | Y   | Receipt Detail<br>(F03B14) | DGJ                  | N/A                                                                                     |
| MCU     | Business Unit                                           | Y   | Receipt Detail<br>(F03B14) | MCU                  | N/A                                                                                     |
| AADSC   | Amount -<br>Aggregate<br>Discount<br>Available          | N/A | Receipt Detail<br>(F03B14) | ADSC                 | Calculated<br>field that is<br>converted to<br>the analytics<br>data store<br>currency. |
| ADSE    | Amount -<br>Discount<br>Earned                          | N/A | Receipt Detail<br>(F03B14) | ADSA                 | Calculated<br>field that is<br>converted to<br>the analytics<br>data store<br>currency. |
| ADSU    | Amount -<br>Discount<br>Unearned                        | N/A | N/A                        | N/A                  | Calculated field that is converted to the analytics data store currency.                |
| ACDSA   | Count -<br>Invoices w/<br>Discount<br>Available         | N/A | N/A                        | N/A                  | Calculated field.                                                                       |
| ACDSE   | Count -<br>Invoices w/<br>Earned<br>Discount<br>Taken   | N/A | N/A                        | N/A                  | Calculated field.                                                                       |
| ACDSU   | Count -<br>Invoices w/<br>Unearned<br>Discount<br>Taken | N/A | N/A                        | N/A                  | Calculated field.                                                                       |

| DD Item | DD Item<br>Description    | Key | Source Table | Source Table<br>DD Item | Additional<br>Information               |
|---------|---------------------------|-----|--------------|-------------------------|-----------------------------------------|
| USER    | User ID                   | N/A | N/A          | N/A                     | Calculated field for audit information. |
| PID     | Program ID                | N/A | N/A          | N/A                     | Calculated field for audit information. |
| MKEY    | Machine Key               | N/A | N/A          | N/A                     | Calculated field for audit information. |
| UTIME   | Update Date<br>and Time   | N/A | N/A          | N/A                     | Calculated field for audit information. |
| URCD    | User Reserve<br>Code      | N/A | N/A          | N/A                     | N/A                                     |
| URDT    | User Reserve<br>Date      | N/A | N/A          | N/A                     | N/A                                     |
| URAT    | User Reserve<br>Amount    | N/A | N/A          | N/A                     | N/A                                     |
| URAB    | User Reserve<br>Number    | N/A | N/A          | N/A                     | N/A                                     |
| URRF    | User Reserve<br>Reference | N/A | N/A          | N/A                     | N/A                                     |

# A.1.15 AR Open Chargeback Amounts Aggregate Table

This table lists the AR Open Chargeback Amounts Aggregate table (F80D283) Data Dictionary (DD) items, the source tables and fields, and information about DD items:

| DD Item | DD Item<br>Description         | Key | Source Table                   | Source Table<br>DD Item | Additional<br>Information                                                               |
|---------|--------------------------------|-----|--------------------------------|-------------------------|-----------------------------------------------------------------------------------------|
| PRDJ    | Processing<br>Date             | Y   | N/A                            | N/A                     | Current date                                                                            |
| MCU     | Business Unit                  | Y   | Customer<br>Ledger<br>(F03B11) | MCU                     | N/A                                                                                     |
| ECBR    | Chargeback<br>Reason           | Y   | Receipt Detail<br>(F03B14)     | ECBR                    | Calculated field.                                                                       |
| AOCHBK  | Amount -<br>Open<br>Chargeback | N/A | Customer<br>Ledger<br>(F03B11) | AAP                     | Calculated<br>field that is<br>converted to<br>the analytics<br>data store<br>currency. |
| USER    | User ID                        | N/A | N/A                            | N/A                     | Calculated field for audit information.                                                 |
| PID     | Program ID                     | N/A | N/A                            | N/A                     | Calculated field for audit information.                                                 |

| DD Item | DD Item<br>Description    | Key | Source Table | Source Table DD Item | Additional<br>Information               |
|---------|---------------------------|-----|--------------|----------------------|-----------------------------------------|
| MKEY    | Machine Key               | N/A | N/A          | N/A                  | Calculated field for audit information. |
| UTIME   | Update Date<br>and Time   | N/A | N/A          | N/A                  | Calculated field for audit information. |
| URCD    | User Reserve<br>Code      | N/A | N/A          | N/A                  | N/A                                     |
| URDT    | User Reserve<br>Date      | N/A | N/A          | N/A                  | N/A                                     |
| URAT    | User Reserve<br>Amount    | N/A | N/A          | N/A                  | N/A                                     |
| URAB    | User Reserve<br>Number    | N/A | N/A          | N/A                  | N/A                                     |
| URRF    | User Reserve<br>Reference | N/A | N/A          | N/A                  | N/A                                     |

# A.1.16 AR Open Receivables Aggregate Table

This table lists the AR Open Receivables Aggregate table (F80D284) Data Dictionary (DD) items, the source tables and fields, and information about DD items:

| DD Item | DD Item<br>Description                        | Key | Source Table                   | Source Table DD Item | Additional Information                                                                  |
|---------|-----------------------------------------------|-----|--------------------------------|----------------------|-----------------------------------------------------------------------------------------|
| PRDJ    | Processing<br>Date                            | Y   | N/A                            | N/A                  | Current date                                                                            |
| MCU     | Business Unit                                 | Y   | Customer<br>Ledger<br>(F03B11) | MCU                  | N/A                                                                                     |
| ROC     | Amount -<br>Revenue<br>Open for<br>Collection | N/A | Customer<br>Ledger<br>(F03B11) | AAP                  | Calculated<br>field that is<br>converted to<br>the analytics<br>data store<br>currency. |
| OIC     | Count - Open<br>Invoices                      | N/A | N/A                            | N/A                  | Calculated field.                                                                       |
| USER    | User ID                                       | N/A | N/A                            | N/A                  | Calculated field for audit information.                                                 |
| PID     | Program ID                                    | N/A | N/A                            | N/A                  | Calculated field for audit information.                                                 |
| MKEY    | Machine Key                                   | N/A | N/A                            | N/A                  | Calculated field for audit information.                                                 |
| UTIME   | Update Date<br>and Time                       | N/A | N/A                            | N/A                  | Calculated field for audit information.                                                 |

| DD Item | DD Item<br>Description    | Key | Source Table | Source Table<br>DD Item | Additional Information |
|---------|---------------------------|-----|--------------|-------------------------|------------------------|
| URCD    | User Reserve<br>Code      | N/A | N/A          | N/A                     | N/A                    |
| URDT    | User Reserve<br>Date      | N/A | N/A          | N/A                     | N/A                    |
| URAT    | User Reserve<br>Amount    | N/A | N/A          | N/A                     | N/A                    |
| URAB    | User Reserve<br>Number    | N/A | N/A          | N/A                     | N/A                    |
| URRF    | User Reserve<br>Reference | N/A | N/A          | N/A                     | N/A                    |

# A.1.17 AR Total Chargeback Aggregate Table

This table lists the AR Total Chargeback Aggregate table (F80D285) Data Dictionary (DD) items, the source tables and fields, and information about DD items:

| DD Item | DD Item<br>Description          | Key | Source Table               | Source Table DD Item | Additional<br>Information                                                               |
|---------|---------------------------------|-----|----------------------------|----------------------|-----------------------------------------------------------------------------------------|
| PRDJ    | Processing<br>Date              | Y   | Receipt Detail<br>(F03B14) | DGJ                  | N/A                                                                                     |
| MCU     | Business Unit                   | Y   | Receipt Detail<br>(F03B14) | MCU                  | N/A                                                                                     |
| ECBR    | Chargeback<br>Reason            | Y   | Receipt Detail<br>(F03B14) | ECBR                 | Calculated field.                                                                       |
| АТСНВК  | Amount -<br>Total<br>Chargeback | N/A | Receipt Detail<br>(F03B14) | ECBA                 | Calculated<br>field that is<br>converted to<br>the analytics<br>data store<br>currency. |
| USER    | User ID                         | N/A | N/A                        | N/A                  | Calculated field for audit information.                                                 |
| PID     | Program ID                      | N/A | N/A                        | N/A                  | Calculated field for audit information.                                                 |
| MKEY    | Machine Key                     | N/A | N/A                        | N/A                  | Calculated field for audit information.                                                 |
| UTIME   | Update Date<br>and Time         | N/A | N/A                        | N/A                  | Calculated field for audit information.                                                 |
| URCD    | User Reserve<br>Code            | N/A | N/A                        | N/A                  | N/A                                                                                     |
| URDT    | User Reserve<br>Date            | N/A | N/A                        | N/A                  | N/A                                                                                     |
| URAT    | User Reserve<br>Amount          | N/A | N/A                        | N/A                  | N/A                                                                                     |
| URAB    | User Reserve<br>Number          | N/A | N/A                        | N/A                  | N/A                                                                                     |

| DD Item | DD Item<br>Description    | Key | Source Table | Source Table<br>DD Item | Additional<br>Information |
|---------|---------------------------|-----|--------------|-------------------------|---------------------------|
| URRF    | User Reserve<br>Reference | N/A | N/A          | N/A                     | N/A                       |

### A.1.18 Metric ID Time Dimension Cross Reference Table

This table lists the Metric ID Time Dimension Cross Reference table (F80D302) Data Dictionary (DD) items and information about DD items:

| DD Item   | DD Item Description       | Key | Additional<br>Information |
|-----------|---------------------------|-----|---------------------------|
| METRIC    | Metric ID                 | Y   | Numeric                   |
| TIDEN     | Time Dimension            | Y   | Numeric                   |
| TIDESC    | Time Description          | N/A | String                    |
| METIDDESC | Metric ID Description     | N/A | String                    |
| USER      | User ID                   | N/A | N/A                       |
| PID       | Program ID                | N/A | N/A                       |
| MKEY      | Machine Key               | N/A | N/A                       |
| UUPMJ     | Universal Date<br>Updated | N/A | N/A                       |
| URCD      | User Reserve Code         | N/A | N/A                       |
| URDT      | User Reserve Date         | N/A | N/A                       |
| URAT      | User Reserve Amount       | N/A | N/A                       |
| URAB      | User Reserve Number       | N/A | N/A                       |
| URRF      | User Reserve<br>Reference | N/A | N/A                       |

# A.1.19 Unposted Transaction Aggregate Table

This table lists the Unposted Transaction Aggregate table (F80D701) Data Dictionary (DD) items, the source tables and fields, and information about DD items:

| DD Item | DD Item<br>Description  | Key | Source Table                   | Source Table DD Item | Additional Information                                                                  |
|---------|-------------------------|-----|--------------------------------|----------------------|-----------------------------------------------------------------------------------------|
| PRDJ    | Processing<br>Date      | Y   | Customer<br>Ledger<br>(F03B11) | DGJ                  | N/A                                                                                     |
| MCU     | Business Unit           | Y   | Customer<br>Ledger<br>(F03B11) | MCU                  | N/A                                                                                     |
| UARP    | Amount -<br>Unposted AR | N/A | N/A                            | N/A                  | Calculated<br>field that is<br>converted to<br>the analytics<br>data store<br>currency. |

| DD Item | DD Item<br>Description    | Key | Source Table | Source Table DD Item | Additional<br>Information                                                |
|---------|---------------------------|-----|--------------|----------------------|--------------------------------------------------------------------------|
| UAPAG   | Amount -<br>Unposted AP   | N/A | N/A          | N/A                  | Calculated field that is converted to the analytics data store currency. |
| USER    | User ID                   | N/A | N/A          | N/A                  | Calculated field for audit information.                                  |
| PID     | Program ID                | N/A | N/A          | N/A                  | Calculated field for audit information.                                  |
| MKEY    | Machine Key               | N/A | N/A          | N/A                  | Calculated field for audit information.                                  |
| UTIME   | Update Date<br>and Time   | N/A | N/A          | N/A                  | Calculated field for audit information.                                  |
| URCD    | User Reserve<br>Code      | N/A | N/A          | N/A                  | N/A                                                                      |
| URDT    | User Reserve<br>Date      | N/A | N/A          | N/A                  | N/A                                                                      |
| URAT    | User Reserve<br>Amount    | N/A | N/A          | N/A                  | N/A                                                                      |
| URAB    | User Reserve<br>Number    | N/A | N/A          | N/A                  | N/A                                                                      |
| URRF    | User Reserve<br>Reference | N/A | N/A          | N/A                  | N/A                                                                      |

# **Glossary**

#### **Account Number**

Enter an account in the general ledger (GL). You can use one of these formats for account numbers:

- 1: Structured account (business unit.object.subsidiary).
- 2: 25-digit unstructured account number.
- 3: 8-digit short account ID number.
- 4: Speed code.

You define the account format in the General Accounting Constants program (P0000).

#### **Address Book**

Enter a number that identifies an entry in the JD Edwards EnterpriseOne Address Book system, such as employee, applicant, participant, customer, supplier, tenant, or location. The address must be set up in the Address Book Master table (F0101).

#### **Business Unit**

Specify an alphanumeric code that identifies a separate entity within a business for which you want to track costs. For example, a business unit might be a warehouse location, job, project, work center, branch, or plant.

You can assign a business unit to a document, entity, or person for purposes of responsibility reporting. For example, the system provides reports of open accounts payable (AP) and accounts receivable (AR) by business unit to track equipment by responsible department.

Use this code to refer to a branch or plant that has departments or jobs, which represent lower-level business units, subordinate to it. For example:

- Branch/Plant (MMCU)
- Dept A (MCU)
- Dept B (MCU)
- Job 123 (MCU)

Business unit security might prevent you from viewing information about business units for which you have no authority.

### Company

Enter a code that identifies a specific organization, fund, or other reporting entity. The company code must already exist in the Company Constants table (F0010) and must

identify a reporting entity that has a complete balance sheet. At this level, you can have intercompany transactions.

**Note**: You can use company 00000 for default values such as dates and automatic accounting instructions (AAI). You cannot use company 00000 for transaction entries.

#### Console

A central control or monitoring application for an enterprise software system. The console enables you to quickly analyze and assess performance on key performance indicators for your company.

Dashboard is synonymous with console in JD Edwards EnterpriseOne, however, console is the preferred term.

### **Customer Number**

Enter a number that identifies an entry in JD Edwards EnterpriseOne Foundation - Address Book, such as employee, applicant, participant, customer, supplier, tenant, or location.

You can use this number to locate and enter information about the address book record. If you enter a value other than the address book number (AN8), such as the long address or tax ID, you must precede it with the special character that is defined in JD Edwards EnterpriseOne Foundation - Address Book constants. When the system locates the record, it returns the address book number to the field.

For example, if address book number 4100 (Total Solutions) has a long address TOTAL and an \* distinguishes it from other entries (as defined in JD Edwards EnterpriseOne Foundation - Address Book constants), you could type \*TOTAL into the field, and the system would return 4100.

### **Dashboard**

See console.

### **Discount Available**

Displays the amount of the invoice or voucher pay item that is eligible to be subtracted from the gross amount when the transaction is paid. The system calculates discount amounts based on the payment term entered on the transaction.

**Note**: If the system calculates the discount, verify that it applies to the pay item specified. Usually, freight, sales tax, and labor charges that are included in the gross amount do not qualify for discounts.

#### **Due Date**

In JD Edwards EnterpriseOne Accounts Receivable, displays the date that the net payment is due.

In JD Edwards EnterpriseOne Accounts Payable, displays the date that the payment is due to receive a discount or, if no discount is offered, the net due date.

The system calculates the due date based on the payment term entered, or you can enter it manually. If you enter a negative voucher or invoice (debit or credit memo), the system might use the general ledger date as the due date regardless of the payment term entered. A processing option in the master business function program (P0400047 for vouchers and P03B0011 for invoices) controls how the system calculates the due date for debit and credit memos.

### G/L Offset (general ledger offset)

Enter a code that determines the trade account that the system uses as the offset when you post invoices or vouchers. To locate the trade account, the system concatenates the value that you enter to AAI item RC or PC. For example, if you enter **TRAD**, the system searches for AAI item RCTRAD (receivables) or PCTRAD (payables).

You can assign up to four alphanumeric characters to represent the general ledger offset or you can assign the three-character currency code if you enter multiple currency transactions. You must, however, set up the corresponding AAI item for the system to use; otherwise, the system ignores the general ledger offset and uses the account that is set up for AAI item PC or RC for the company specified.

If you set up a default value in the **G/L Offset** field of the customer or supplier record, the system uses the value during transaction entry unless you override it.

**Note**: Do not use code **9999**. It is reserved for the post program and indicates that offsets should not be created.

#### **Gross Amount**

Enter the amount that specifies the total amount of an invoice or voucher pay item. The gross amount can include the tax amount, depending on the tax explanation code. The system does not decrease the gross amount when payments are applied. When you void a transaction, the system clears this field.

#### **Item Number**

Enter a number that the system assigns to an item. It can be in short, long, or third item number format.

### Ledger Type and LT

Enter a code from user-defined code (UDC) table 09/LT (Ledger Type) that specifies the type of ledger, such as AA (actual amounts), BA (budget amounts), or CA (foreign currency amounts). You can set up multiple, concurrent accounting ledgers in the JD Edwards EnterpriseOne General Accounting system to establish an audit trail for all transactions.

### **Level of Detail**

Enter a number that summarizes and classifies a general ledger account. Level 9 is the most detailed and level 1 is the least detailed. Levels 1 and 2 are reserved for company and business unit totals. Levels 8 and 9 are reserved for posting accounts in the JD Edwards EnterpriseOne Job Cost system. Examples of other levels are:

- 3: Asserts, Liabilities, Revenues, and Expenses.
- 4: Current Assets, Fixed Assets, Current Liabilities, and so on.
- 5: Cash, Accounts Receivable, Inventories, Salaries, and so on.
- 6: Petty Cash, Cash in Banks, Trade Accounts Receivable, and so on.
- 7: Petty Cash Dallas, Petty Cash Houston, and so on.

Do not skip levels of detail when you assign a level of detail to an account. Nonsequential levels of detail can cause rollup errors in financial reports.

### **Open Amount**

Displays the amount of an invoice or voucher pay item that is unpaid.

### Pay Item

Displays a number that identifies the pay item for a voucher or an invoice. The system assigns the pay item number. If the voucher or invoice has multiple pay items, the numbers are sequential.

### Payment Terms, Pymt Terms, and Default Payment Terms

Enter a code that specifies the terms of payment, including the percentage of discount available if the invoice or voucher is paid by the discount due date. Use a blank code to indicate the most frequently used payment term. You define each type of payment term on the Payment Terms Revisions form. Examples of payment terms include:

Blank: Net 15.

**001**: 1/10 net 30. **002**: 2/10 net 30.

003: Due on the 10th day of every month.

006: Due upon receipt.

The payment term code prints on customer invoices.

### Pay Status, Pay Stat, and PS (payment status)

Enter a code from UDC 00/PS (Payment Status) that indicates the current payment status for a voucher or an invoice. Examples of codes include:

**A**: Approved for payment but not yet paid.

**H**: Hold, pending approval.

P: Paid.

**Note**: Some payment status codes are hard coded.

### Posted Code and PC (posted code)

Displays a code that the system uses to determine whether a transaction is available for the post process. Values are:

Blank: Unposted.

D: Posted.

**P**: Posted or posting. Depending on the type of transaction, the posted code has different meanings. If the code is assigned to an Account Ledger table (F0911) transaction, it indicates a posted status. If the code is assigned to any other transaction, it indicates that the system attempted to post the record but failed, due to an error encountered.

### **Posting Edit Code**

Enter a code that controls general ledger posting and account balance updates. You assign a general ledger post code to each account. Values are:

Blank: Allows transactions to post to the business unit. Posts subledger in detailed format for every account transaction. Does not require subledger entry.

**B**: Only allows posting to budget ledger types that begin with B or J.

I: Inactive account. No posting allowed.

**K**: Allows transactions to post to the business unit. However, the original budget is locked and change orders are required to change to the budget.

L: Subledger and type are required for all transactions. Posts subledgers in detailed format for every account.

M: Machine-generated transactions only. The post program creates offsets.

N: Non-posting transactions. Does not allow transactions to post or account balances to update. In the JD Edwards EnterpriseOne Job Cost system, you can still post budget quantities.

P: Does not allow transactions to post to the business unit. The job can be purged.

**S**: Subledger and type are required for all transactions. Posts subledgers in summary format for every transaction. This code is not valid for budget entry programs.

**U**: Unit quantities are required for all transactions.

**X**: Subledger and type must be blank for all transactions. Does not allow subledger entry for the account.

#### Service/Tax Date

Enter the date on which you purchased goods or services, or when you incurred a tax liability. If you leave this field blank, the system populates it based on the setting of the processing option in the Invoice Entry MBF program (P03B0011) processing options and the Voucher Entry MBF program (P0400047) processing options.

### Subledger and Sub-ledger

Enter a code that identifies a detailed, auxiliary account within a general ledger account. A subledger can be an equipment item number or an address book number.

### **Subledger Type and Sub Type**

Enter the subledger type that corresponds to the subledger.

### **Subsidiary and Sub**

Enter a subset of the object account. Subsidiary accounts include detailed records of the accounting activity for an object account.

#### **Supplier**

Enter a number that identifies an entry in JD Edwards EnterpriseOne Foundation - Address Book, such as employee, applicant, participant, customer, supplier, tenant, or location.

You can use this number to locate and enter information about the address book record. If you enter a value other than the address book number (AN8), such as the long address or tax ID, you must precede it with the special character that is defined in JD Edwards EnterpriseOne Foundation - Address Book constants. When the system locates the record, it returns the address book number to the field.

### Tax Ex, Tax Expl, and Tx Ex (tax explanation)

Enter a code from UDC table 00/EX that controls the algorithm that the system uses to calculate tax and general ledger distribution amounts. The system uses the tax explanation code in conjunction with the tax rate area and tax rules to determine how the tax is calculated. Each transaction pay item can be defined with a different tax explanation code.

#### **Tax Amount**

Enter the amount assessed and payable to tax authorities. It is the total of the VAT (value added tax), use, and sales taxes (PST).

If you leave this field blank, the system calculates the tax amount based on the **Taxable Amount**, **Tax Rate/Area**, and **Tax Explanation Code** fields and the defined tax rules.

When you enter a tax amount, you might receive a warning message if the amount is different than the calculated amount in the **Tax Rate/Area** field. This warning does not prevent you from completing the entry.

### **Taxable Amount**

Enter the amount on which taxes are assessed.

You can either enter an amount in this field and the system will calculate the tax for you, or you can enter an amount in the **Tax Amount** field. If you type an amount in the **Taxable Amount** field, the system validates it according to the tax rules.

### Tax Area and Tax Rate/Area

Enter a code that identifies a tax or geographic area that has common tax rates and tax authorities. The system validates the code that you enter against the Tax Areas table (F4008). The system uses the tax rate area in conjunction with the tax explanation code and tax rules to calculate tax and general ledger distribution amounts when you create an invoice or voucher.

# Index

| Α                                                            | operating expense overview, 4-53              |
|--------------------------------------------------------------|-----------------------------------------------|
| AAIautomaticaccounting instructions, 4-3                     | operating income, 4-65                        |
| ACA Most Profitable Brands Data Load program                 | operating income overview, 4-53               |
| (R80D274)                                                    | operating profit, 4-65                        |
| processing options, 4-74                                     | operating profit overview, 4-53               |
| running, 4-75                                                | overview, 4-53                                |
| ACA Most Profitable Customers Data Load program              | Add Whistle Blower Recipient List form, 6-14  |
| (R80D272)                                                    | after tax profit on sales                     |
| processing options, 4-76                                     | chart, 4-68                                   |
| running, 4-76                                                | determining, 4-68                             |
| ACA Most Profitable Products Data Load program               | overview, 4-54                                |
| (R80D273)                                                    | alerts                                        |
| processing options, 4-77                                     | accounts payable audit match settings, 6-7    |
| running, 4-78                                                | accounts payable settings, 6-2                |
| Access the Financial Ratios Account Dimension                | accounts receivable settings, 6-3             |
| Configuration form, 5-14                                     | compliance metrics, 6-1                       |
| accounts payable                                             | credit limit settings, 6-9                    |
| alerts, 6-2                                                  | expense policy settings, 6-11                 |
| audit match alerts, 6-7                                      | general accounting settings, 6-2              |
| daily counts and amounts, 4-12                               | generating, 3-10                              |
| discounts, 4-9                                               | amount of open invoices                       |
| metrics, 1-2                                                 | chart, 4-37                                   |
| open payables, 4-16                                          | example, 4-37                                 |
| overview, 4-5                                                | overview, 4-21                                |
| vouchers paid late, 4-20                                     | amount of vouchers paid late                  |
| Accounts Payable Constants form, 6-5                         | chart, 4-20                                   |
| accounts receivable                                          | example, 4-19                                 |
| alerts, 6-3                                                  | AP daily amounts chart, 4-12                  |
| ,                                                            | AP daily counts and amounts                   |
| daily counts and amounts, 4-34 delinquency information, 4-40 | determining, 4-12                             |
| discounts, 4-31                                              | overview, 4-5                                 |
|                                                              | AP Daily Counts and Amounts Aggregate table   |
| metrics, 1-3<br>open chargebacks, 4-44                       | (F80D253), A-7                                |
| open receivables, 4-37                                       | AP Daily Counts and Amounts program (R80D253) |
| overview, 4-21                                               | processing options, 4-10                      |
| total chargebacks, 4-46                                      | running, 4-11                                 |
| activity ratios                                              | AP daily counts chart, 4-13                   |
| fixed asset turnover, 4-57                                   | AP Discount Information Aggregate table       |
| inventory turnover, 4-58                                     | (F80D254), A-9                                |
| metrics, 1-3                                                 | AP Discount Information Data Load program     |
| overview, 4-51                                               | (R80D254)                                     |
| total asset turnover, 4-59                                   | processing options, 4-7                       |
| actual versus planned                                        | running, 4-8                                  |
| chart, 4-65                                                  | AP discounts                                  |
| operating expense, 4-65                                      | analyzing, 4-9                                |
| operating expense, 400                                       | chart, 4-9                                    |

| example, 4-9                                     | chart, 4-31                                     |
|--------------------------------------------------|-------------------------------------------------|
| overview, 4-5                                    | example, 4-30                                   |
| AP open payables                                 | AR discounts                                    |
| evaluating, 4-16                                 | evaluating, 4-31                                |
| overview, 4-5                                    | overview, 4-21                                  |
| AP Open Payables Aggregate table (F80D255), A-10 | AR Open Chargeback Amounts Aggregate table      |
| AP open payables amounts                         | (F80D283), A-18                                 |
| chart, 4-16                                      | AR Open Chargeback Information Data Load        |
| example, 4-15                                    | program (R80D283)                               |
| AP open payables counts                          | processing options, 4-42                        |
| chart, 4-16                                      | running, 4-42                                   |
| example, 4-15                                    | AR open chargebacks                             |
| AP Open Payables Data Load program (R80D255)     | analyzing, 4-44                                 |
| processing options, 4-14                         | chart, 4-44                                     |
| running, 4-14                                    | example, 4-43                                   |
| AP vouchers paid late                            | overview, 4-21                                  |
| analyzing, 4-20                                  | AR open chargebacks by reason code              |
| overview, 4-5                                    | chart, 4-44                                     |
| AP Vouchers Paid Late Aggregate table            | example, 4-43                                   |
| (F80D256), A-11                                  | AR open receivables                             |
| AP Vouchers Paid Late Data Load program          | evaluating, 4-37                                |
| (R80D256)                                        | overview, 4-21                                  |
| processing options, 4-17                         | AR Open Receivables Aggregate table             |
| running, 4-18                                    | (F80D284), A-19                                 |
| APaccounts payable, 4-5                          | AR Open Receivables Data Load program (R80D284) |
| APaccountspayable, 1-2                           | processing options, 4-36                        |
| AR daily amounts chart, 4-34                     | running, 4-36                                   |
| AR daily counts and amounts                      | AR Total Chargeback Aggregate table             |
| analyzing, 4-34                                  | (F80D285), A-20                                 |
| overview, 4-21                                   | AR Total Chargeback Information Data Load       |
| AR Daily Counts and Amounts Aggregate table      | program (R80D285)                               |
| (F80D280), A-15                                  | processing options, 4-45                        |
| AR Daily Counts and Amounts program (R80D280)    | running, 4-45                                   |
| processing options, 4-32                         | AR total chargebacks                            |
| running, 4-33                                    | chart, 4-46                                     |
| AR daily counts chart, 4-34                      | determining, 4-46                               |
| AR delinquency amounts                           | example, 4-46                                   |
| chart, 4-40                                      | overview, 4-21                                  |
| example, 4-40                                    | AR total chargebacks by reason code chart, 4-46 |
| AR delinquency counts                            | ARaccounts receivable, 4-21                     |
| chart, 4-41                                      | ARaccountsreceivable, 1-3                       |
| example, 4-40                                    | automatic accounting instructions, 4-3          |
| AR Delinquency Data Load program (R80D281)       | average invoice amounts chart, 4-35             |
| processing options, 4-39                         |                                                 |
| running, 4-39                                    | С                                               |
| AR delinquency information                       | <u> </u>                                        |
| determining, 4-40                                | charts                                          |
| overview, 4-21                                   | actual versus planned, 4-65                     |
| AR Delinquency Information Aggregate table       | after tax profit on sales, 4-68                 |
| (F80D281), A-16                                  | amount of open invoices, 4-37                   |
| AR discount information                          | amount of vouchers paid late, 4-20              |
| chart, 4-31                                      | AP daily amounts, 4-12                          |
| example, 4-30                                    | AP daily counts, 4-13                           |
| AR Discount Information Aggregate table          | AP discounts, 4-9                               |
| (F80D282), A-17                                  | AP open payables amounts, 4-16                  |
| AR Discount Information Data Load program        | AP open payables counts, 4-16                   |
| (R80D282)                                        | AR daily amounts, 4-34                          |
| processing options, 4-27                         | AR daily counts, 4-34                           |
| running, 4-28                                    | AR delinquency amounts, 4-40                    |
| AR discount percentage                           | AR delinquency counts, 4-41                     |
| 1 0                                              | * •                                             |

| AR discount information, 4-31               | amounts, 4-34                                   |  |  |
|---------------------------------------------|-------------------------------------------------|--|--|
| AR discount percentage, 4-31                | Dashboard program (P80D350)                     |  |  |
| AR open chargebacks, 4-44                   | prerequisites, 4-4                              |  |  |
| AR open chargebacks by reason code, 4-44    | data loading, 2-1                               |  |  |
| AR total chargebacks, 4-46                  | days sales outstanding                          |  |  |
| AR total chargebacks by reason code, 4-46   | chart, 4-26                                     |  |  |
| average invoice amounts, 4-35               | determining, 4-26                               |  |  |
| current ratio, 4-62                         | overview, 4-21, 4-25                            |  |  |
| days sales outstanding, 4-26                | debt to total assets                            |  |  |
| debt to total assets, 4-60                  | analyzing, 4-60                                 |  |  |
| fixed asset, 4-57                           | chart, 4-60                                     |  |  |
| forecasted cash flow, 4-86                  | overview, 4-52                                  |  |  |
| inventory turnover, 4-58                    | Delete Process form, 3-10                       |  |  |
| most profitable brands, 4-75                | discountsAP discounts, 4-9                      |  |  |
| most profitable customers, 4-77             | discountsAR discounts, 4-31                     |  |  |
| most profitable products, 4-79              | display type, 1-2                               |  |  |
| number of open invoices, 4-38               | DSOdayssales outstanding, 4-26                  |  |  |
| number of vouchers paid late, 4-20          | Doodayssaics outstanding, 4 20                  |  |  |
|                                             | _                                               |  |  |
| profit margin on sales, 4-67                | E                                               |  |  |
| quick acid test, 4-64                       | examples                                        |  |  |
| return on net worth, 4-69                   | amount of open invoices, 4-37                   |  |  |
| return on total assets, 4-70                | amount of vouchers paid late, 4-19              |  |  |
| revenue by brand, 4-82                      | AP discounts, 4-9                               |  |  |
| revenue by division, 4-82                   |                                                 |  |  |
| revenue by product, 4-83                    | AP open payables amount, 4-15                   |  |  |
| times interest earned, 4-61                 | AP open payables count, 4-15                    |  |  |
| total asset turnover, 4-59                  | delinquency amounts, 4-40                       |  |  |
| unposted transactions, 4-89                 | delinquency counts, 4-40                        |  |  |
| compliance                                  | discount information, 4-30                      |  |  |
| accounts payable audit match settings, 6-7  | discount percentage, 4-30                       |  |  |
| accounts payable settings, 6-2              | forecasted cash flow, 4-85                      |  |  |
| accounts receivable settings, 6-3           | number of open invoices, 4-37                   |  |  |
| alerts overview, 6-1                        | number of vouchers paid late, 4-19              |  |  |
| credit limit settings, 6-9                  | open chargebacks, 4-43                          |  |  |
| expense policy settings, 6-11               | open chargebacks by reason code, 4-43           |  |  |
| general accounting settings, 6-2            | total chargebacks, 4-46                         |  |  |
| whistleblower, 6-13                         | unposted expense, 4-89                          |  |  |
| compliance metrics, 1-4                     | unposted income, 4-89                           |  |  |
| accounts payable audit match settings, 6-7  | expense management policy settings alerts, 6-11 |  |  |
| credit limits, 6-9                          |                                                 |  |  |
| expense policies, 6-10                      | F                                               |  |  |
| system constants, 6-2                       | F00D010 (.1.1. A.1                              |  |  |
| Copy Process form, 3-9                      | F80D010 table, A-1                              |  |  |
| corporate governance                        | F80D020 table, A-4                              |  |  |
| compliance alerts, 6-1                      | F80D203 table, A-5                              |  |  |
| compliance metrics, 1-4                     | F80D241 table, A-6                              |  |  |
| segregation of duties, 1-4, 3-1             | F80D253 table, A-7                              |  |  |
| whistleblower, 6-13                         | F80D254 table, A-9                              |  |  |
| credit limit settings alerts, 6-9           | F80D255 table, A-10                             |  |  |
| current ratio                               | F80D256 table, A-11                             |  |  |
| chart, 4-62                                 | F80D272 table, A-12                             |  |  |
| evaluating, 4-62                            | F80D273 table, A-13                             |  |  |
| overview, 4-52                              | F80D274 table, A-14                             |  |  |
| Customer Master Revision form, 6-10         | F80D280 table, A-15                             |  |  |
| •                                           | F80D281 table, A-16                             |  |  |
| n                                           | F80D282 table, A-17                             |  |  |
| D                                           | F80D283 table, A-18                             |  |  |
| daily counts and amountsAP daily counts and | F80D284 table, A-19                             |  |  |
| amounts, 4-12                               | F80D285 table, A-20                             |  |  |
| daily counts and amountsAR daily counts and | F80D302 table, A-21                             |  |  |

| F80D701 table, A-21 Financial Management and Compliance Console components, 4-1 data loading, 2-1 integrations, 1-5 load data, 2-1                                                                                                    | metrics, 1-4 overview, 4-52 times interest earned, 4-61 liquidity ratios current ratio, 4-62 metrics, 1-4                                                                                                    |
|----------------------------------------------------------------------------------------------------|----------------------------------------------------------------------------------------------------|
| metric groups, 4-1<br>overview, 1-1<br>fixed asset turnover<br>analyzing, 4-57                                                                                                    | overview, 4-52<br>quick acid test, 4-64<br>load data, 2-1                                                                                                    |
| chart, 4-57 overview, 4-51 FMCCFinancial Managementand Compliance Console, 1-1                                                                                                    | metric goals, 1-2                                                                                                    |
| forecasted cash flow analyzing, 4-86 chart, 4-86 example, 4-85 overview, 4-79 Forecasted Cash Flow Aggregate table                                                                                                    | type of display, 1-2 metric groups accounts payable activity, 1-2 activity ratios, 1-3 AR and collections activity, 1-3 leverage and liquidity ratios, 1-4                                                                                                    |
| (F80D203), A-5<br>Forecasted Cash Flow Data Load program (R80D203)<br>processing options, 4-84<br>running, 4-84                                                                                                    | profit, 1-3 profitability ratios, 1-4 profitability with ACA, 1-4 revenue management, 1-4 Metric ID Time Dimension Cross Reference table                                                                                                    |
| <u>G</u>                                                                                                    | (F80D302), A-21<br>Most Profitable Brand Aggregate table                                                                                                    |
| general accounting alerts, 6-2 General Accounting Constants form, 6-3 generate alerts, 3-10 GL Account Balances Fact table (F80D020), A-4 G/L Balances Fact Full Load UBE program (R80D0201) processing options, 4-55 running, 4-56 usage, 4-48 G/L Balances Fact Rebuild UBE program (R80D0202) processing options, 4-56 running, 4-56 usage, 4-48 goals, 1-2 grid for percentage of discounts not taken, 4-10 Group and Objects Revisions form, 3-8 | Most Profitable Brand Aggregate table (F80D274), A-14 most profitable brands analyzing, 4-75 chart, 4-75 overview, 4-72 Most Profitable Customer Aggregate table (F80D272), A-12 most profitable customers analyzing, 4-77 chart, 4-77 overview, 4-72 Most Profitable Product Aggregate table (F80D273), A-13 most profitable products analyzing, 4-79 chart, 4-79 overview, 4-72  N |
| integrations, 1-5 inventory turnover                                                                                                    | number of open invoices                                                                                                    |
| chart, 4-58<br>determining, 4-58<br>overview, 4-51                                                                                                    | chart, 4-38<br>example, 4-37<br>overview, 4-21                                                                                                    |
| <b>K</b>                                                                                                    | number of vouchers paid late<br>chart, 4-20<br>example, 4-19                                                                                                    |
| key performance indicators, 4-1<br>KPIkey performance indicators, 4-1                                                                                                    | 0                                                                                                    |
| L                                                                                                    | open chargebacksAR open chargebacks, 4-44                                                                                                    |
| leverage ratios debt to total assets, 4-60                                                                                                    | open payablesAP open payables, 4-16 overview, 1-1                                                                                                    |

| P                                              | R80D241 program                 |      |
|------------------------------------------------|---------------------------------|------|
| norcentage of discounts not taken grid 4.10    | overview, 4-80                  |      |
| percentage of discounts not taken grid, 4-10   | running, 4-81                   |      |
| Policy Definition Entry form, 6-11             | R80D253 program                 |      |
| prerequisites (POODO55) 4.4                    | processing options,             | 4-10 |
| Dashboard program (P80D350), 4-4               | running, 4-11                   |      |
| financial ratios metrics, 4-55                 | R80D254 program                 |      |
| loading data, 2-2                              | processing options,             | 4-7  |
| profitability management metrics, 4-73         | running, 4-8                    |      |
| sales revenue metrics, 4-80, 4-81              | R80D255 program                 |      |
| whistlblower, 6-13                             | processing options,             | 4-14 |
| Process Revision form, 3-7                     | running, 4-14                   |      |
| Process SOD Violations program (R80D112)       | R80D256 program                 |      |
| processing options, 3-10                       | processing options,             | 4-17 |
| running, 3-11                                  | running, 4-18                   |      |
| profit                                         | R80D272 program                 |      |
| forecasted cash flow, 4-86                     | processing options,             | 4-76 |
| metrics, 1-3                                   | running, 4-76                   | 170  |
| profit margin on sales                         | R80D273 program                 |      |
| analyzing, 4-67                                | 1 0                             | 4-77 |
| chart, 4-67                                    | processing options,             | 4-// |
| overview, 4-54                                 | running, 4-78                   |      |
| profitability management                       | R80D274 program                 | 4 74 |
| metrics, 1-4                                   | processing options,             | 4-74 |
| most profitable brands, 4-75                   | running, 4-75                   |      |
| most profitable customers, 4-77                | R80D280 program                 | 4 00 |
| most profitable products, 4-79                 | processing options,             | 4-32 |
| overview, 4-72                                 | running, 4-33                   |      |
| period balances, 4-72                          | R80D281 program                 |      |
| profitability ratios                           | processing options,             | 4-39 |
|                                                | running, 4-39                   |      |
| after tax profit on sales, 4-68 metrics, 1-4   | R80D282 program                 |      |
|                                                | processing options,             | 4-27 |
| overview, 4-54                                 | running, 4-28                   |      |
| profit margin on sales, 4-67                   | R80D283 program                 |      |
| return on net worth, 4-69                      | processing options,             | 4-42 |
| return on total assets, 4-70                   | running, 4-42                   |      |
| Purchasing Tolerance Rules Revisions form, 6-8 | R80D284 program                 |      |
|                                                | processing options,             | 4-36 |
| Q                                              | running, 4-36                   |      |
|                                                | R80D285 program                 |      |
| quick acid test                                | processing options,             | 4-45 |
| chart, 4-64                                    | running, 4-45                   |      |
| determining, 4-64                              | R80D701 program                 |      |
| overview, 4-52                                 | processing options,             | 4-88 |
|                                                | running, 4-88                   |      |
| R                                              | return on net worth             |      |
| <del></del>                                    | chart, 4-69                     |      |
| R80D010 program, 4-80                          | evaluating, 4-69                |      |
| R80D0201 program                               | overview, 4-54                  |      |
| processing options, 4-55                       | return on total assets          |      |
| running, 4-56                                  | analyzing, 4-70                 |      |
| usage, 4-48                                    |                                 |      |
| R80D0202 program, 4-56                         | chart, 4-70                     |      |
| processing options, 4-56                       | overview, 4-54                  |      |
| usage, 4-48                                    | revenue by brand                |      |
| R80D112 program                                | chart, 4-82                     |      |
| processing options, 3-10                       | evaluating, 4-82                |      |
| running, 3-11                                  | overview, 4-79                  |      |
| R80D203 program                                | revenue by division             |      |
|                                                |                                 |      |
| running, 4-84                                  | evaluating, 4-82                |      |
| processing options, 4-84                       | chart, 4-82<br>evaluating, 4-82 |      |

```
overview, 4-79
revenue by product
  chart, 4-83
  evaluating, 4-83
  overview, 4-79
revenue metrics, 1-4
rules
  hierarchy, 3-4
  segregation of duties, 3-4
S
Sales Order Fact Data Load program
    (R80D010), 4-80
Sales Order Fact table (F80D010), A-1
sales revenue
  by brand, 4-82
  by division, 4-82
  by product, 4-83
  days sales outstanding, 4-26
  metrics, 1-4
  overview, 4-79
segregation of duties, 1-4
  generating alerts, 3-10
  overview, 3-1
  rules, 3-4
  whistleblower, 6-13
Send Whistle Blower Message form, 6-15
setup
  segregation of duties, 3-1
Shipped Orders Aggregate table (F80D241), A-6
Shipped Orders Processing program (R80D241)
  overview, 4-80
  running, 4-81
SODsegregation of duties, 3-1
Т
table mappings, A-1
times interest earned
  chart, 4-61
  determining, 4-61
  overview, 4-52
total asset turnover
  chart, 4-59
  evaluating, 4-59
  overview, 4-51
total chargebacks AR total chargebacks, 4-46
U
unposted expense
  analyzing, 4-89
  example, 4-89
  overview, 4-87
unposted income
  analyzing, 4-89
  example, 4-89
  overview, 4-87
Unposted Transaction Aggregate table
    (F80D701), A-21
```

```
Unposted Transaction Data Load program (R80D701) processing options, 4-88 running, 4-88 unposted transactions chart, 4-89 expense, 4-89 income, 4-89 overview, 4-87
```

#### V

vouchers paid lateAP vouchers paid late, 4-20

### W

```
whistleblower
overview, 6-13
prerequisites, 6-13
Work With A/R Constants form, 6-6
Work With Segregation of Duties Rules form, 3-6
```